# **SIEMENS**

### **SIMATIC**

### **Loadable Driver for CP 341 Modbus ASCII Slave with 32-Bit Extensions**

 **Manual** 

# **SIEMENS**

### SIMATIC

### **Loadable Driver for CP341 Modbus Protocol ASCII Format S7 is Slave with 32-Bit Extensions**

**Manual** 

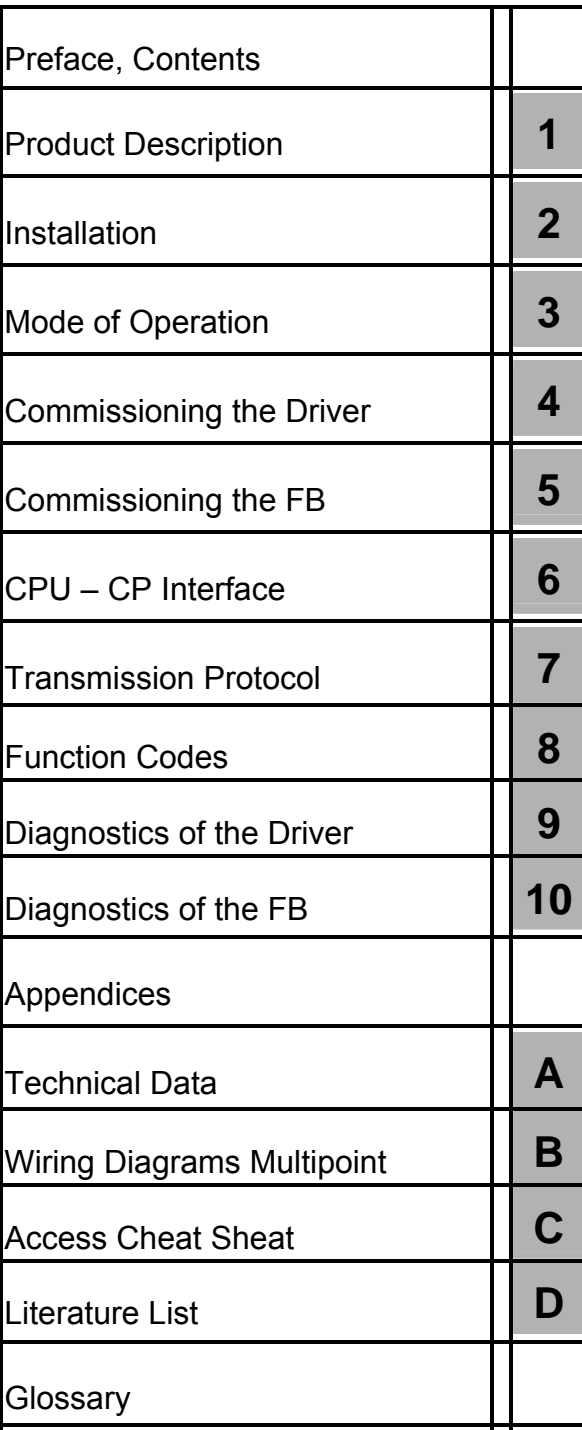

#### **Safety Precautions and Warnings**

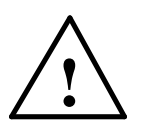

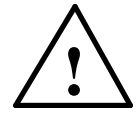

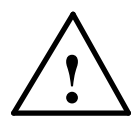

This manual contains warnings, which you should note for your own safety as well as for the prevention of damage to property. These warnings are indicated by means of a triangle and displayed as follows in accordance with the level of danger:

 $\mathcal{L}_\mathcal{L}$  , and the contribution of the contribution of the contribution of the contribution of the contribution of the contribution of the contribution of the contribution of the contribution of the contribution of

\_\_\_\_\_\_\_\_\_\_\_\_\_\_\_\_\_\_\_\_\_\_\_\_\_\_\_\_\_\_\_\_\_\_\_\_\_\_\_\_\_\_\_\_\_\_\_\_\_\_\_\_\_\_\_\_\_\_\_\_\_\_\_\_\_\_\_\_\_  $\mathcal{L}_\text{max}$  , and the set of the set of the set of the set of the set of the set of the set of the set of the set of the set of the set of the set of the set of the set of the set of the set of the set of the set of the

 $\_$  . The contribution of the contribution of the contribution of the contribution of  $\mathcal{L}_\text{max}$  $\mathcal{L}_\text{max}$  , and the set of the set of the set of the set of the set of the set of the set of the set of the set of the set of the set of the set of the set of the set of the set of the set of the set of the set of the

#### **Danger**

indicates that death, severe personal injury or substantial damage will result if proper precautions are not taken.

#### **Warning**

indicates that death, severe personal injury or substantial damage **can** result if proper precautions are not taken.

#### **Caution**

indicates that minor personal injury or property damage can result if proper precautions are not taken. \_\_\_\_\_\_\_\_\_\_\_\_\_\_\_\_\_\_\_\_\_\_\_\_\_\_\_\_\_\_\_\_\_\_\_\_\_\_\_\_\_\_\_\_\_\_\_\_\_\_\_\_\_\_\_\_\_\_\_\_\_\_\_\_\_\_\_\_\_

#### **Notice**

draws your attention to particularly important information on the product, handling the product, or to a particular part of the documentation. \_\_\_\_\_\_\_\_\_\_\_\_\_\_\_\_\_\_\_\_\_\_\_\_\_\_\_\_\_\_\_\_\_\_\_\_\_\_\_\_\_\_\_\_\_\_\_\_\_\_\_\_\_\_\_\_\_\_\_\_\_\_\_\_\_\_\_\_\_

The equipment may be commissioned and put into operation by **qualified personnel** only. For the purpose of safety relevant warnings of this manual a qualified person is one who is

 $\_$  . The contribution of the contribution of the contribution of the contribution of  $\mathcal{L}_\text{max}$ 

**Qualified Personnel**

**Correct Usage**

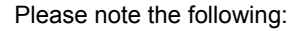

#### **Warning**

This device and its components may only be used for the applications described in the catalog or the technical description, and only in connection with devices or components from other manufacturers which have been approved or recommended by Siemens.

\_\_\_\_\_\_\_\_\_\_\_\_\_\_\_\_\_\_\_\_\_\_\_\_\_\_\_\_\_\_\_\_\_\_\_\_\_\_\_\_\_\_\_\_\_\_\_\_\_\_\_\_\_\_\_\_\_\_\_\_\_\_\_\_\_\_\_\_\_\_\_\_\_\_\_\_

This product can only function correctly and safely if it is transported, stored, set up, and installed correctly, and operated and maintained as recommended.

 $\mathsf{SIMATIC}^\circledast$  and  $\mathsf{SINEC}^\circledast$  are registered trademarks of SIEMENS AG.

authorized to commission, ground and tag devices, systems and circuits.

The other brand names in this manual may be trademarks use of which by third parties for their purposes may infringe the proprietors' rights.

**Disclaimer of Liability** 

#### **Copyright** © **Siemens AG 2006 All Rights Reserved**

#### The reproduction, transmission, or use of this document or its contents is not permitted without express written authority. Offenders will be liable for damages. All rights reserved, including rights created by patent grant or registration of a utility model or design, are reserved.

We have checked the contents of this manual for agreement with the hardware and software described. Since deviations cannot be precluded entirely, we cannot guarantee full agreement. However, the data in this manual are reviewed regularly and any necessary corrections included in subsequent editions. Suggestions for improvement are welcome.

© Siemens AG 2006 Subject to change without prior notice.

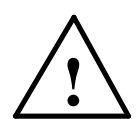

**Trademarks**

### **Preface**

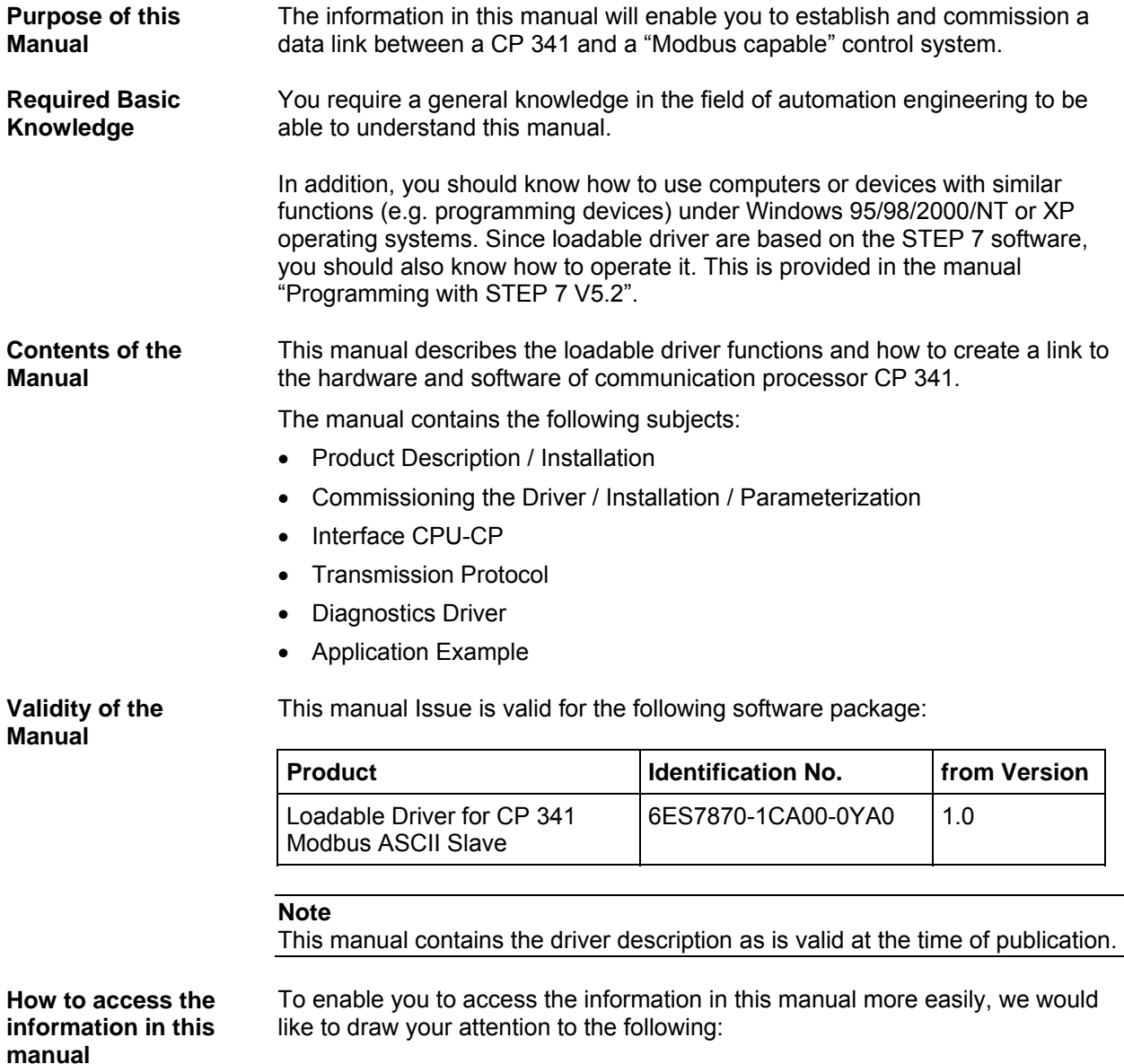

• The next few pages contain a complete list of contents.

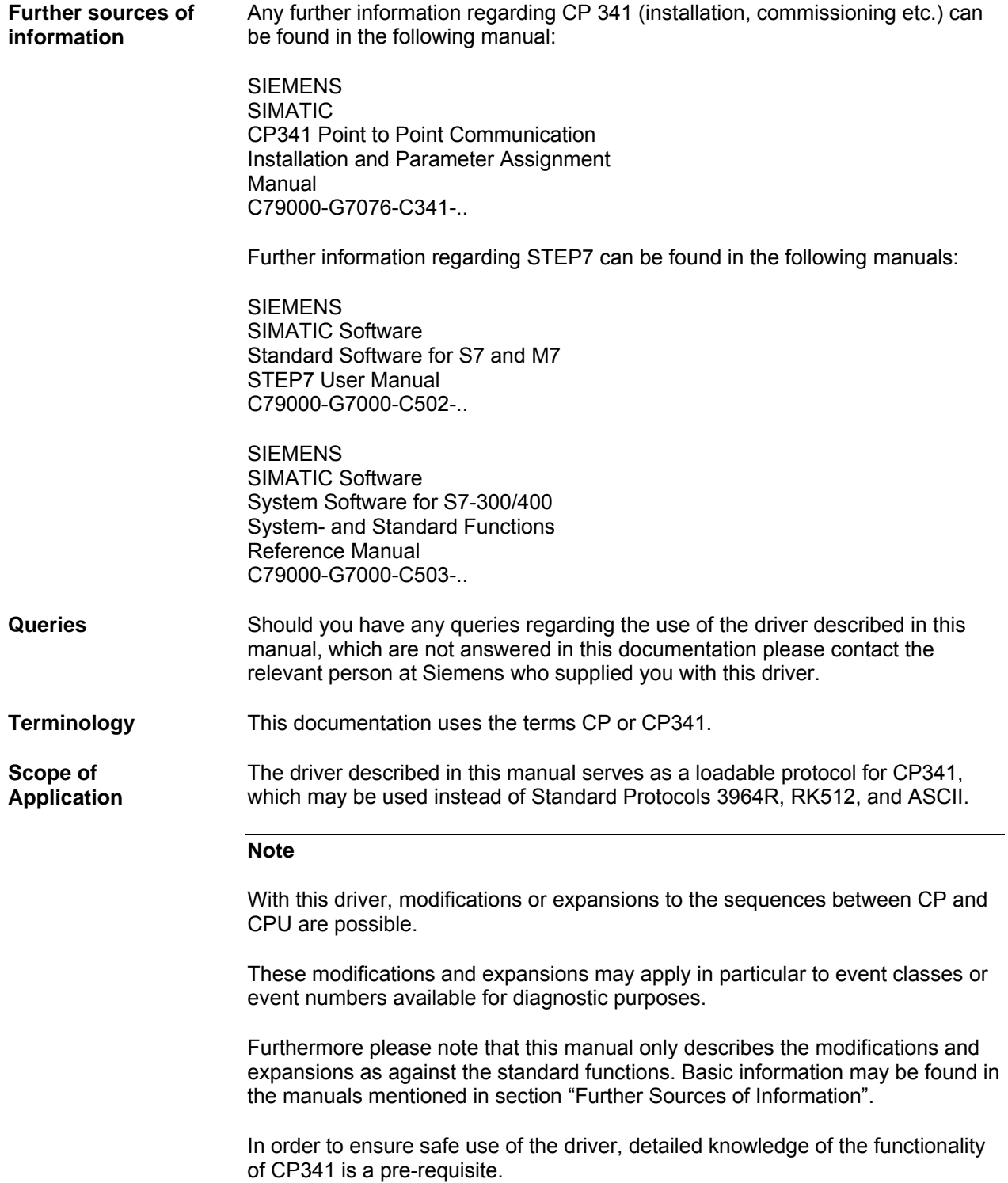

## **Contents**

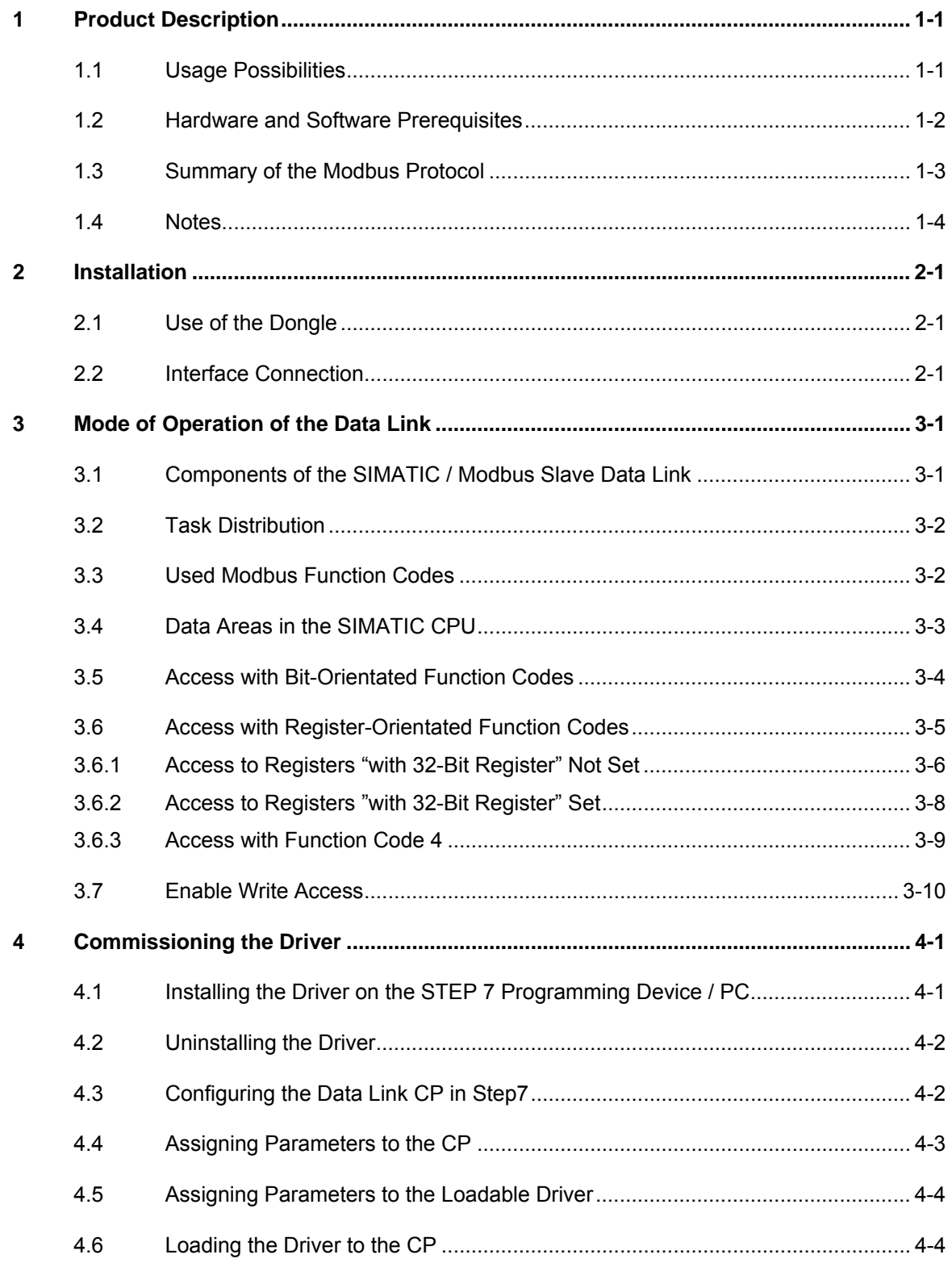

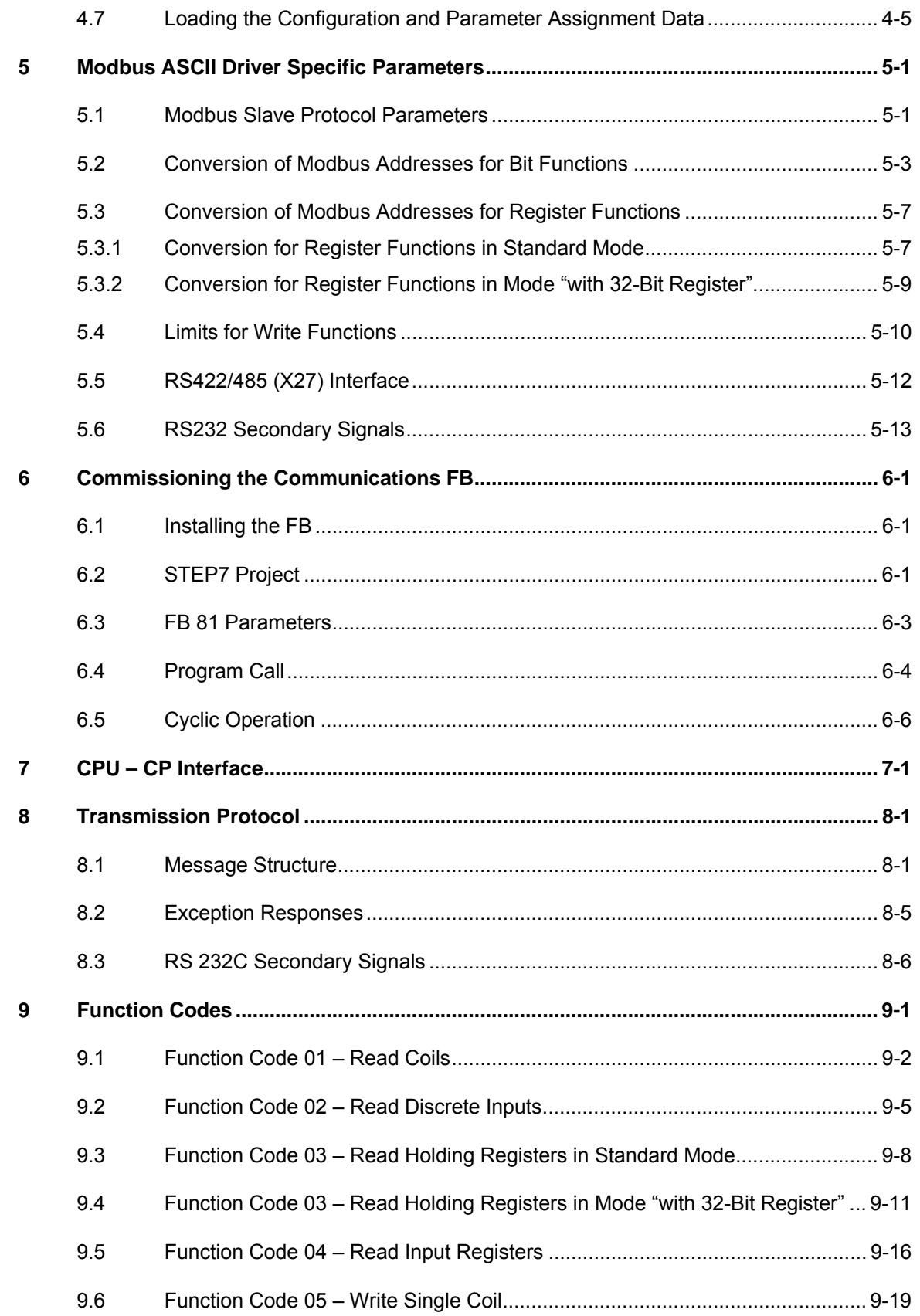

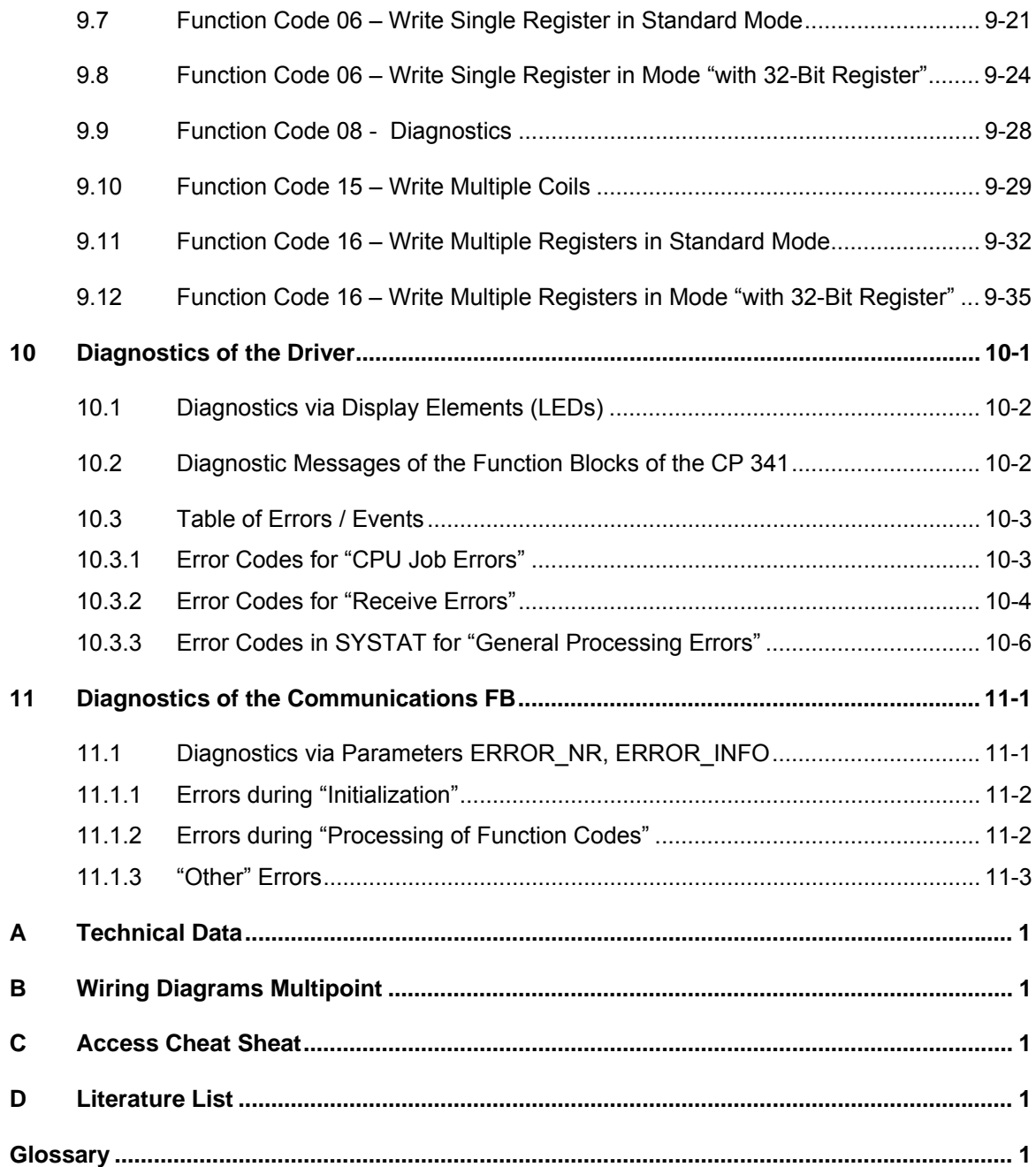

## <span id="page-8-0"></span>**1 Product Description**

#### **1.1 Usage Possibilities**

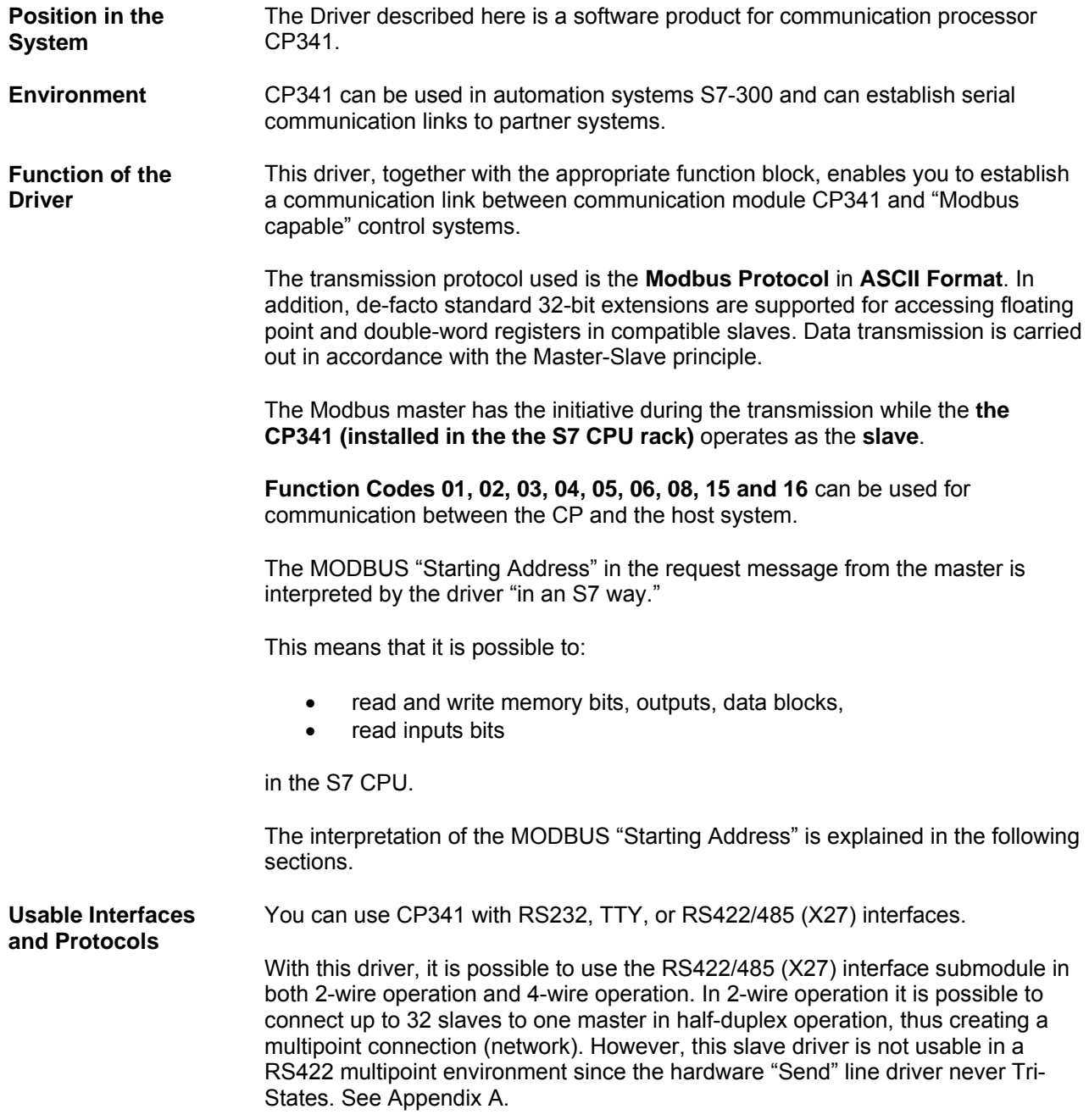

#### <span id="page-9-0"></span>**Possible System Configuration**

The following figure shows a schematic illustration of a possible system configuration.

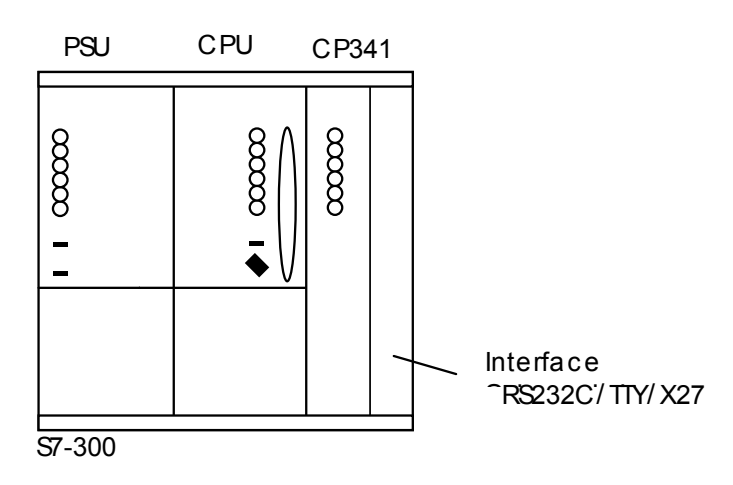

#### **1.2 Hardware and Software Prerequisites**

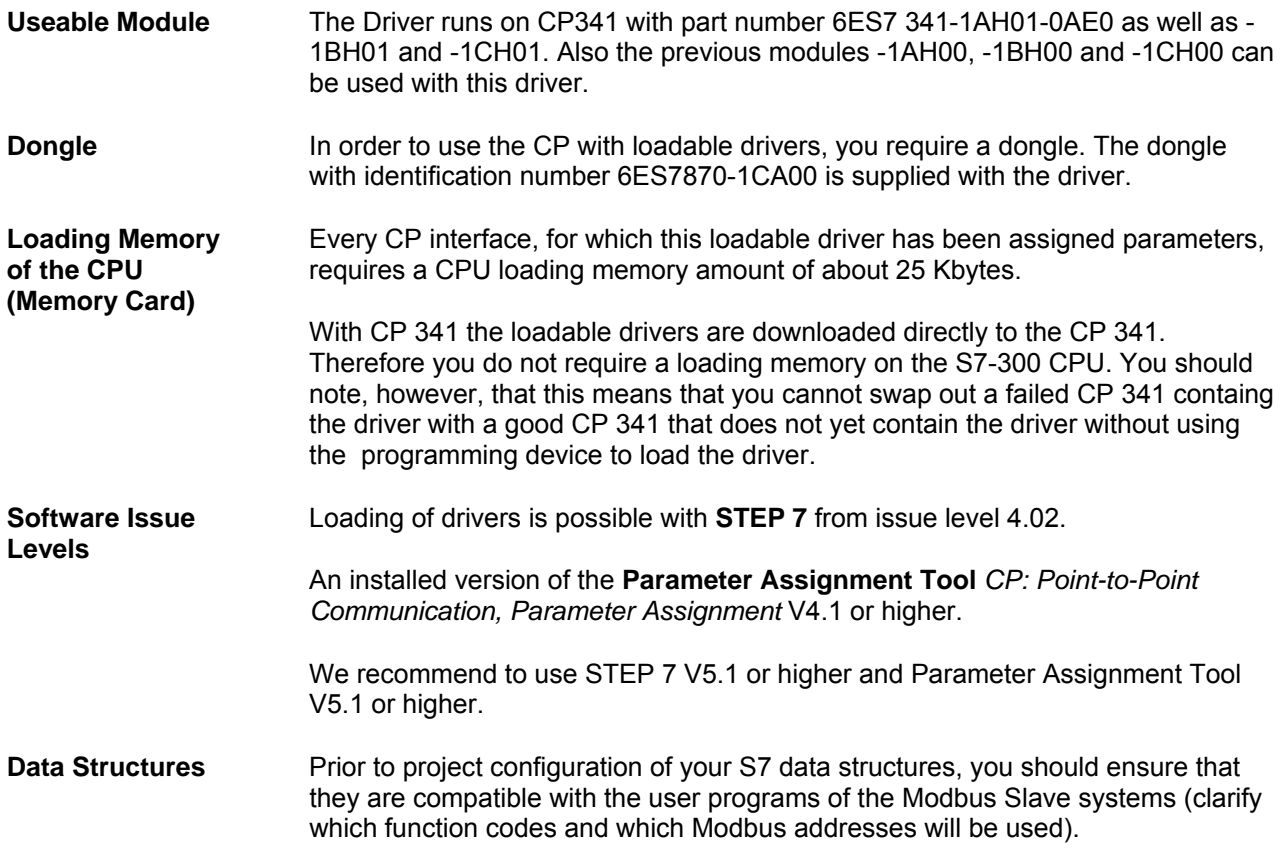

### <span id="page-10-0"></span>**1.3 Summary of the Modbus Protocol**

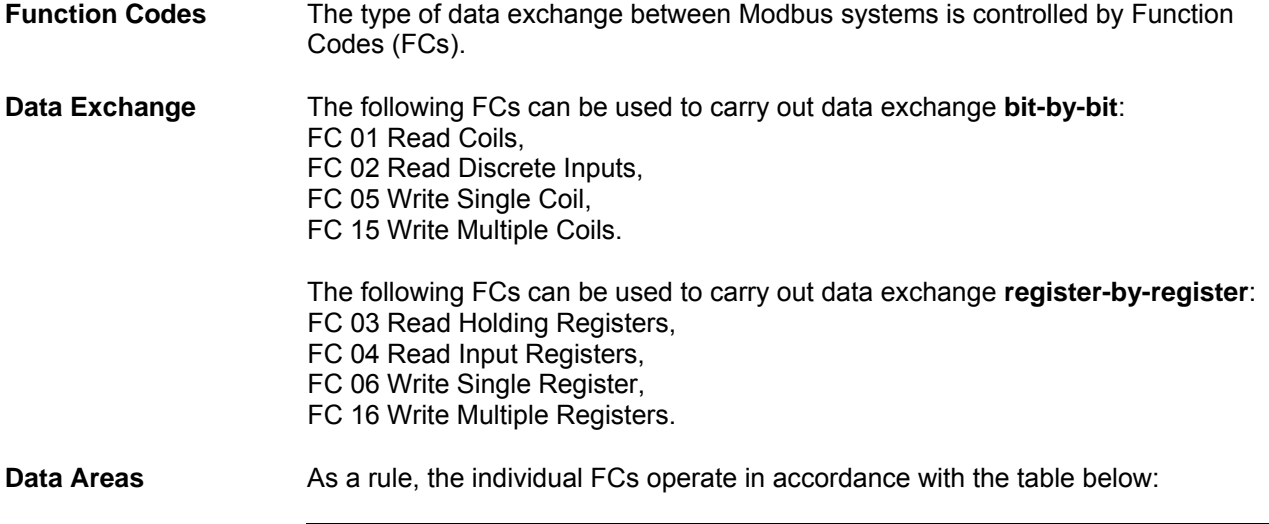

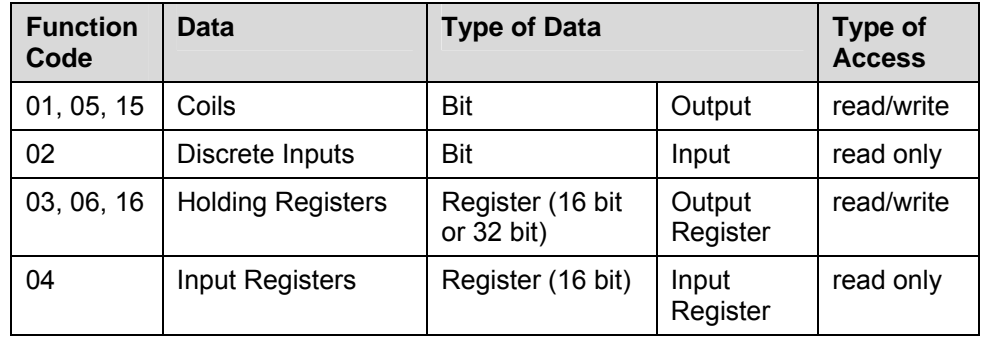

#### <span id="page-11-0"></span>**Address Representation**

Analogous to the partitioning into read/write and read-only areas, data at user level can be represented as shown in the table below:

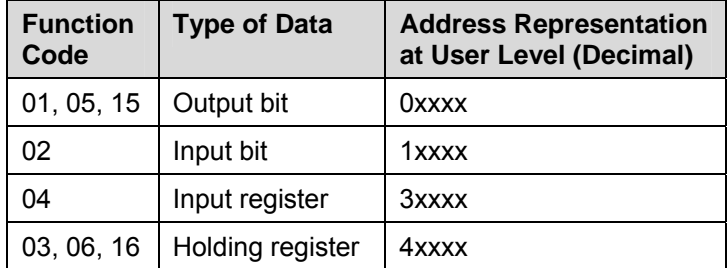

In the **transmission messages** on the serial transmission line, the addresses used in the Modbus user system are referenced to **0**. In the **Modbus user system** itself, these addresses are typically counted beginning with **1**.

#### Example:

If the first holding register in the user system is represented as register **4**0001, in the transmission message the value 0000 Hex is transmitted as the register address when FC 03, 06, or 16 is used to access register **4**0001 If the 127th coil is represented as coil **0**0127 in the user system, it is assigned the coil address 007E Hex (126 decimal) in the transmission message.

#### **Note:**

The CP341 driver only deals with the transmitted or received zero-based PDU addresses. Any translation from the user level address must be handled in the application program in the S7 PLC or the associated HMI.

#### **1.4 Notes**

**Data Consistency** The data exchange between the S7 CPU and the CP is carried out block-by block by integrated system functions.

> You should also note the section "Data Consistency" in the section "CPU-CP Interface" in this manual.

### <span id="page-12-0"></span>**2 Installation**

#### **2.1 Use of the Dongle**

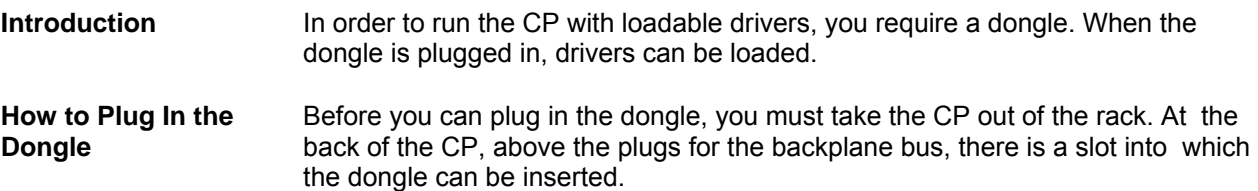

#### **2.2 Interface Connection**

**TTY** A point-to-point connection to one master can be realized.

Further notes to the interface connection please find in the manual "CP341 Point to Point Communication".

**RS232C** A point-to-point connection to one subsystem can be realized. It is possible to use RS232 auxiliary signals for e.g., modem control.

> Further notes to the interface connection please find in the manual '"CP341 Point to Point Communication".

**X27 (2-wire, RS485)**  A multipoint connection (network) connecting up to 32 slaves to one Master can be created directly.

> The driver of the CP performs the switchover of the receive-2-wire line between transmit and receive.

Schematic connection: 1 Master system, 1 slave at the bus

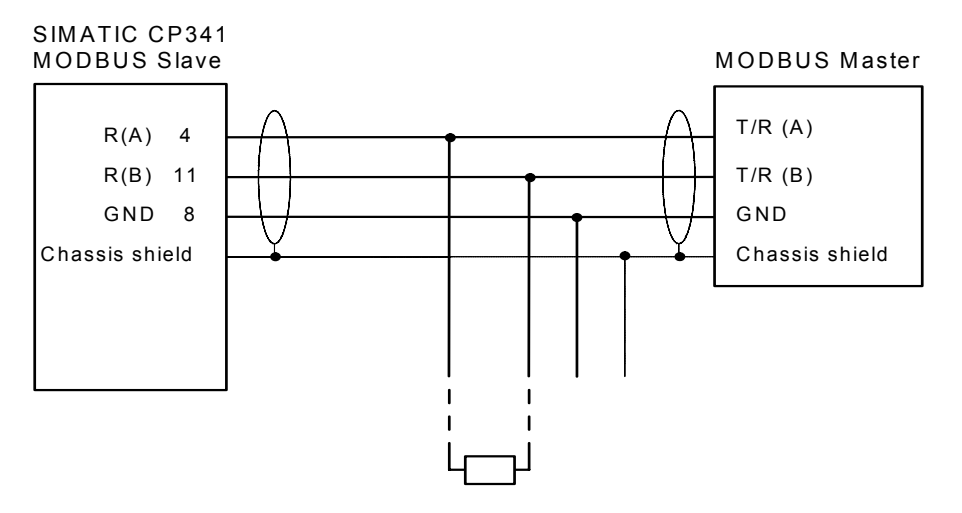

Further notes to the interface connection please find in the manual "CP341 Point to Point Communication".

#### **X27 (4-wire, RS422)**

A Point-to-Point connection to one slave can be created.

The direct construction of a multipoint connection (network) connecting more than one slave is not possible when one or more of the slaves is a CP341 (See Appendix A).

Schematic connection: 1 Master system, 1 Slave

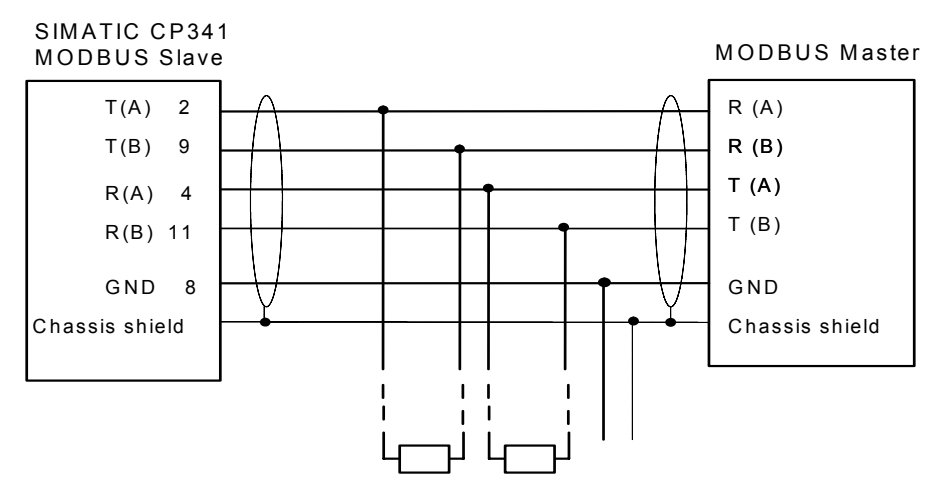

Further notes to interface connection please find in the manual "Point-to-Point Data Link CP341".

### <span id="page-14-0"></span>**3 Mode of Operation of the Data Link**

**General Information**  The supplied data link converts data access of the Modbus protocol to the specific memory areas of the SIMATIC S7 CPU.

#### **3.1 Components of the SIMATIC / Modbus Slave Data Link**

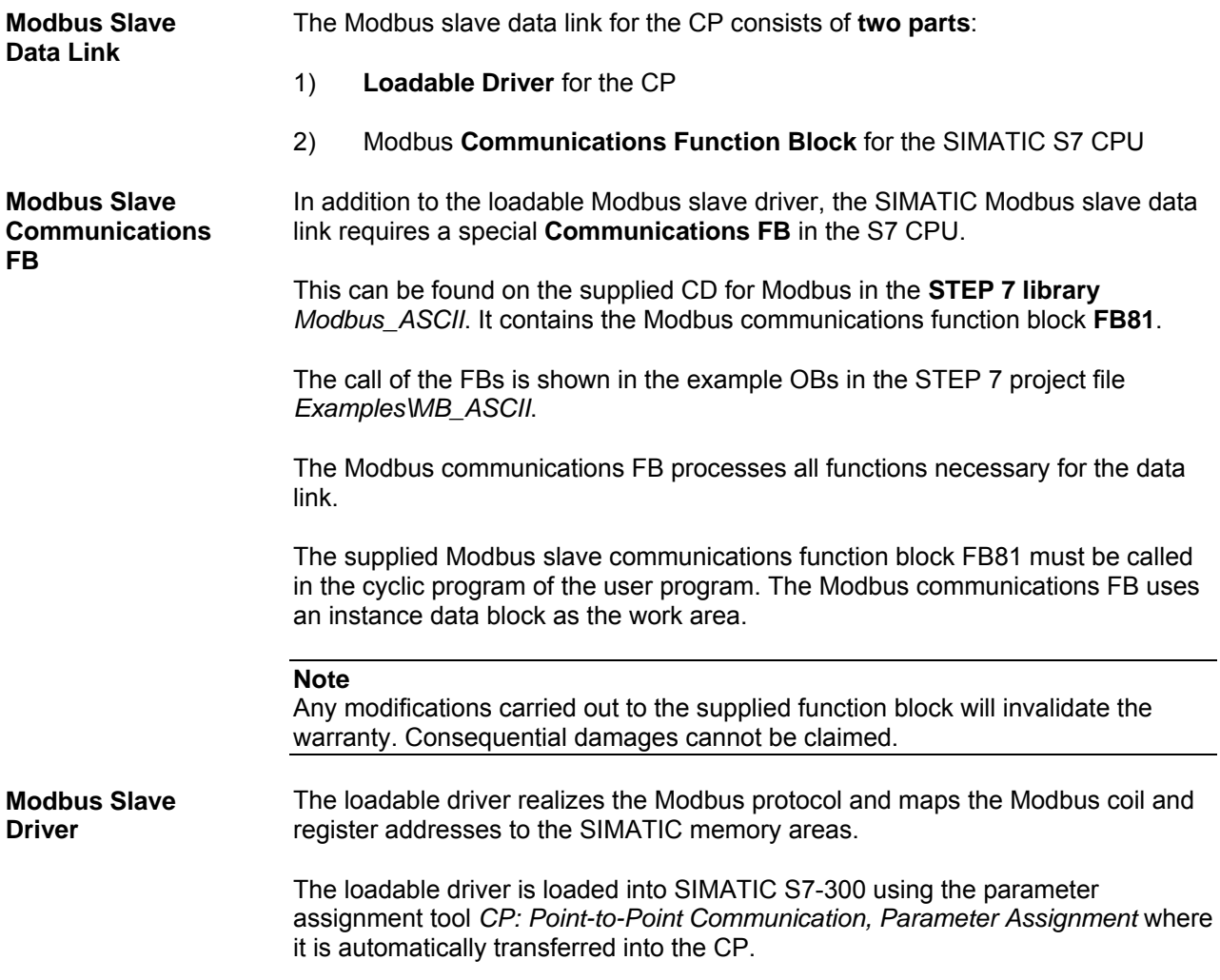

<span id="page-15-0"></span>**Parameters** The parameters and operating modes listed below must be set for the loadable driver using the parameter assignment tool.

- Transmission rate, parity
- Slave address (Modbus) of CP
- Operating mode (normal, interference suppression)
- Character delay time
- Address areas for FC01, 05, 15
- Address areas for FC02
- Base DB number for FC03, 06, 16
- Base DB number for FC04
- Ranges for write access

#### **3.2 Task Distribution**

**Task Distribution** Modbus function codes 01, 02, 03, 04, 06, and 16 are processed by the CP directly.

> For function codes 05 and 15 the communications FB81 carries out data input into the SIMATIC memory area bit-by-bit.

#### **3.3 Used Modbus Function Codes**

**Used Function Codes** 

The following Modbus function codes are supported by the driver:

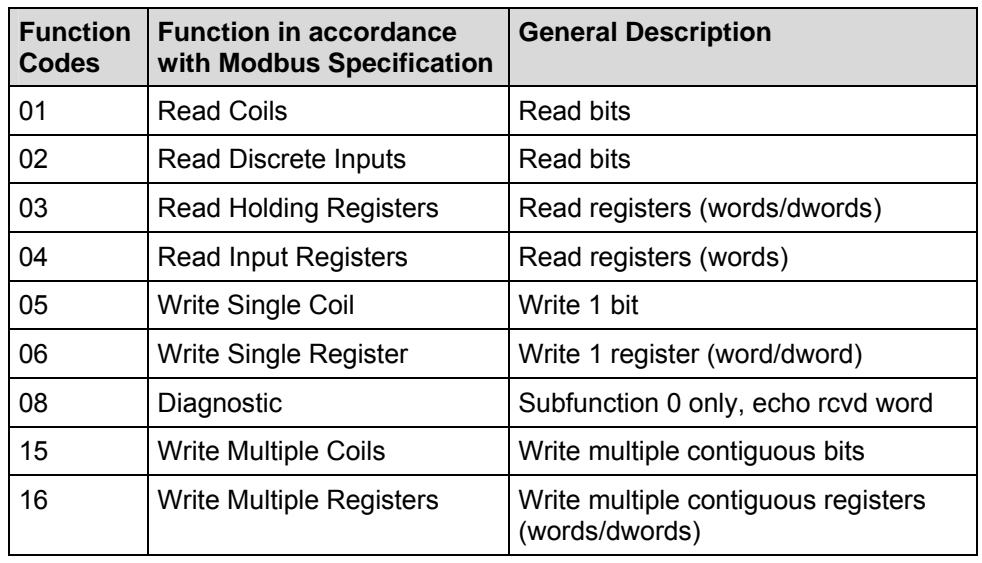

#### <span id="page-16-0"></span>**3.4 Data Areas in the SIMATIC CPU**

**Data Areas** The individual FCs access the following SIMATIC data areas in the PLC:

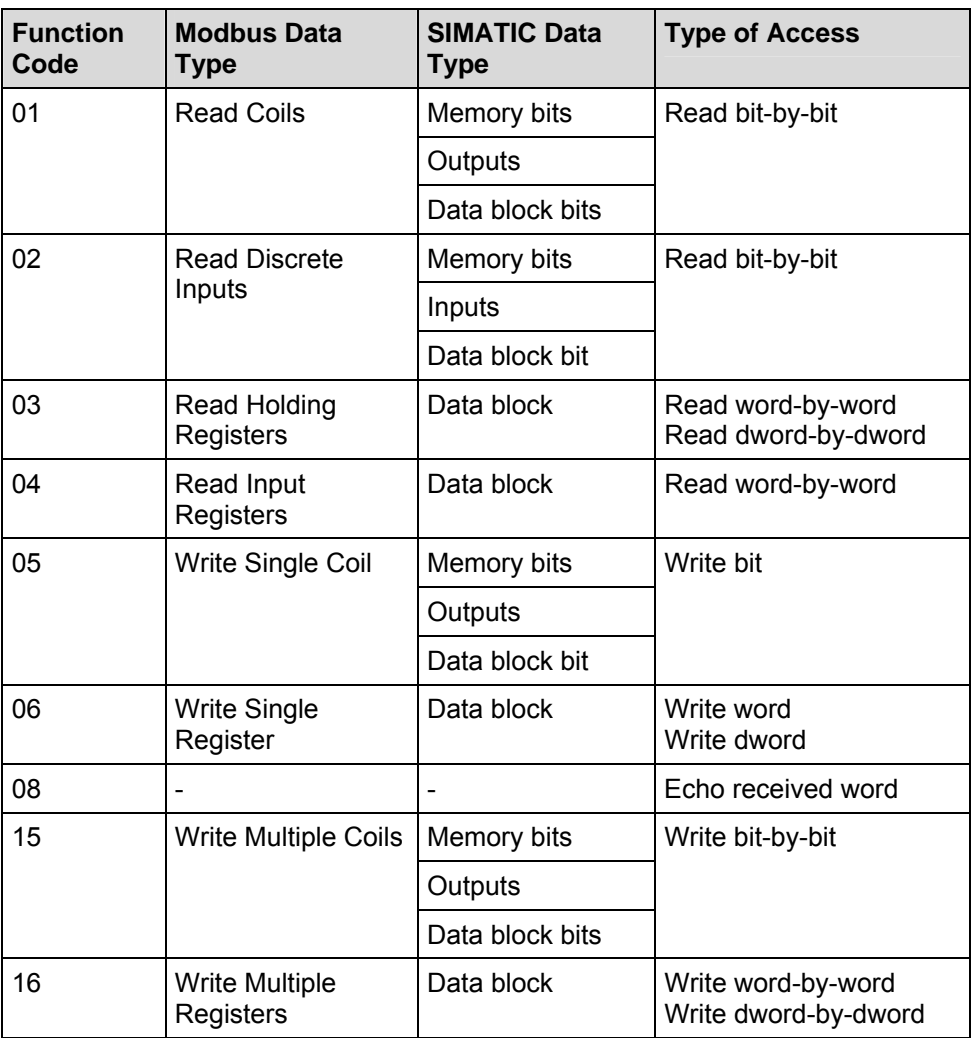

#### **Address Transformation**

The Modbus Starting Address in the messages is interpreted by the driver "in an S7 way" and is mapped to the SIMATIC memory area.

Access to the individual SIMATIC memory areas can be specified by the user by means of the parameter assignment tool *CP: Point-to-Point Communication, Parameter Assignment*.

#### <span id="page-17-0"></span>**3.5 Access with Bit-Orientated Function Codes**

**Function Codes 01, 05, 15**  The coil access function codes **01, 05, and 15** allow both read and write access to the SIMATIC memory areas **memory bits, outputs, data block bits**.

> You can use the parameter assignment tool to map three distinct ranges of Modbus coil addresss to SIMATIC memory bits, output bits and data block bits, as specified by a "commence at" address. This is illustrated in the following diagram.

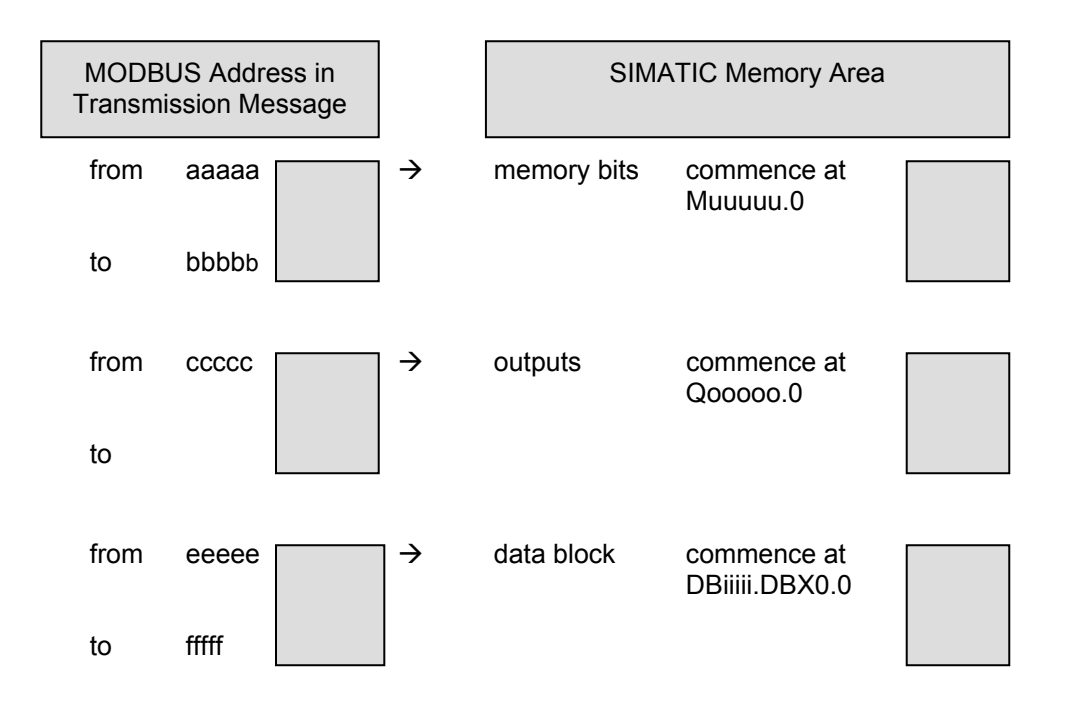

#### **Function Code 02** The discrete output access function code **02** permits read-only access to the SIMATIC memory areas **memory bits**, **inputs, data block bits**

You can use the parameter assignment tool to map three distinct ranges of Modbus discrete input addresss to SIMATIC memory bits, input bits and data block bits, as specified by a "commence at" address. This is illustrated in the next diagram.

The Modbus discrete input address ranges and corresponding SIMATIC memory areas of FC 02 may be selected independently from those of FC 01, 05, and 15.

<span id="page-18-0"></span>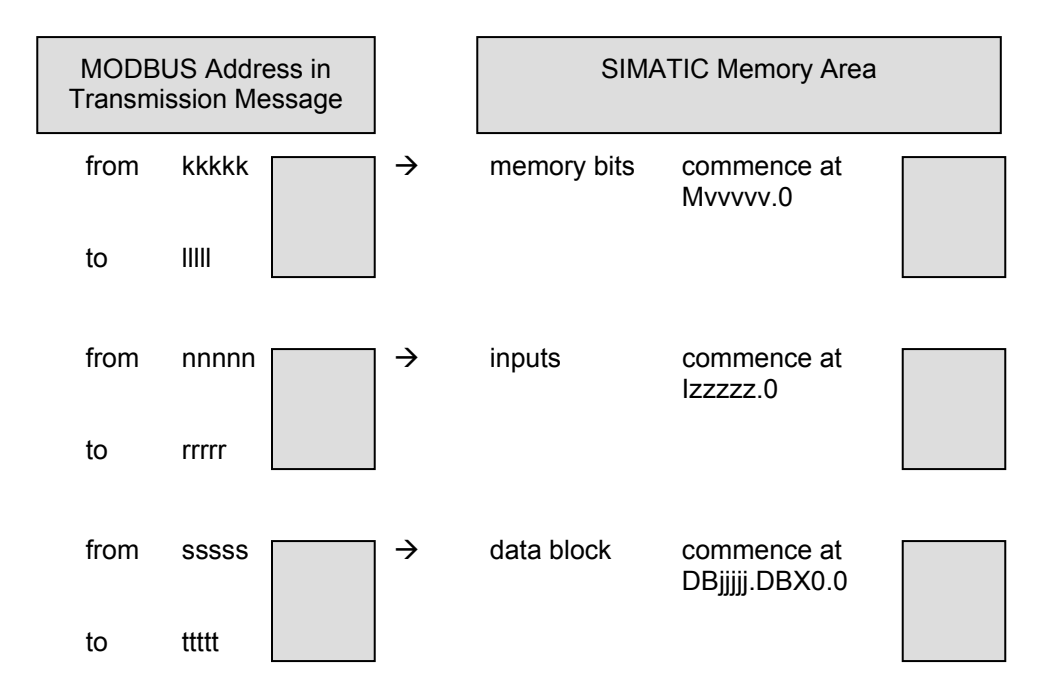

#### **3.6 Access with Register-Orientated Function Codes**

**Function Codes 03, 06, 16**  The holding register access function codes **03, 06, and 16** permit read and write access to the SIMATIC memory area **data blocks**.

> Two **different access modes** are carried out, depending on how the parameter **"with 32-Bit Register" is set.**.

#### <span id="page-19-0"></span>**3.6.1 Access to Registers "with 32-Bit Register" Not Set**

**Calculation of Resulting DB Number**  The holding register access function codes **03, 06, and 16** permit read and write access to the SIMATIC memory area **data blocks**. When parameter "with 32-Bit Register" is not set (standard Modbus mode) all holding registers are interpreted as 16-bit entities. Calculation of the required data block number is carried out in **two steps**. 1) You must use the parameter assignment tool to specify a base DB number. This base DB is the first DB which can be accessed. 2) The Modbus **start\_register address** (Register Number) transmitted in the received message is interpreted as follows: Modbus Register Number (start\_register) 15 9 8 7 0 Bit

Offset DB Number =  $x$   $\vert$  Word number

#### **Resulting DB Number**

The resulting DB number which is then accessed, is calculated as follows: Base DB number + Offset DB number. (The Base DB number is set with the parameter assignment tool and Offset DB number comes from the "x" value in the Modbus start register.)

This means that it is possible to access a memory area consisting of **128**  consecutive DBs (data blocks) within the entire addressable data block area (65535 DBs).

#### **Word Number in DB**

Via the Word\_number it is possible to address the area from **DBW 0 to DBW 1022** within each data block.

The DBs which are normally organized in bytes are in this instance interpreted by the driver as follows.

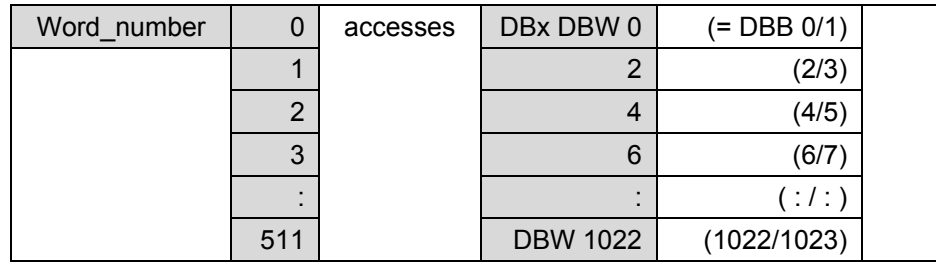

#### **16-Bit Registers ("Word\_number" and "x" comes from "start\_register")**

#### <span id="page-21-0"></span>**3.6.2 Access to Registers "with 32-Bit Register" Set**

**Function Codes 03, 06, 16**  The holding register access function codes **03, 06, and 16** permit read and write access to the SIMATIC memory area **data blocks**. With parameter "with 32-Bit Register" set, holding registers are interpreted as 16-bit or 32-bit entities depending upon their Modbus address range.

> When parameter "with 32-Bit Register" is set, **three SIMATIC data blocks (DB)** containing the following data types can be defined and accessed via Modbus:

- 16-bit integer
- 32-bit integer
- 32-bit float

When "with 32-Bit-Register" is set, each data block can be accessed up to DBW 65534 or DBD 65532, depending on the number of registers defined.

You use the parameter assignment tool to map three distinct ranges of Modbus holding register addresses to the three SIMATIC data blocks (DBs), as specified by a "commence at" address. This is illustrated in the next diagram.

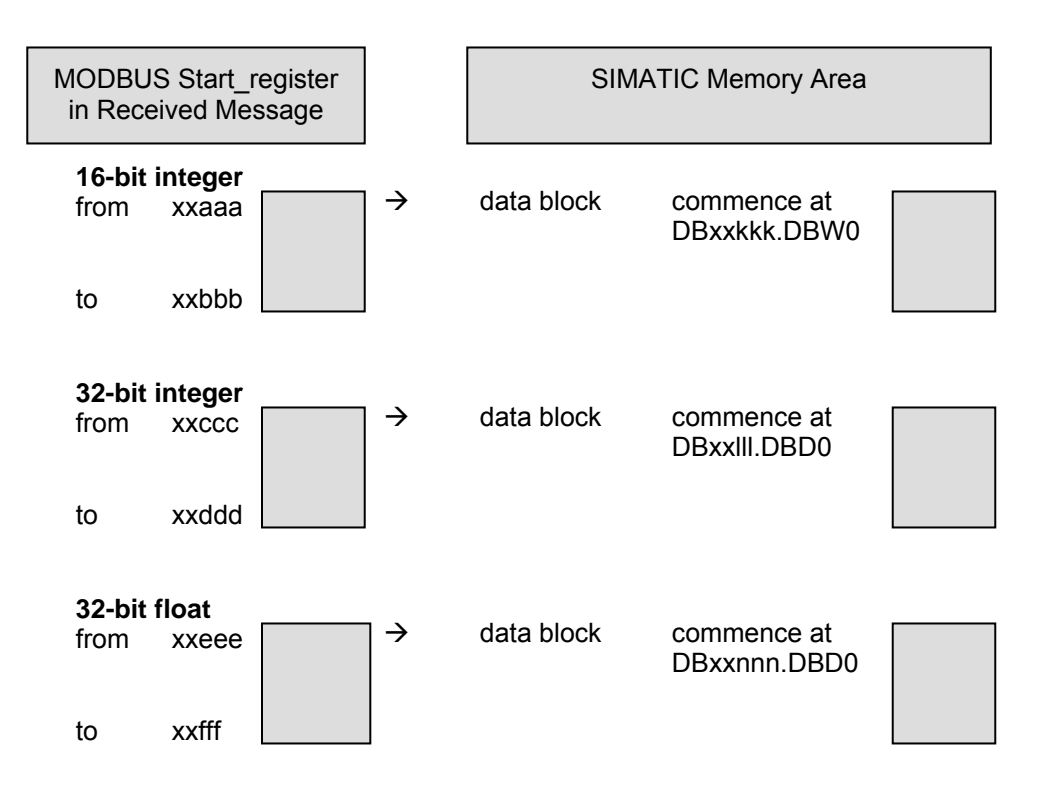

<span id="page-22-0"></span>The DBs which are normally organized in bytes are in this instance interpreted by the driver as follows.

#### **16-Bit Integer**

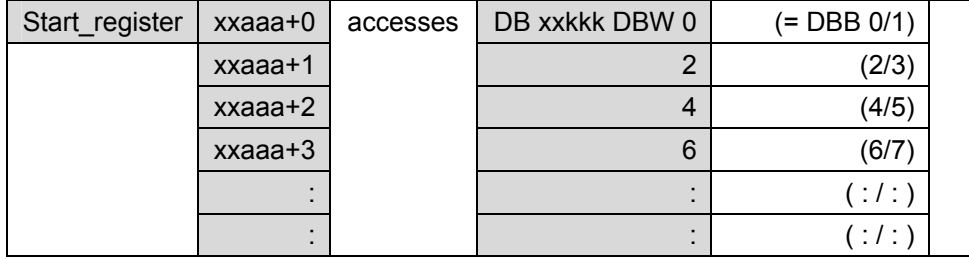

#### **32-Bit Integer, 32-Bit Float**

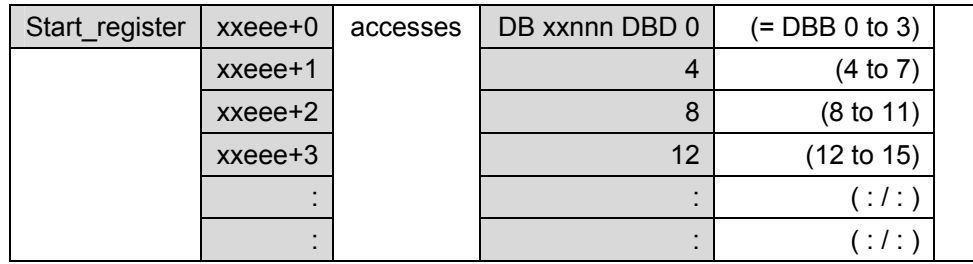

#### **3.6.3 Access with Function Code 4**

**Function Code 04** The input register read function code **04** permits read-only access to SIMATIC memory area **data blocks**.

> The mode and operation of this access is the same as the method described in section 3.6.1 but only reading is permitted

Function code **04** has its own base DB number that must be set with the parameter assignment tool. This will enable you to access a second **independent** read-only area consisting of 128 DBs.

These DBs have **read-only** access; it is not possible to write to them. Also, they are only accessible as 16-bits per addressed Modbus input register (setting "with 32-Bit Register" does not enabled 32-Bit access for Function Code 04).

#### <span id="page-23-0"></span>**3.7 Enable Write Access**

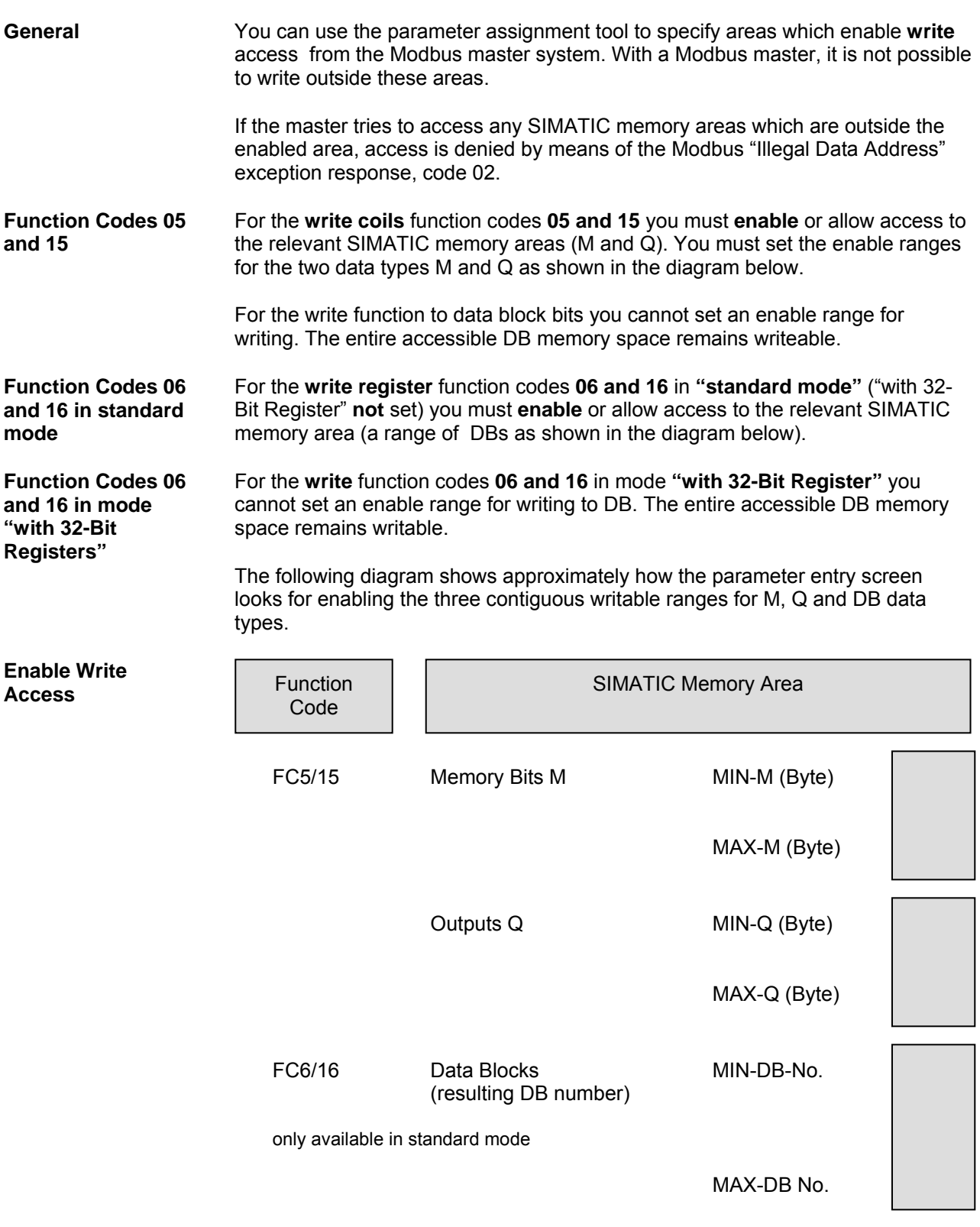

### <span id="page-24-0"></span>**4 Commissioning the Driver**

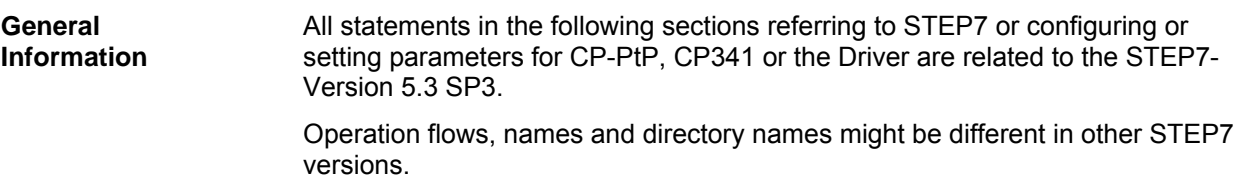

#### **4.1 Installing the Driver on the STEP 7 Programming Device / PC**

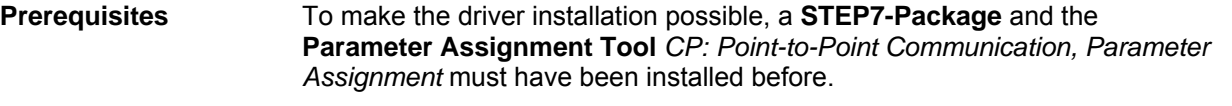

**Installation Installation of the driver consisting of driver code and driver specific configuration** screens for STEP7: Insert your Modbus ASCII Driver CD into the CD-ROM drive and follow step-bystep the instructions that are automatically displayed by the installation program. If the installation program fails to automatically run, perform these steps:

- 1. Using Windows Explore, navigate to the CD-ROM drive and go to the directory MODBUS\_ASCII\_SLAVE and double-click **Setup.EXE** file to start the installation procedure.
- 2. Follow step-by-step the instructions that are displayed by the installation program.

**Result:** The driver and the parameterization masks are installed in the following directory: **[**c:\Program Files\**]SIEMENS\Step7\S7fptp\S7Driver** where the contents of **[ ]** are selectable during the installation procedures

The directory includes the following files:

- S7wfpnab.dll
- S7wfpnax.cod
- S7wfpnbx.cod

#### <span id="page-25-0"></span>**4.2 Uninstalling the Driver**

The driver can be uninstalled from the STEP 7 package by selecting "Control Panel", "Add / Remove Software" Find the driver in the list and follow the instruction for uninstalling it.

The user can check if all the files S7wfpna?.\*, S7wfpnb?.\*, S7wfpnc?.\* have been deleted successfully in the **[**c:\Program Files\**]SIEMENS\**Step7\S7fptp\S7Driver directory.

#### **Note:**

Before uninstalling the package "**Parameter Assignment Tool** *CP: Point-to-Point Communication, Parameter Assignment"* all the loadable drivers must first be uninstalled.

#### **4.3 Configuring the Data Link CP in Step7**

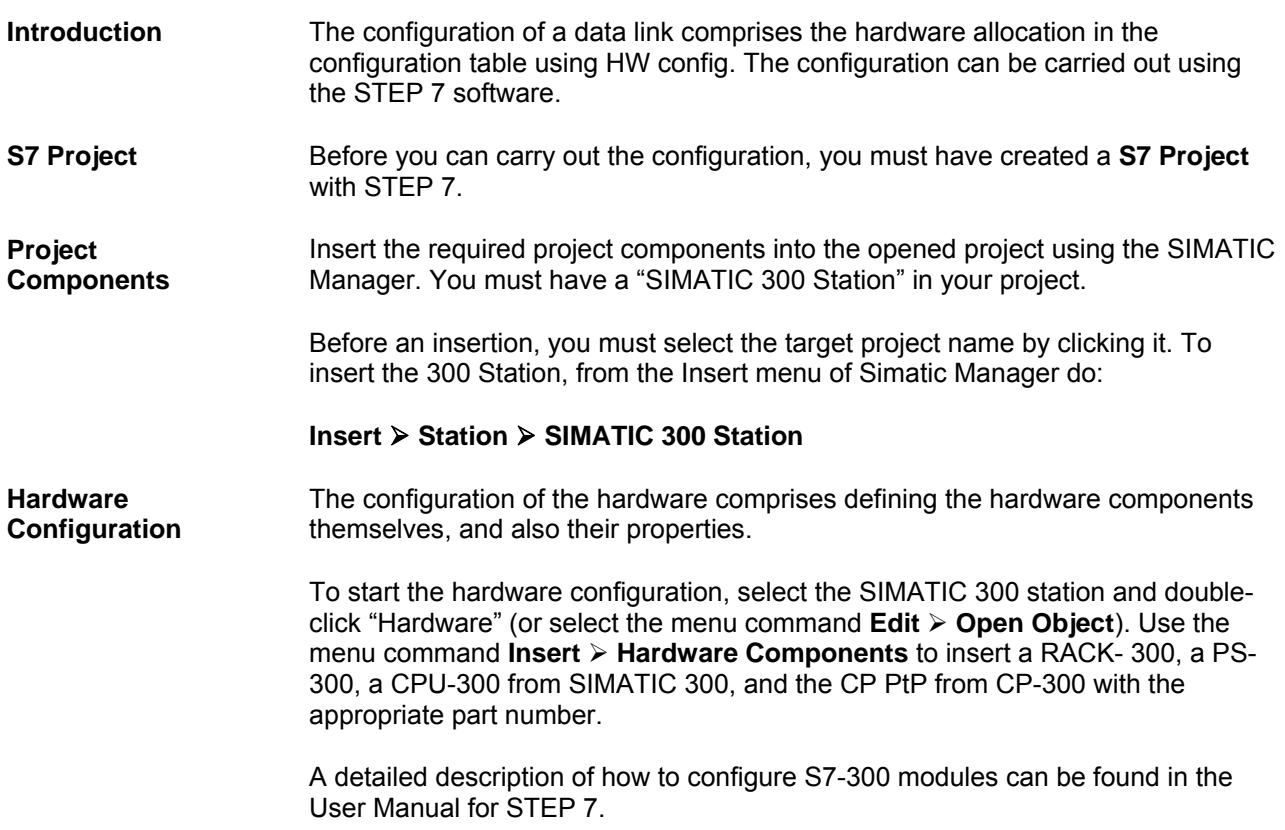

### <span id="page-26-0"></span>**4.4 Assigning Parameters to the CP**

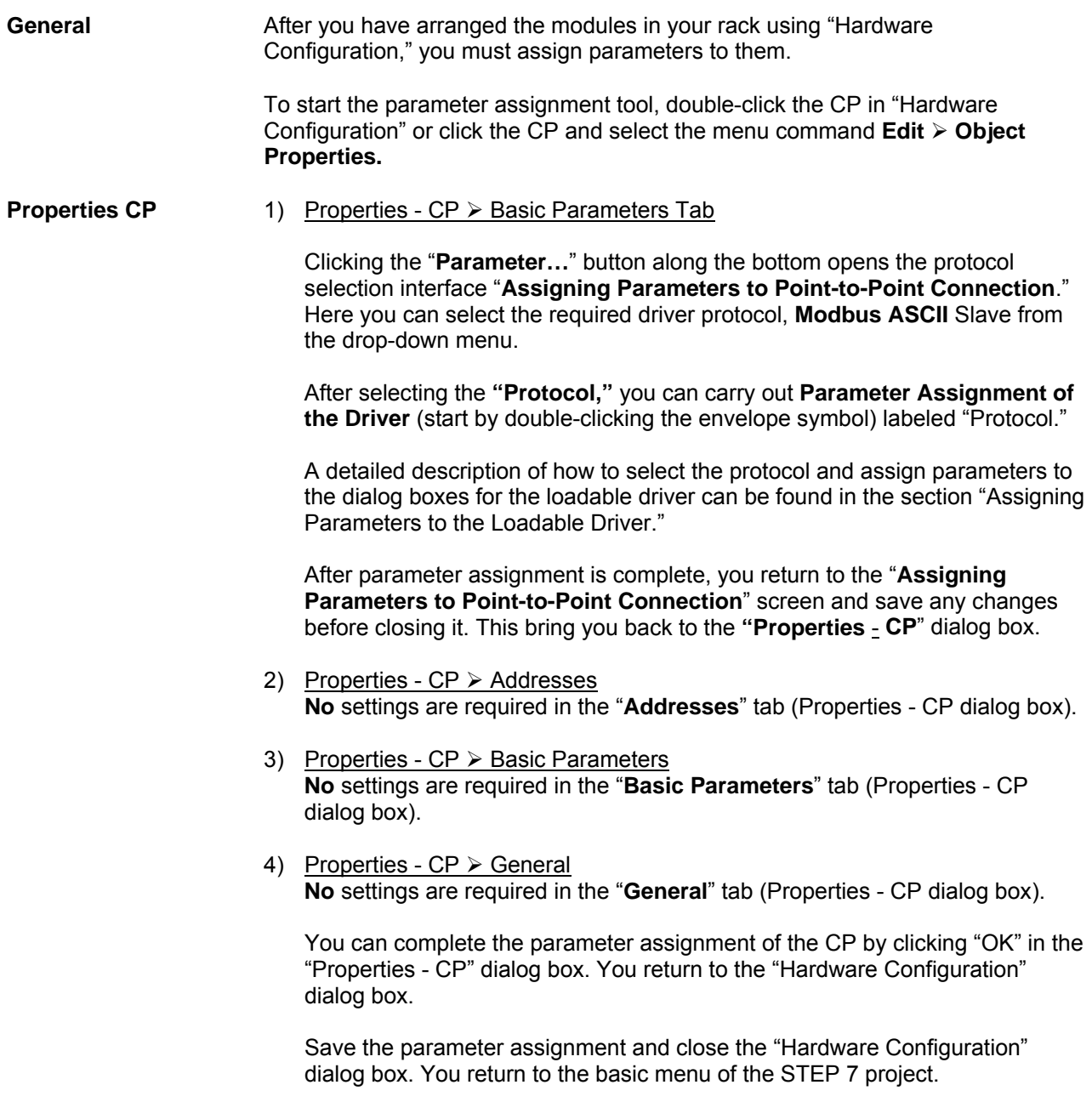

#### <span id="page-27-0"></span>**4.5 Assigning Parameters to the Loadable Driver**

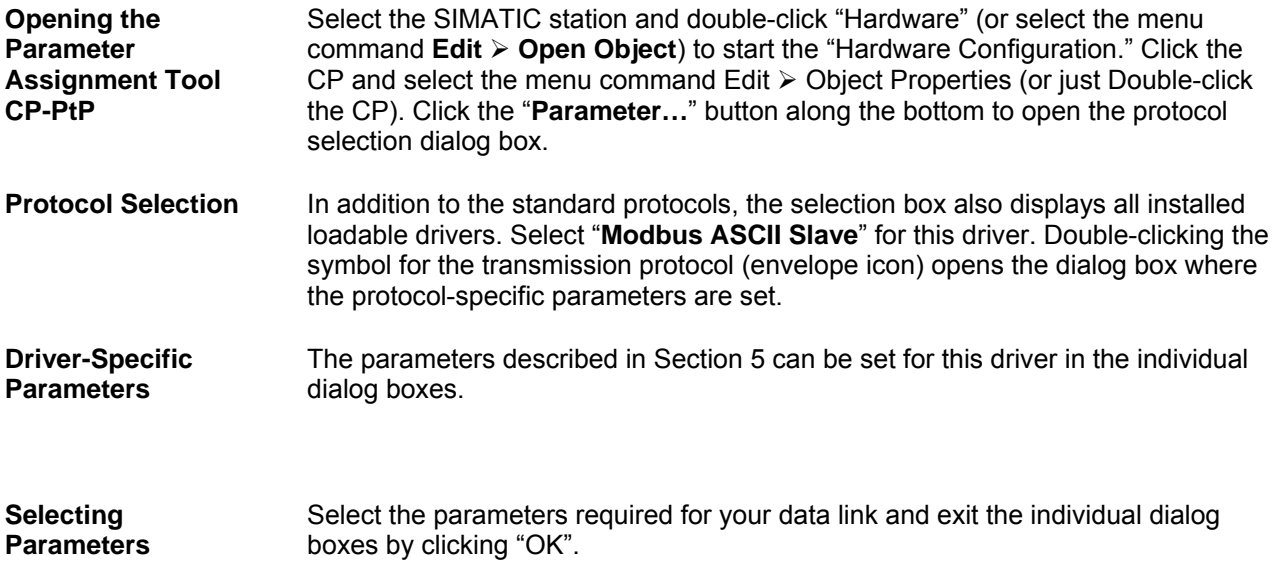

#### **4.6 Loading the Driver to the CP**

#### **Loading the Driver** After selection of a loadable driver in the selection box "Protocol", you must load the driver to the CP one time. Double clicking on to the icon **"Load Drivers"** gets you to the dialogue where the driver is loaded.

- You need an **online** connection to the CPU to load drivers.
- The tab "Load Drivers" shows you, which driver is already loaded on the CP and which driver was selected by you.
- Once again click "Load Drivers" and confirm with "yes". The transfer of the driver to the CP is carried out.
- After the transfer the information "Driver version online on the module" is updated.
- If the driver in the current version already exists on the CP, the transfer in cancelled with the message "Driver already exists".
- Click "Close" to return to the main tab.

The error "Module rejected driver download" may occur, when the driver files are missing or possibly corrupted. In that case a re-installation of the driver is necessary.

### <span id="page-28-0"></span>**4.7 Loading the Configuration and Parameter Assignment Data**

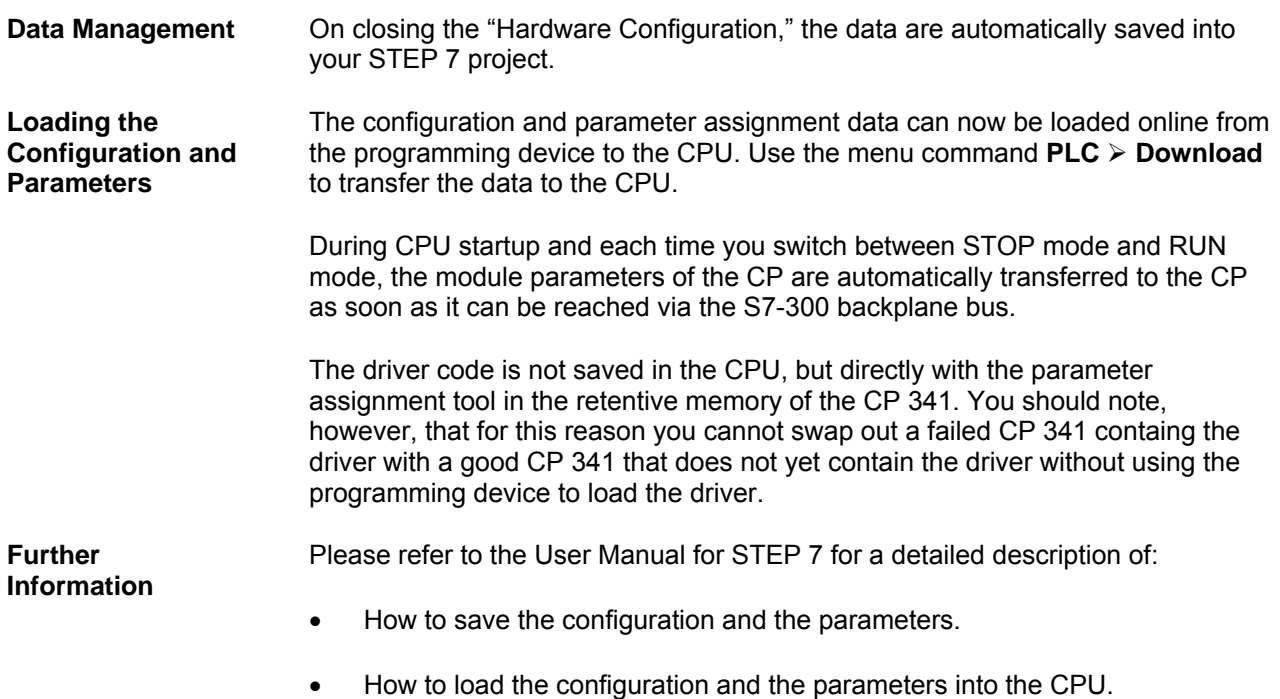

• How to read, change, copy, and print the configuration and the parameters.

### <span id="page-29-0"></span>**5 Modbus ASCII Driver Specific Parameters**

#### **5.1 Modbus Slave Protocol Parameters**

**Overview of Transmission Parameters** 

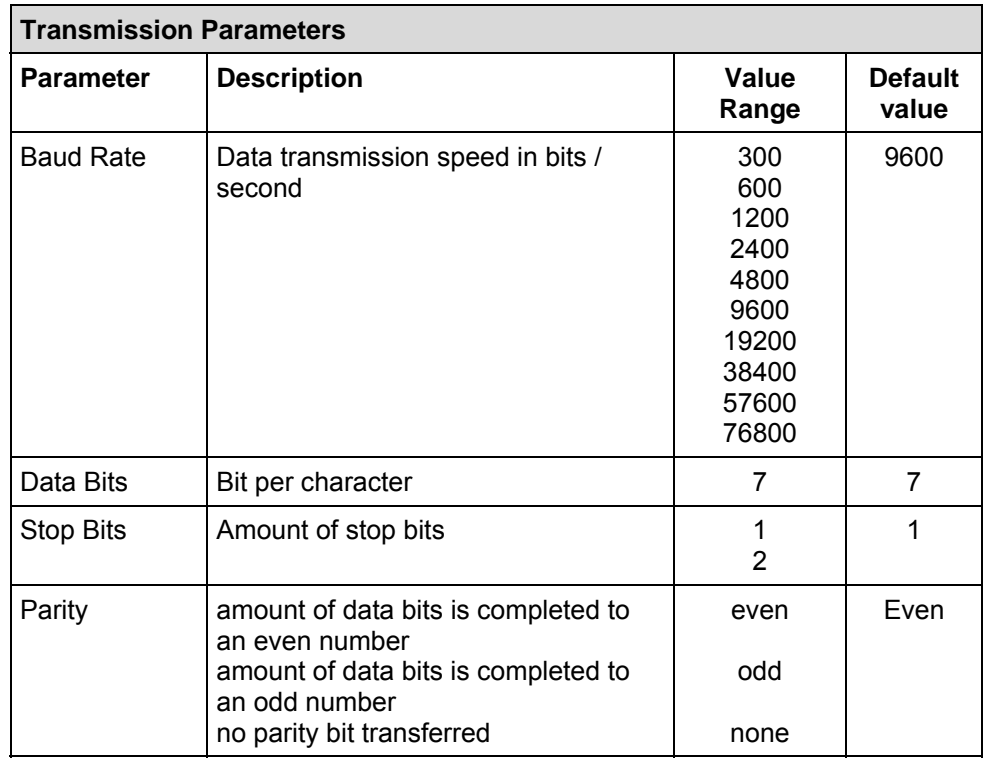

**Transmission Rate** The transmission rate is the speed of data transmission in bits per second (bps).

**Data Bits** The amount of data bits describes how many bits represent a character to be transmitted. With Modbus ASCII 7 data bits are mandatory.

**Stop Bits** The amount of stop bits defines the smallest possible distance between two characters to be transferred. With even or odd parity 1 stop bit is pre-defined. None parity effects two stop bits.

**Parity The parity bit is for data safety; depending on parameter assignment, it completes** the amount of transmitted data bits to either an even or an odd number. If "no" parity is selected, no parity bit is transmitted. This reduces the safety of data transmission.

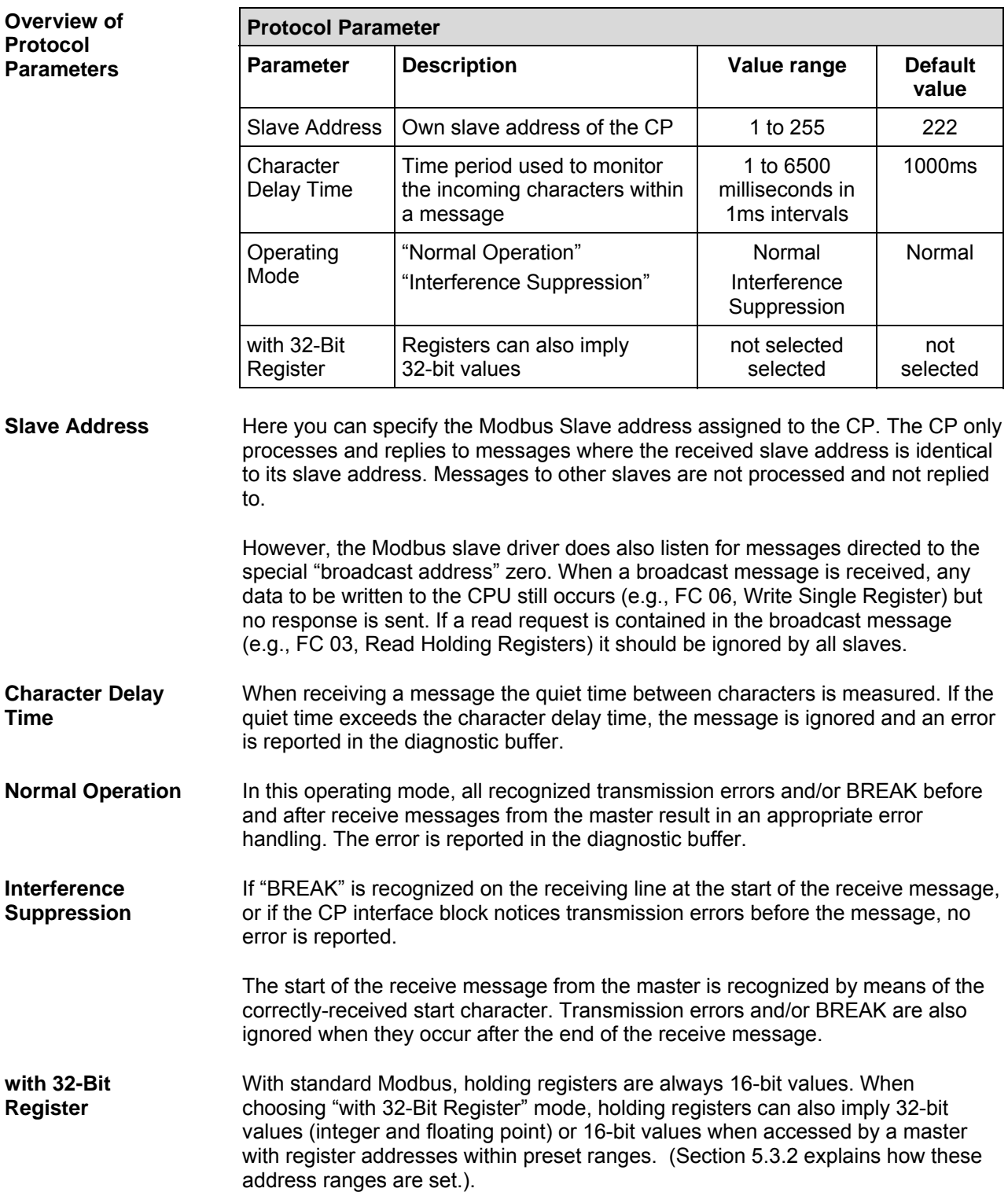

#### <span id="page-31-0"></span>**5.2 Conversion of Modbus Addresses for Bit Functions**

**Overview of FC 01,** 

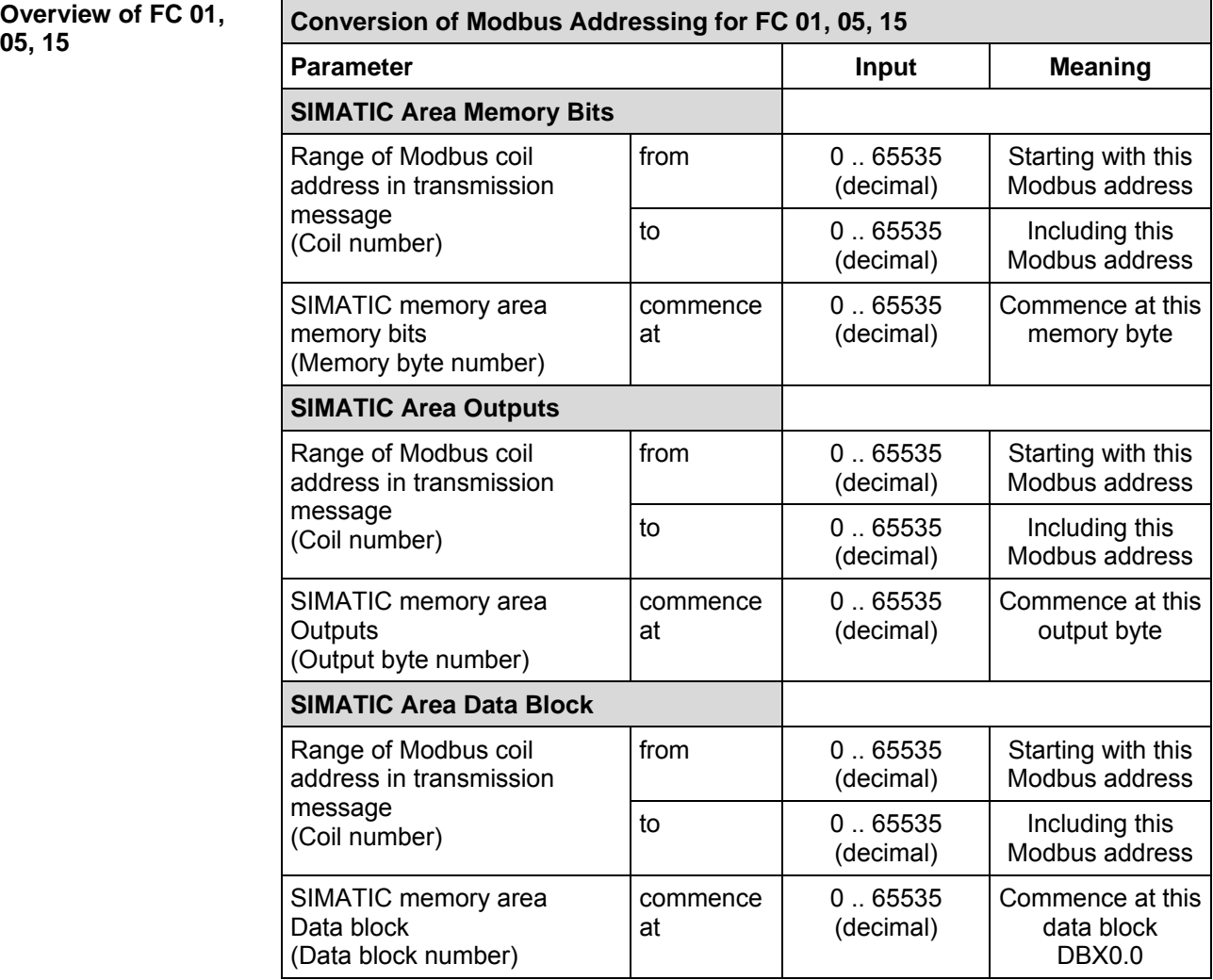

**"from" / "to" - Modbus Address**  You can use the "from" address to set the Modbus address which is the start of the appropriate area; for example, memory bits, outputs, data block bit (= first bit number of area).

> You can use the "to" address to set the Modbus address which is the end of the appropriate area; for example, memory bits, data block bit (= last bit number of area).

> The "from" / "to" addresses refer to the Modbus coil address in the transmitted message received by the slave (coil numbers beginning at 0) for function codes FC 01, 05, and 15.

The individual "from / to" areas must not overlap.

Gaps between the individual "from / to" areas are permitted.

#### **"Commence at" SIMATIC Memory Area**

**Example** 

You can use the "commence at" input to specify the start of the SIMATIC area where the "from" / "to" Modbus area is displayed (= first memory byte-, output byte-/ data block number of SIMATIC area).

#### $\rightarrow$  data block commence at DB111.DBX0.0  $\rightarrow$  memory bits commence at M1000.0 from 0 to 2047  $\rightarrow$  outputs commence at Q256.0 from 2048 to 2559 from 4096 to 4415 MODBUS Address in Transmission Message SIMATIC Memory Area

The Modbus coil addresses from 0 to 2047 access the SIMATIC memory bits commencing at memory bit M 1000.0; i.e. length of area = 2048 bits = 256 bytes, which means last memory bit = M 1255.7.

The Modbus coil addresses from 2048 to 2559 access the SIMATIC outputs commencing at output Q 256.0; i.e. length of area =  $512$  bits =  $64$  bytes, which means last output bit  $= Q 319.7$ .

The Modbus coil addresses from 4096 to 4415 access the SIMATIC data block bit commencing at DB111.DBX0.0; i.e. length of area = 320 bits = 40 bytes, this means the last accessed bit in the data block is DB111.DBX39.7.

Note: The commence at Data Block (e.g., DB111) should be large enough to contain the entire from/to coil address range in the Modbus message. It is not possible to "roll" to the next higher DB number if the Data Block is smaller.

#### **Overview of FC 02**

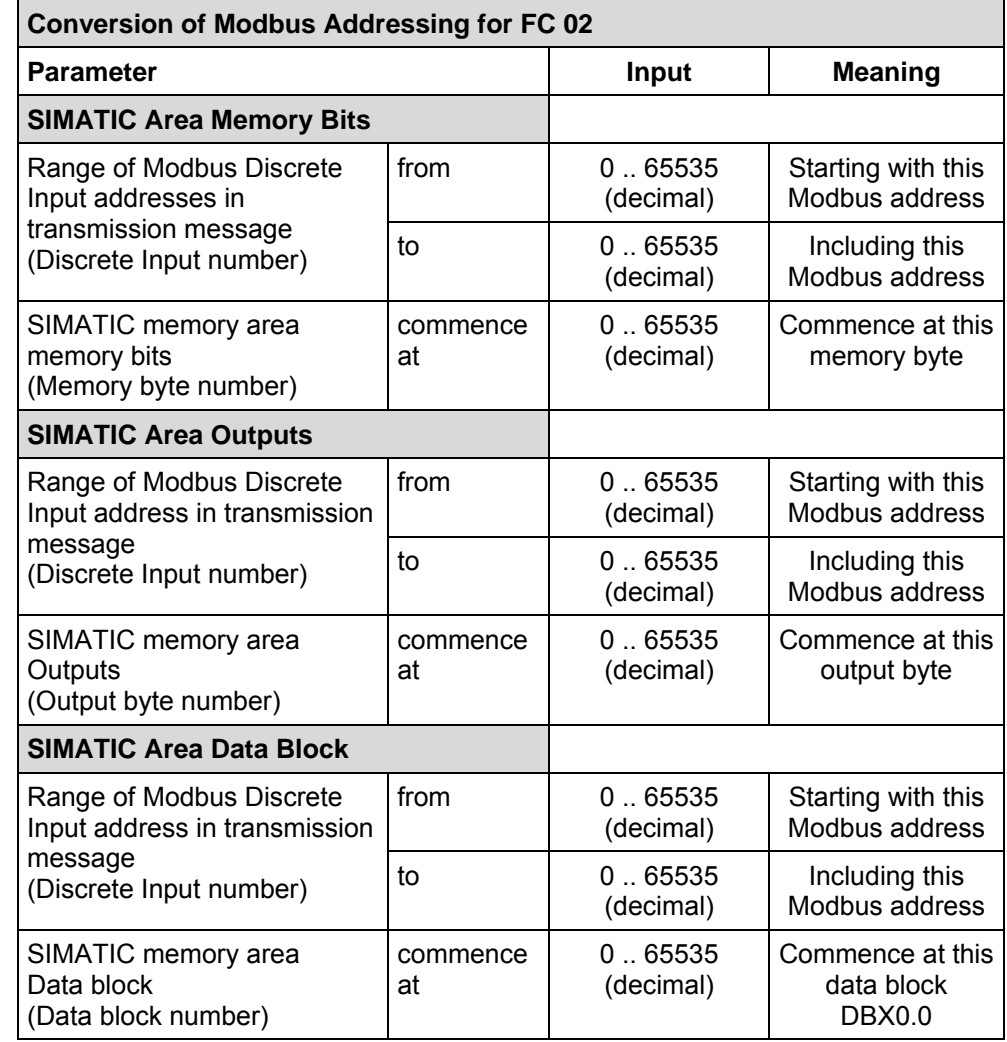

**"from" / "to" - Modbus Address**  You can use the "from" address to set the Modbus address which is the start of the appropriate area; for example, memory bits, inputs, data block (= first bit number of area).

You can use the "to" address to set the Modbus address which is the end of the appropriate area; for example, memory bits, inputs, data block (= last bit number of area).

The "from" / "to" addresses refer to the Modbus Discrete Input address in the transmitted message received by the slave (discrete input numbers beginning at 0) for function codes FC 02.

The individual "from / to" areas must not overlap.

Gaps between the individual "from / to" areas are permitted.

#### **"Commence at" SIMATIC Memory Area**

**Example** 

You can use the "commence at" input to specify the start of the SIMATIC area where the "from" / "to" Modbus area is displayed (= first memory byte-, input byte-/ data block number of SIMATIC area).

#### $\rightarrow$  data block commence at DB112.DBX0.0  $\rightarrow$  memory bits commence at M 0.0 from 0 to 4095  $\rightarrow$  inputs commence at I 128.0 from 4096 to 5119 from 8192 to 8512 MODBUS Address in Transmission Message SIMATIC Memory Area

The Modbus addresses from 0 to 4095 access the SIMATIC memory bits commencing at memory bit M 0.0; i.e. length of area = 4096 bits = 512 bytes, which means last memory bit = M 511.7.

The Modbus addresses from 4096 to 5119 access the SIMATIC inputs commencing at input I 128.0; i.e. length of area = 1024 bits = 128 bytes, which means last input bit = I 255.7.

The Modbus addresses from 8192 to 8512 access the SIMATIC data block bit commencing at DB111.DBX0.0; i.e. length of area = 320 bits = 40 bytes, this means the last accessed bit in the data block is DB112.DBX39.7.

Note: The commencing Data Block (e.g., DB112) should be large enough to contain the entire from/to Discrete Input address range in the Modbus message. It is not possible to "roll" to the next higher DB number the Data Block is smaller.

**Note** The input of values "commence at memory bit" and "commence at data block" are completely independent of input "commence at memory bit / data block" for function codes 01, 05, and 15.

> This means that with FC 02 it is possible to use a second SIMATIC memory bits area as well as a second data block (read-only), which are completely independent from the first.

There is no point in defining memory bytes for simultaneous access with both FC01 and FC02 but it is still possible to do this.

#### <span id="page-35-0"></span>**5.3 Conversion of Modbus Addresses for Register Functions**

#### **5.3.1 Conversion for Register Functions in Standard Mode**

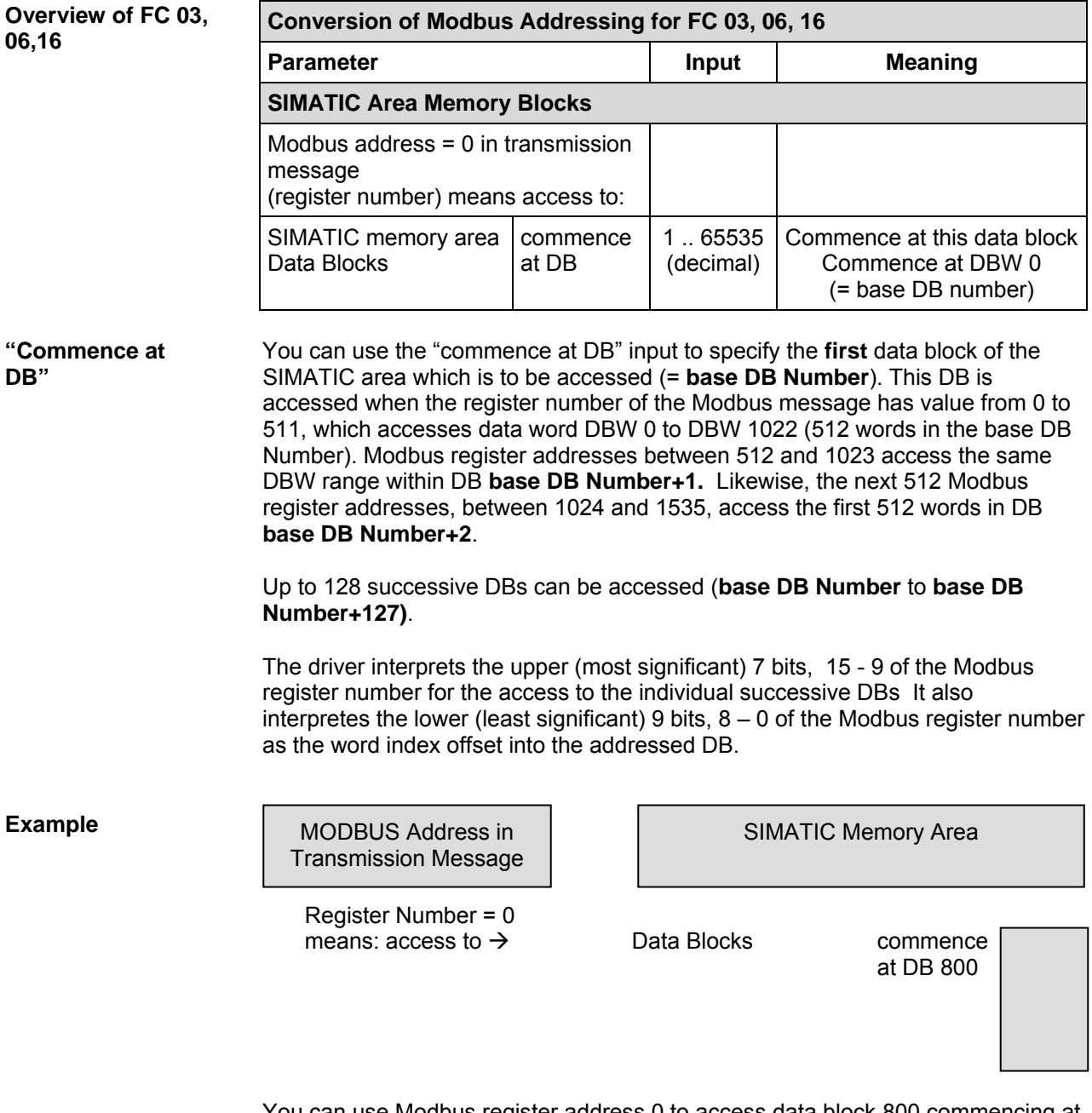

You can use Modbus register address 0 to access data block 800 commencing at DBW 0 in the SIMATIC system. Higher Modbus register addresses (≥ 512, etc.) access the following DBs DB 801, 802, etc.
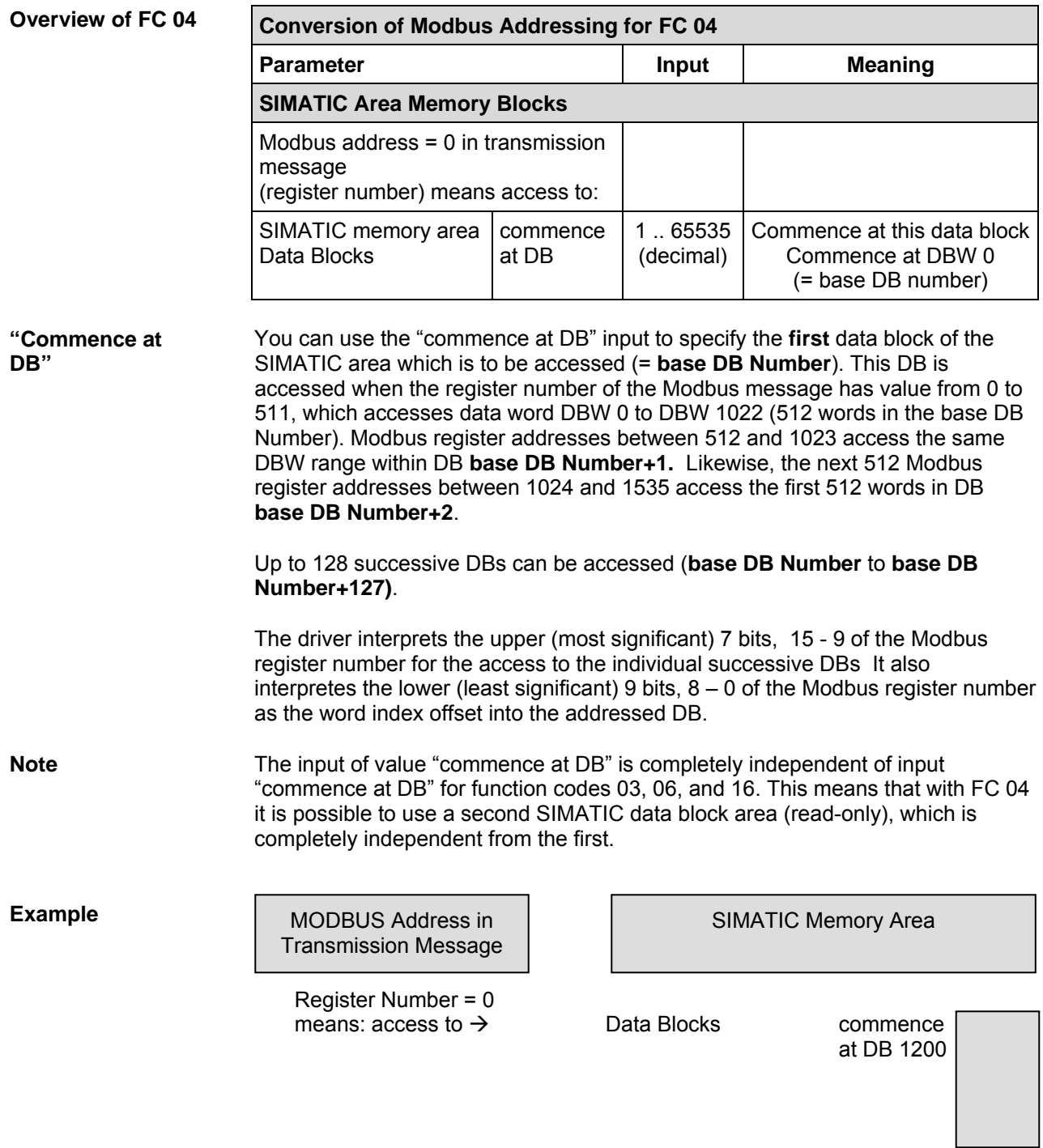

You can use Modbus register address 0 to access data block 1200 commencing at DBW 0 in the SIMATIC system. Higher Modbus register addresses ≥ 512, 1024, etc.) access the following DBs DB 1201, 1202, etc.

# **5.3.2 Conversion for Register Functions in Mode "with 32-Bit Register"**

**Overview of FC 03,** 

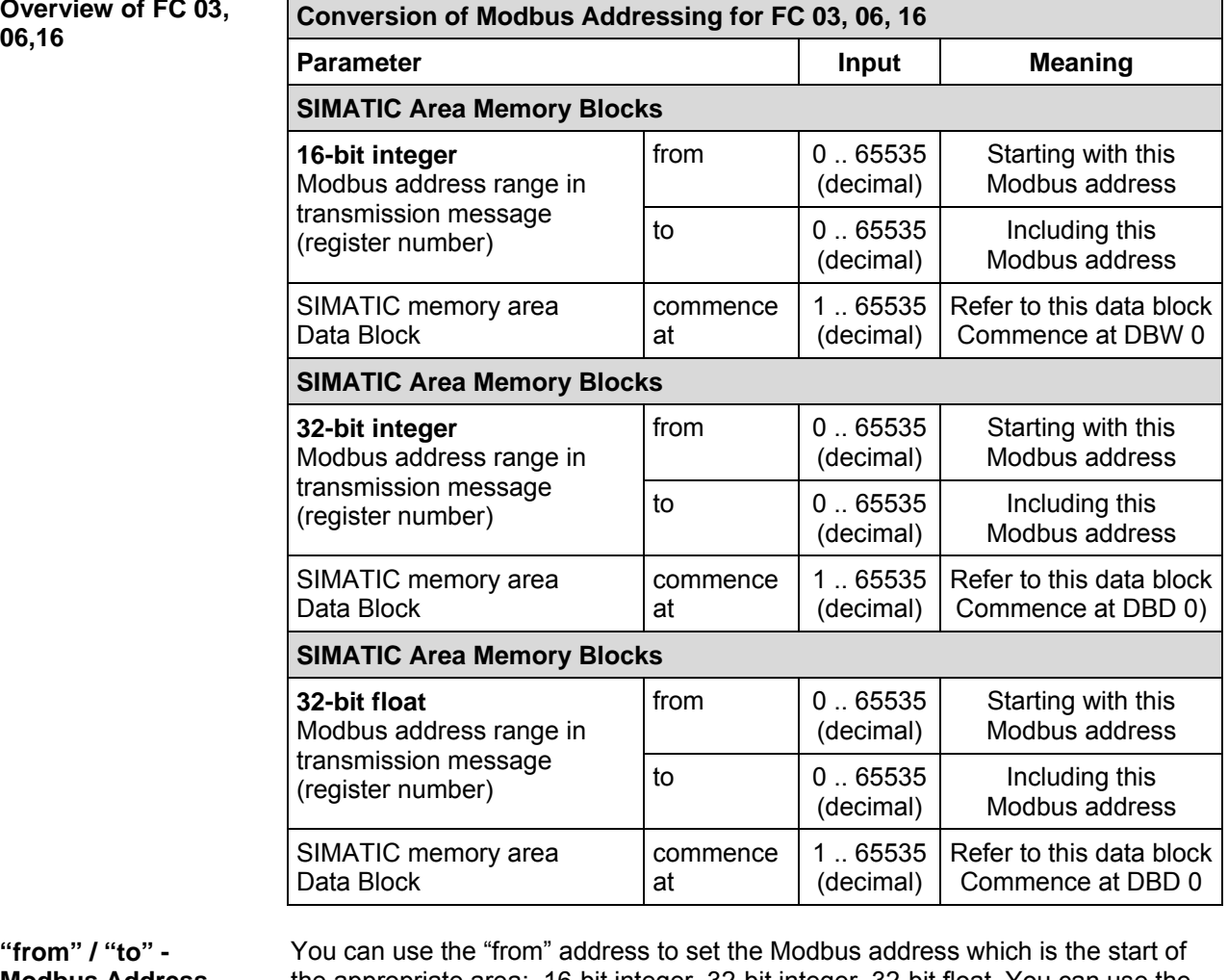

**"from" / "to" - Modbus Address**  the appropriate area: 16-bit integer, 32-bit integer, 32-bit float. You can use the "to" address to set the Modbus address which is the end of the appropriate area.

The "from" / "to" addresses refer to the Modbus address in the transmission message (register numbers starting at 0) for function codes FC 03, 06,16.

The individual "from / to" areas must not overlap.

Gaps between the individual "from / to" areas are permitted.

A data block can include up to 16383 32-bit registers or 32676 16-bit registers.

**"Commence at DB"**  You can use the "commence at DB" input to specify the data block of the SIMATIC area which is to be accessed. This DB is accessed when the register number of the Modbus message has the "from" value, starting at data word DBW or DBD 0. Higher Modbus register numbers access the sucessive words or double words.

# **Example 16-bit integer** from  $3000 \rightarrow$  Data Block commence at to 4999 DB2.DBW0 MODBUS Address in Transmission Message SIMATIC Memory Area **32-bit integer** from  $5000 \rightarrow$  Data Block commence at<br>to  $5099$  DR3 DRD0 to 5099 DB3.DBD0 **32-bit float** from 7000  $\rightarrow$  Data Block commence at<br>to 9999 to 9999 DB4.DBD0

You can use Modbus register address 3000 to access data block 2 commencing at DBW 0 in the SIMATIC system.; i.e. length of area = 2000 words, which means last data word = DB2.DBW3998 (last accessed byte is DB2.DBB3999).

You can use Modbus register address 5000 to access data block 3 commencing at DBD 0 in the SIMATIC system.; i.e. length of area = 100 double words, which means last DB address = DB3.DBD396 (last accessed byte is DB3.DBB 399).

You can use Modbus register address 7000 to access data block 4 commencing at DBD 0 in the SIMATIC system.; i.e. length of area = 3000 double words, which means last DB address = DB4.DBD11996 (last accessed byte is DB3.DBB11999).

# **5.4 Limits for Write Functions**

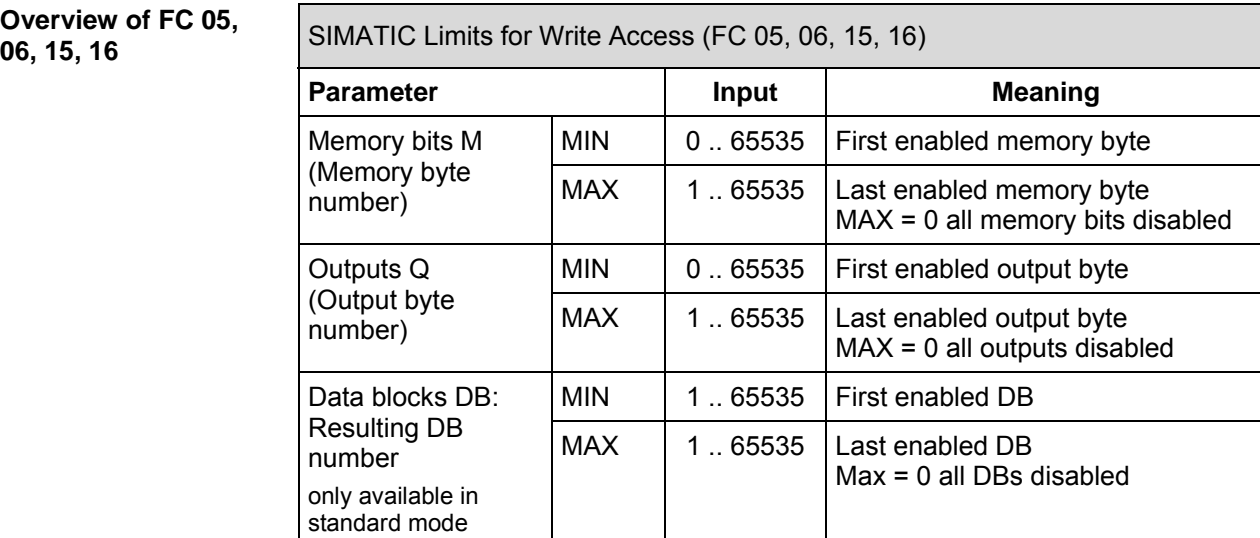

**Overview of FC 05,** 

#### **"MIN" / "MAX" SIMATIC Memory Area**  For the write function codes, it is possible to specify lower and upper access limits (MIN / MAX). Write access is permitted within this **enabled area** only. If the value for the upper limit (MAX) is 0, it means that the entire memory area, e.g., Q, can't be written via Modbus. When selecting the address and size of the enabled areas, ensure that the memory types and ranges are available in your S7-300 CPU model.

#### **Note:**

It is not possible to enable only address 0 (M0 or Q0) for write access.

If the master attempts a write access to an area which is outside the upper / lower limit, this is rejected by the CP with a Modbus exception response.

The MIN / MAX area for data blocks is only available in standard mode. The MIN / MAX values for the data block area must be specified as resulting DB numbers which makes the contents of each DB in the range potentially writable via Modbus.

#### **Example**

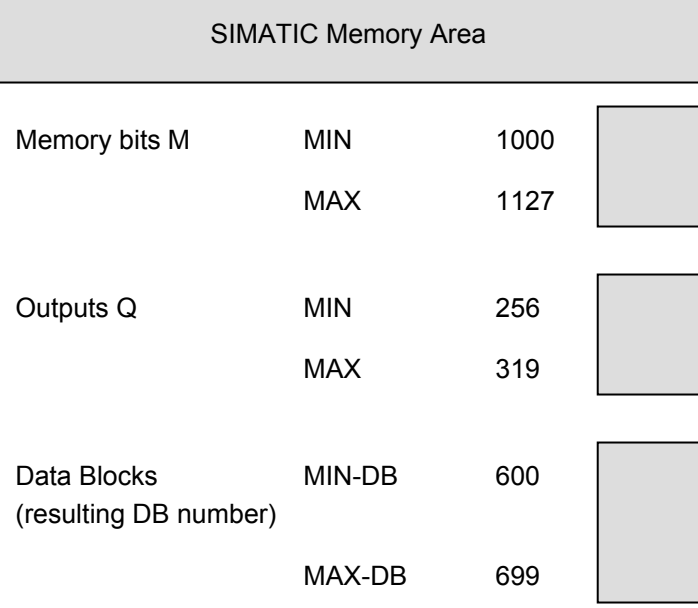

SIMATIC memory bytes MB 1000 to MB 1127 (FC 05, 15) can be changed with Modbus write function codes.

SIMATIC outputs output bytes QB 256 to QB 319 (FC 05, 15) can be changed with Modbus write function codes.

SIMATIC data blocks DB 600 to DB 699 can be changed with Modbus write function codes (FC 06, 16) in Standard mode. The DB range parameters have no effect when a DB is written as coils (bits) using FC 05 or 15. The mapping of a range of coil addresses to a DB (Section 5.2) independently allows that DB to be writable when its coils are written.

The Data Blocks range parameters are not available when "with 32-Bit Register" is set. Only selected DBs, as enabled Section 5.3.2, can be written with Modbus when "with 32-Bit Register" is set.

# **5.5 RS422/485 (X27) Interface**

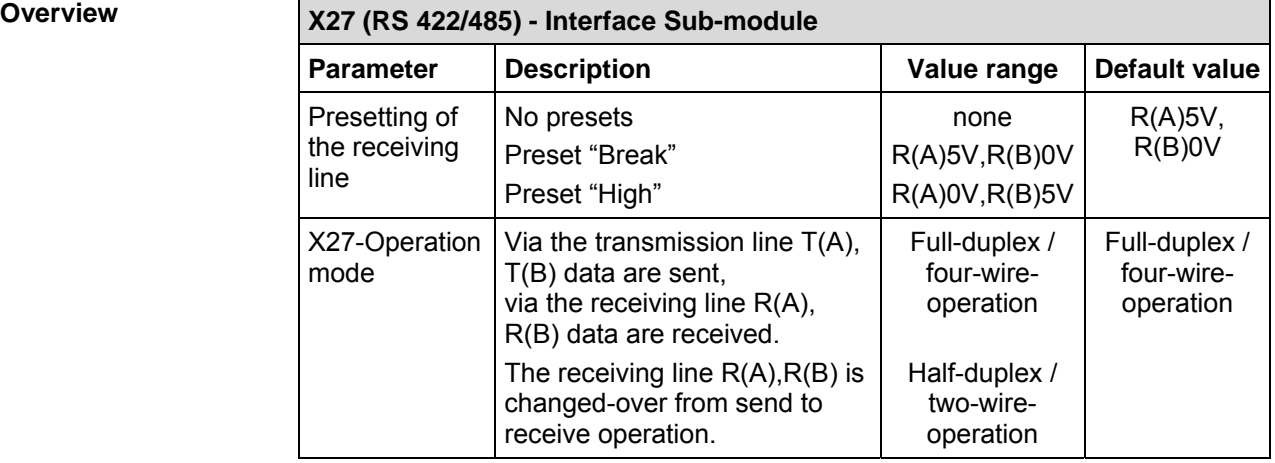

#### **"Full-duplex / fourwire-operation"**  In this operating mode, data are sent via the transmission line  $T(A), T(B)$  and received via the receiving line R(A),R(B). Error handling is carried out in accordance with the function set at the "Driver Operating Mode" parameter (Normal or Interference Suppression).

**"Halfduplex / twowire-operation"**  In this operating mode, the driver **switches** the 2-wire receiving line R(A),R(B) of the interface from send to receive operation. In this operating mode, all recognized transmission errors and/or BREAK before and after receive messages are ignored. BREAK level during message pauses is also ignored. The beginning of the receive message from the slave is recognized by means of the correctlyreceived colon character.

> The setting R(A) 0V, R(B) 5V (High) is recommended as the preset for the receiving line.

#### **Presetting of the Receiving Line "None" (Float)**

The two-wire-line R(A),R(B) is **not** preset. In this instance the link partner should carry out assignment.

### **Presetting "R(A) 5V, R(B) 0V" (BREAK)**

The two-wire-line R(A),R(B) is preset by the CP as follows:  $R(A)$  --> +5V,  $R(B)$  --> 0V (V<sub>A</sub> - V<sub>B</sub>  $\geq$  +0,3V). This means that BREAK level occurs on the CP in the event of a line break.

### **Presetting "R(A) 0V, R(B) 5V" (High)**

The two-wire-line R(A),R(B) is preset by the CP as follows:  $R(A) \rightarrow 0V$ ,  $R(B) \rightarrow +5V$  (V<sub>A</sub> - V<sub>B</sub>  $\leq -0.3V$ ). This means that HIGH level occurs on the CP in the event of a line break (and / or when it is running idle, *i.e.* no slave is transmitting). Line status BREAK cannot be recognized.

# **5.6 RS232 Secondary Signals**

#### **Overview**

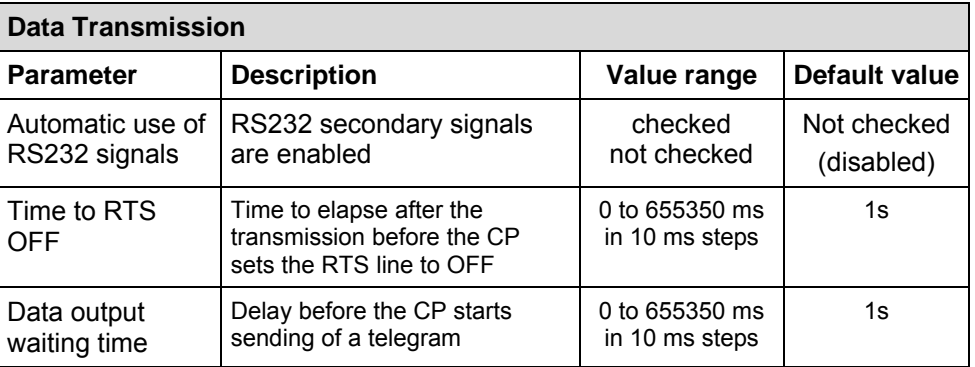

**Automatic Use of RS232 Signals**  With this parameter you can choose whether RS 232 C secondary (modem control) signals are used or not. If this remains unset (box not checked) the CP neither sets nor checks the secondary signals. When this is set (box checked) the following two parameters become available..

> The description of the used secondary signal please find in Section 8-3 of this manual.

**Time to RTS OFF** After a Modbus frame is transmitted the CP waits the defined time to set the RTS line to OFF.

**Data Output Waiting Time**  The data output waiting time is the time that the CP 341 waits for the communication partner to set CTS to ON after setting the RTS line to ON and before starting the transmission.

# **6 Commissioning the Communications FB**

# **6.1 Installing the FB**

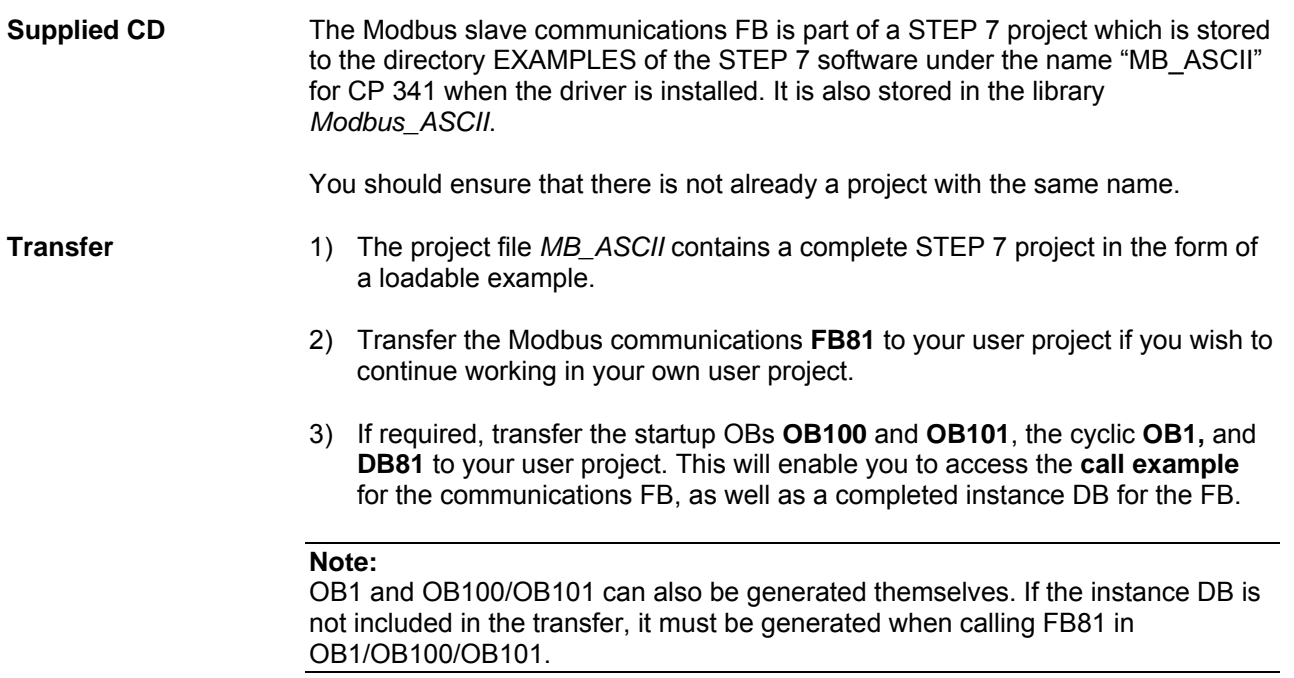

# **6.2 STEP7 Project**

**STEP 7 Project** The STEP 7 project file *Modsl* contains a complete project in the form of a loadable example consisting of:

- Hardware project configuration with UR1, PS, CPU and CP
- CP parameter assignment
- STEP 7 program with OBs and Modbus communications FB

The blocks in the program file are to be understood as examples only and may be changed by the user according to his requirements. If necessary, the Modbus communications FB may be renamed as required.

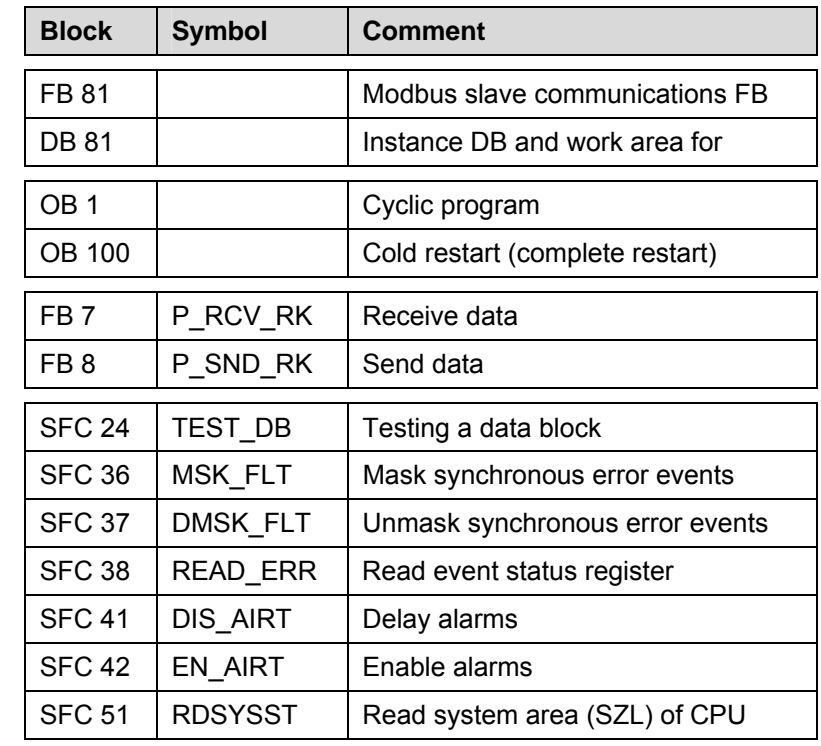

#### **Contents of Modsl** The project file example contains the following:

The SFCs are integrated in the CPU, the variable tables have been added for diagnostic purposes only.

# **6.3 FB 81 Parameters**

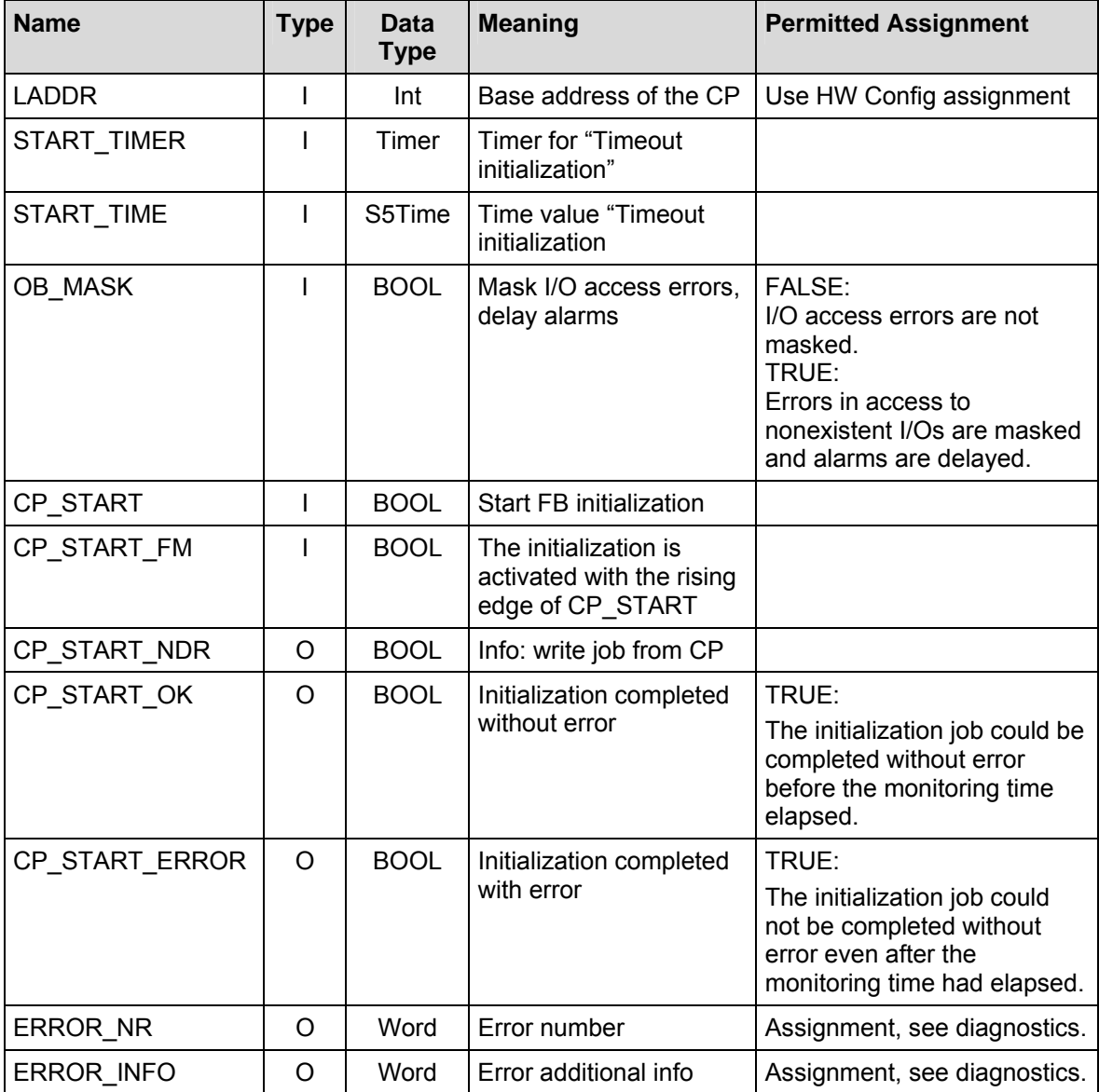

# **6.4 Program Call**

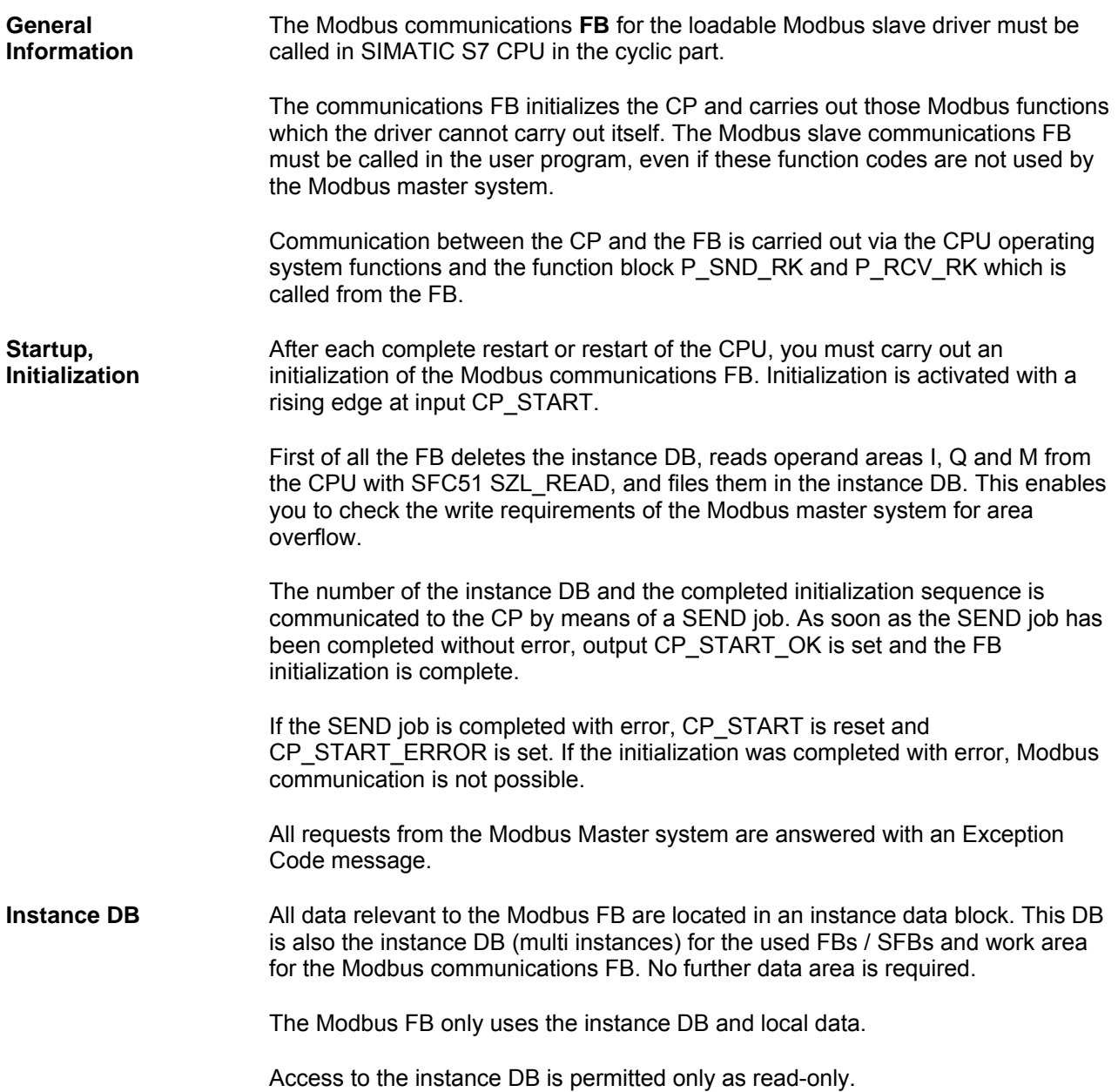

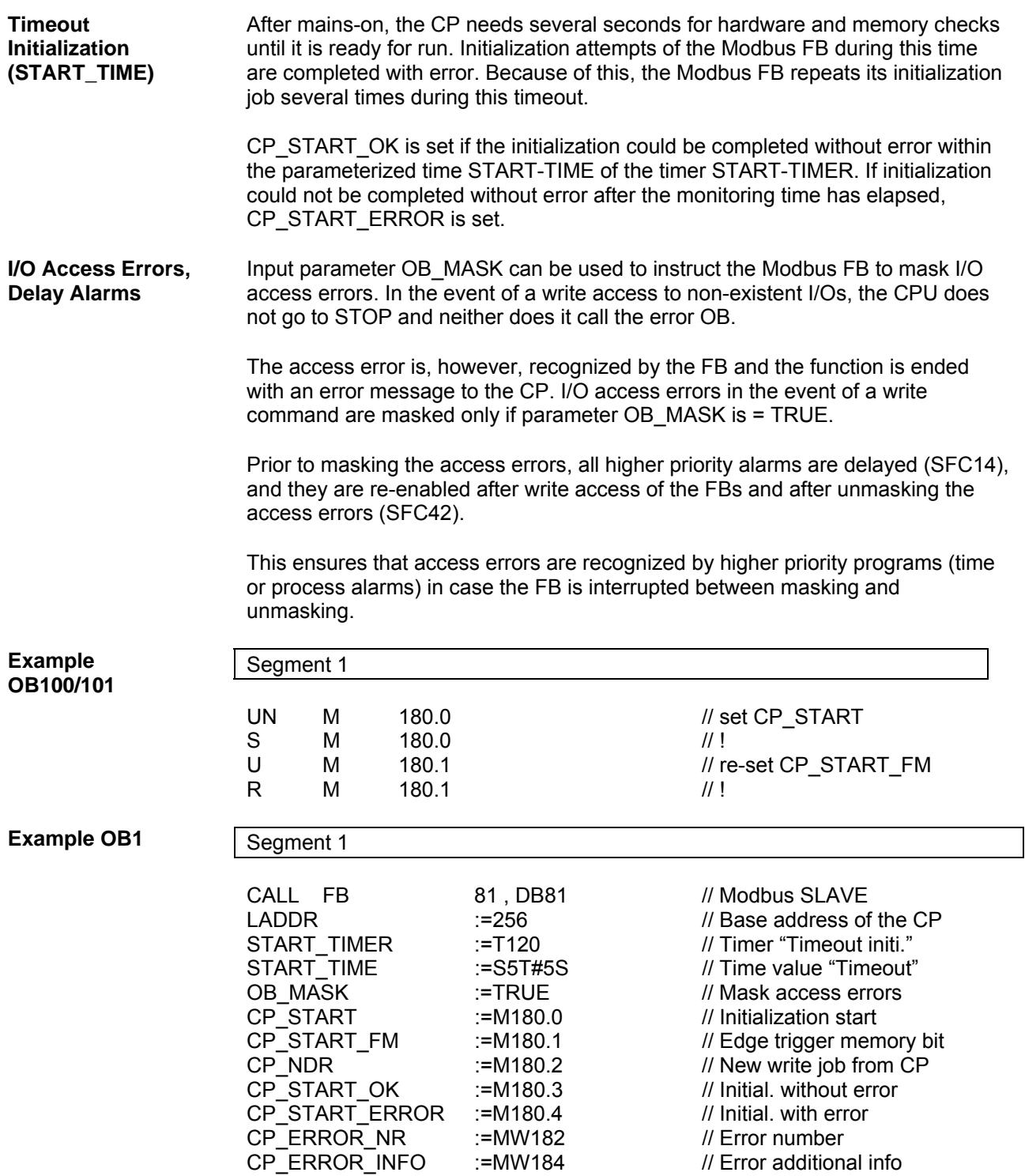

# **6.5 Cyclic Operation**

- **Communications FB**  The Modbus communications FB carries out all necessary SFB calls and processes those function codes which the CP cannot run itself (write bit-by bit with FC05 or FC15 to the SIMATIC areas memory bits, outputs and data block bits).
- **Reaction Times** One FB sequence (one PLC cycle) plus data transfer times CP--->CPU and CPU--->CP are required to process the write function codes FC05, FC15. The other functions which are processed by the CP directly only require data transfer times CP--->CPU or CPU--->CP.

The CP does not send the reply message to the master system until after the data transfer CPU--->CP. In this instance the standard reply monitoring time of 2 sec. can be met.

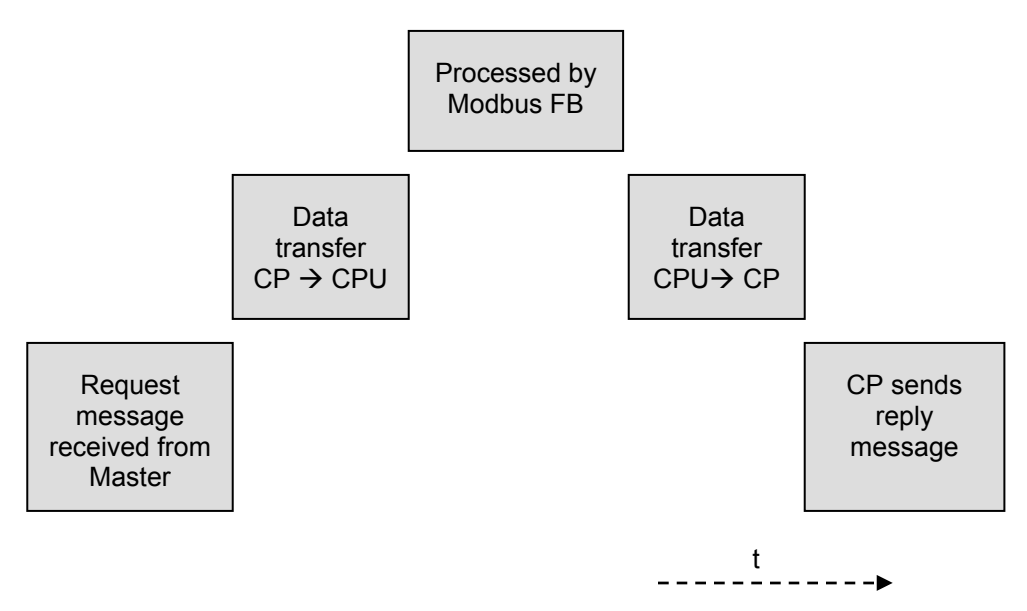

The reaction times depend on the cycle time of the CPU program (Modbus FB) and the CPU type (data transfer CPU<-->CP).

# **7 CPU – CP Interface**

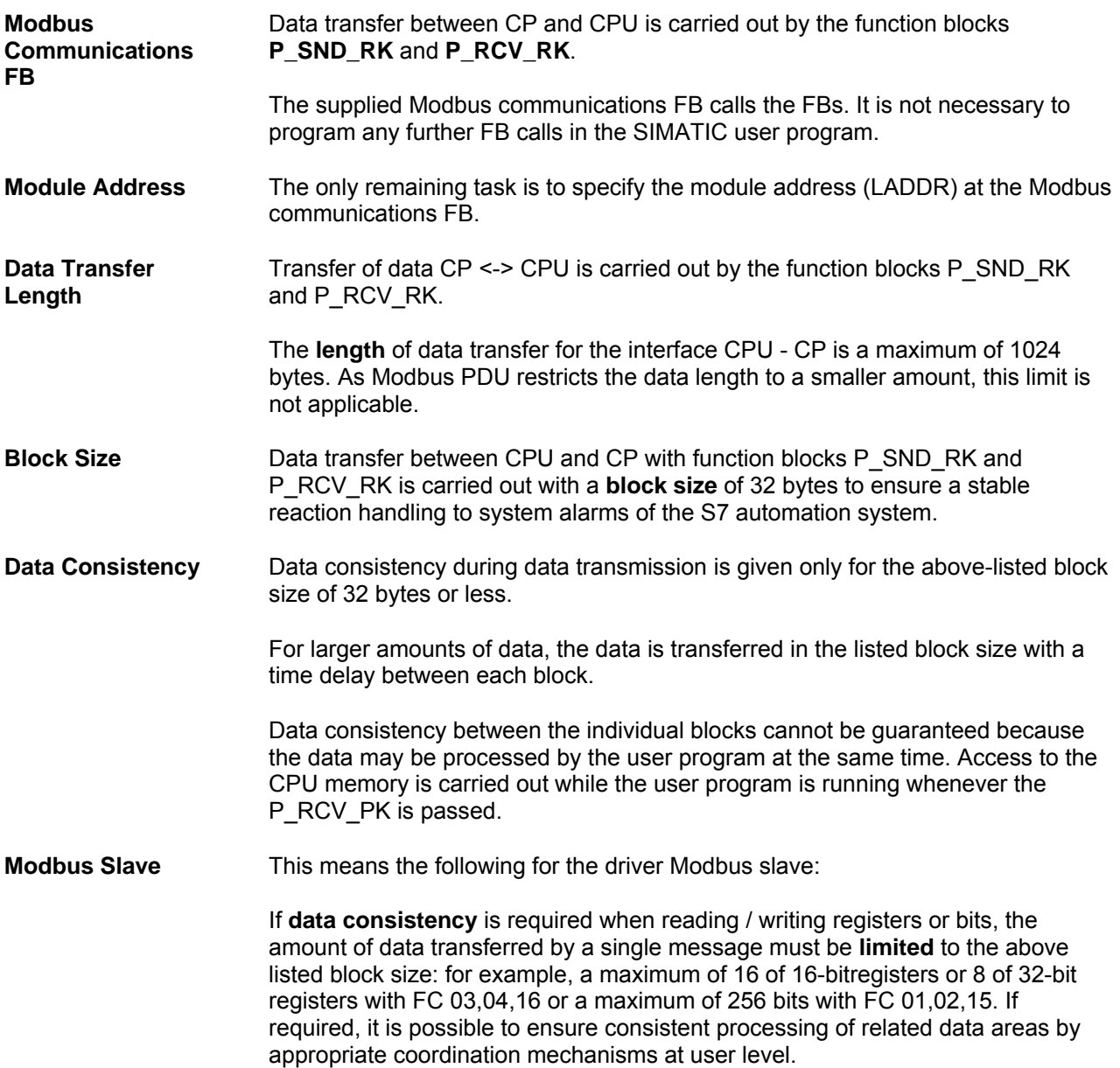

# **8 Transmission Protocol**

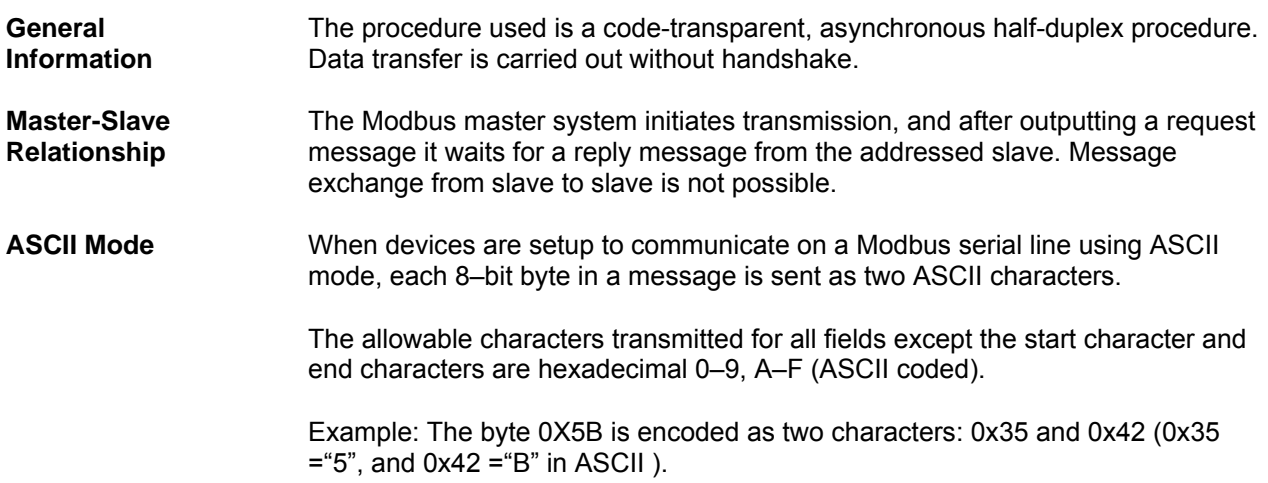

# **8.1 Message Structure**

**Message Structure** The data exchange "Master-Slave" and/or "Slave-Master" begins with the **Start Character**, followed by **Slave Address** and **Function Code**. Then the data are transferred. The structure of the data field depends on the function code used. The LRC check is transmitted at the end of the message, followed by the **End Characters**.

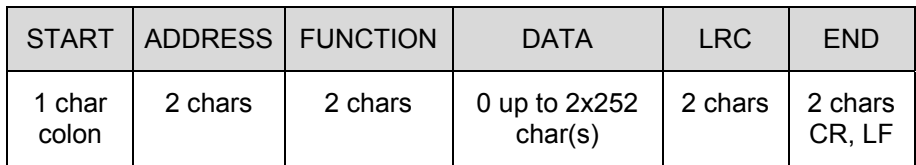

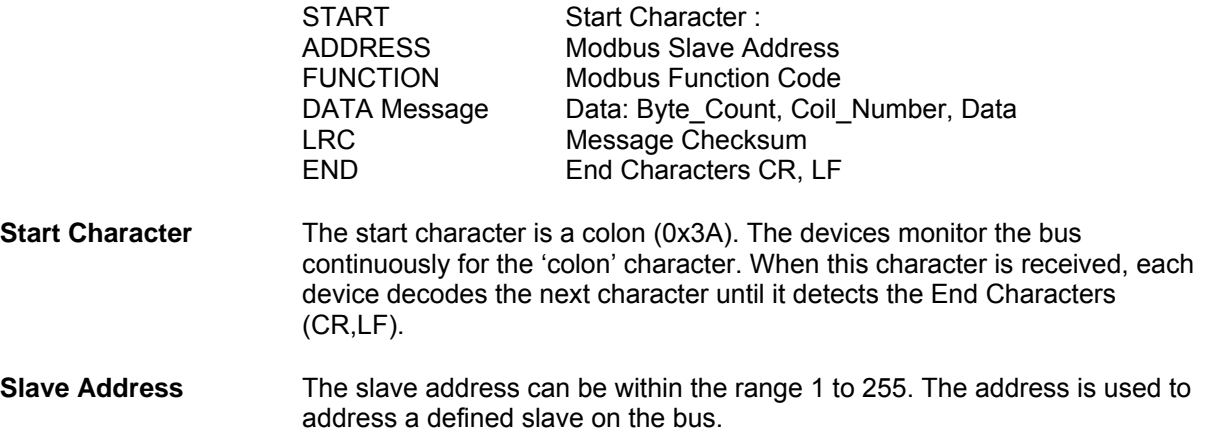

#### **Broadcast Message**  The master uses slave address zero to address all slaves on the bus. **Broadcast Messages** are only permitted in conjunction with writing **Function Codes 05, 06, 15, and 16**. A Broadcast Message is not followed by a reply message from the slave.

**Function Code** The function code defines the meaning as well as the structure of a message. The following function codes are supported by the driver:

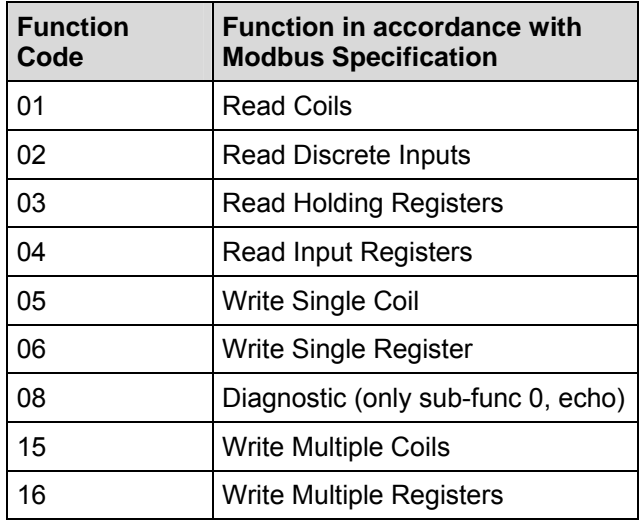

**Data Field DATA** The data field DATA is used to transfer the function code-specific data such as: Bytecount, Coil\_Start Address, Register\_Start Address; Number\_of\_Coils, Number of Registers, ... . See also Section "Function Codes".

The data field contains up to 2 \* 252 ASCII characters.

**LRC** The Longitudinal Redundancy Checking (LRC) field is one byte, containing an 8-bit binary value. The LRC value is calculated by the transmitting device, which appends the LRC to the message. The device that receives recalculates an LRC during receipt of the message, and compares the calculated value to the actual value it received in the LRC field. If the two values are not equal, an error results.

> The LRC is calculated by adding together successive 8–bit bytes in the message, discarding any carries, and then two's complementing the result. The LRC is an 8–bit field, therefore each new addition of a character that would result in a value higher than 255 decimal simply 'rolls over' the fields value through zero. Because there is no ninth bit, the carry is discarded automatically.

A procedure for generating an LRC is:

- 1. Add all bytes in the message, excluding the starting 'colon' and ending CRLF. Add them into an 8–bit field, so that carries will be discarded.
- 2. Build the twos–complement.
- 3. Convert the LRC to ASCII.

# **Placing the LRC into the Message**

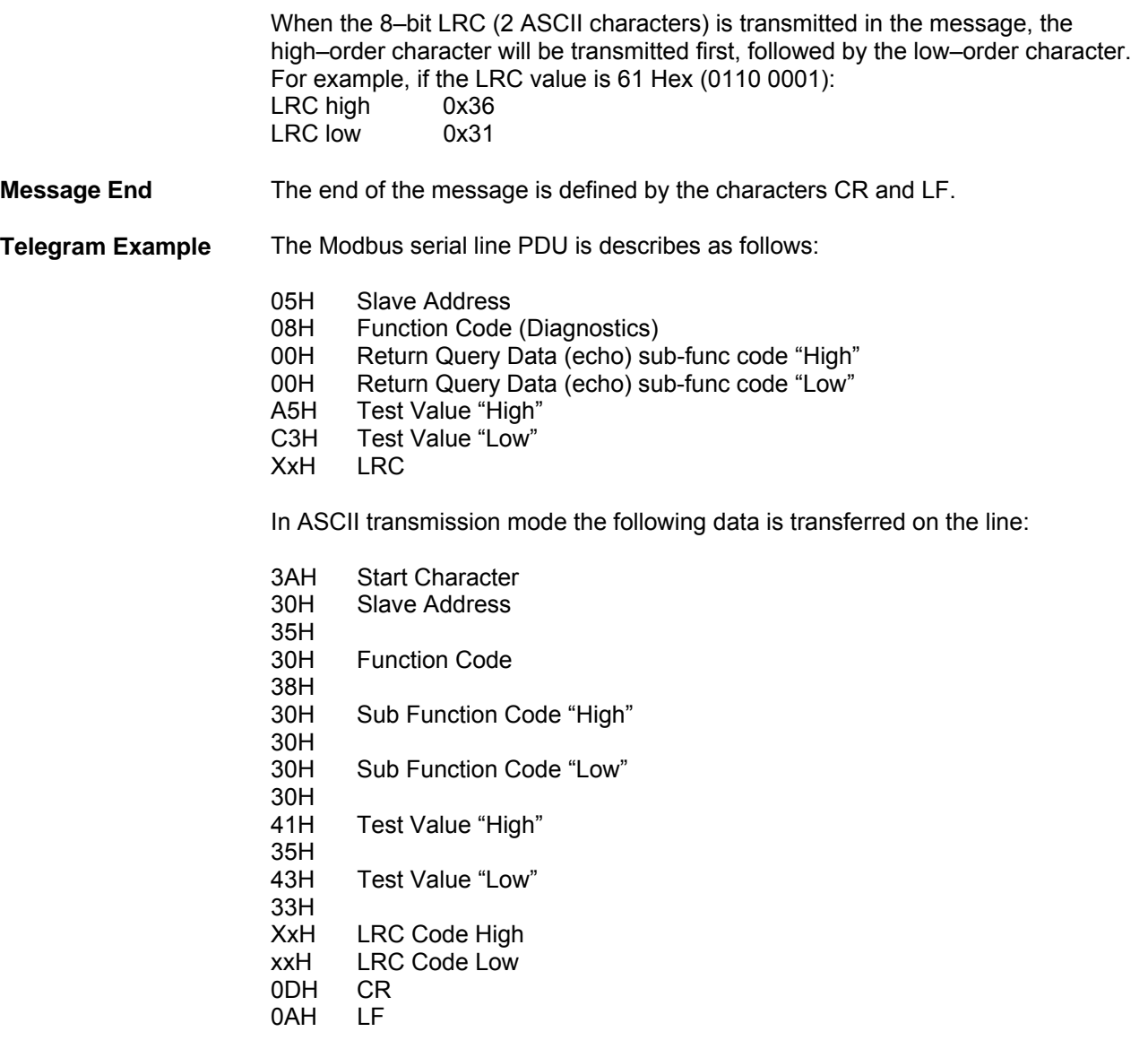

**Error Handling** If any of the errors listed below is recognized by the CP during reception of the reply message, the received data string is rejected and an error is reported

- wrong start character
- received character is no ASCII character
- overrun of the receive buffer
- received LRC incorrect
- transmission error in a character (parity, framing or overrun error)
- character delay time elapsed
- BREAK (line break or DSR or CTS not asserted)

If BREAK is recognized on the receiving line by the CP during output of a message, an error is reported too.

# **8.2 Exception Responses**

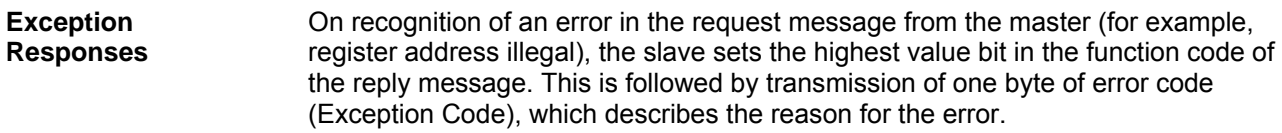

**Exception Code Message**  The error code reply message from the slave has the following structure: for example, slave address 5, function code 5, exception code 02

#### **Reply Message from Slave EXCEPTION\_CODE\_xx:**

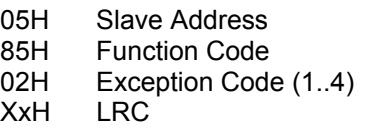

The following error codes are sent by the driver:

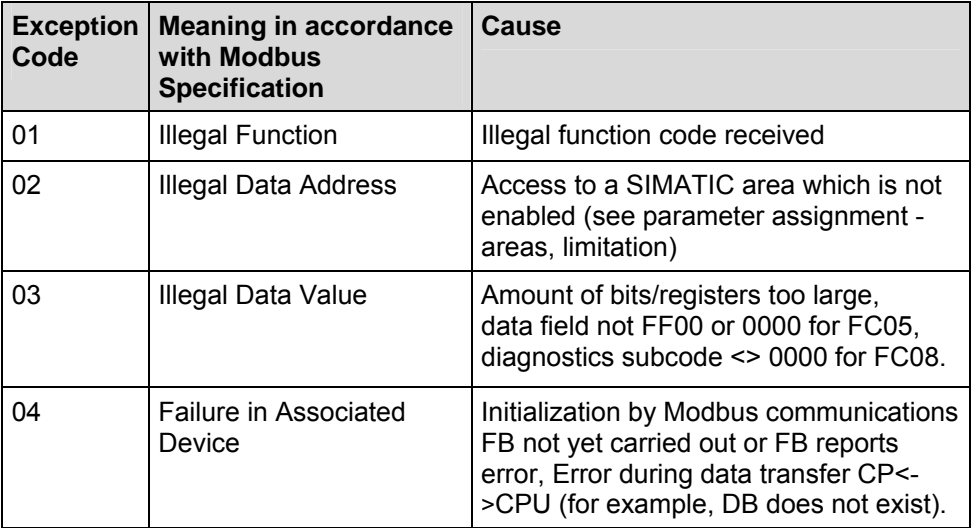

# **8.3 RS 232C Secondary Signals**

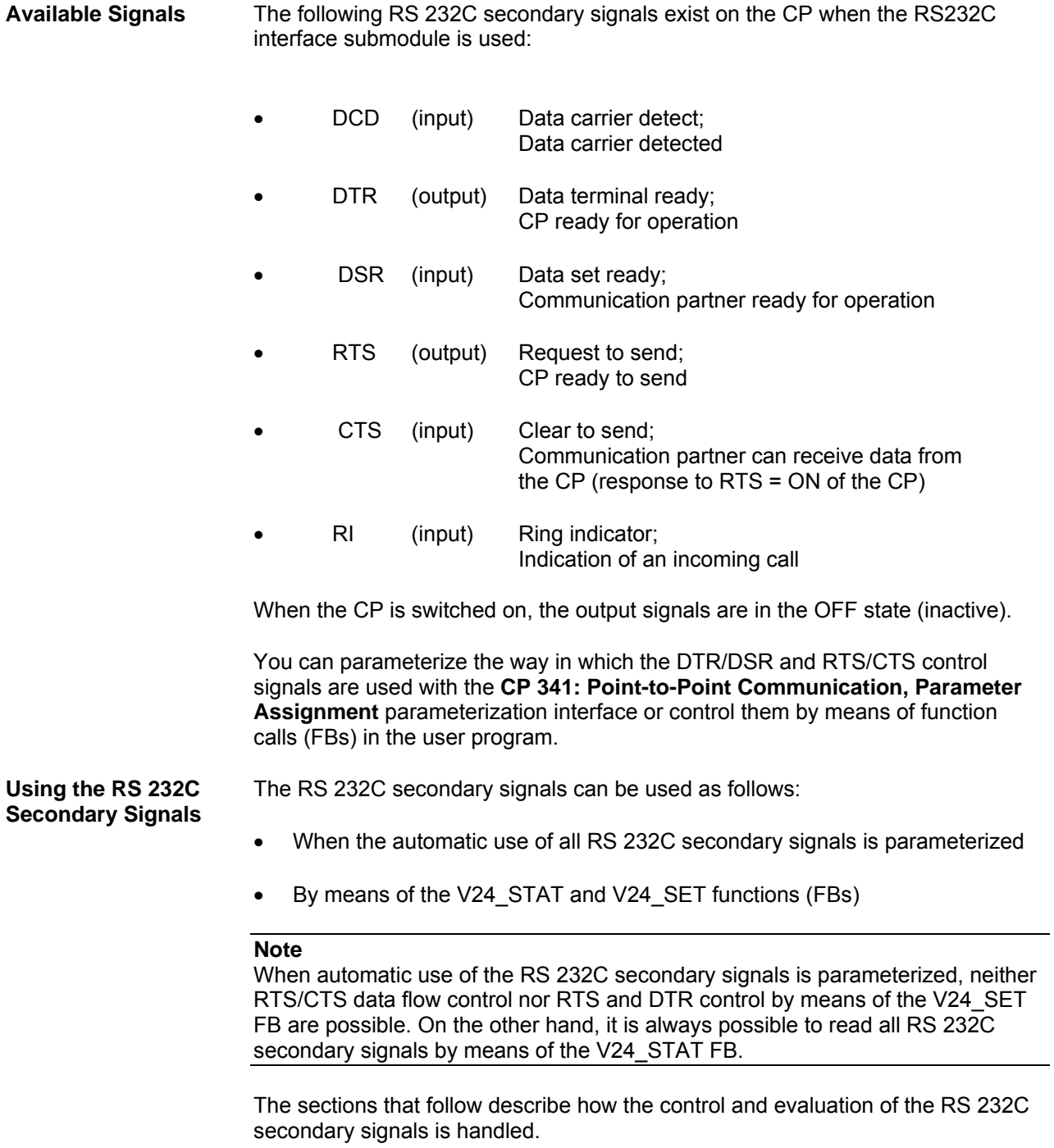

**Automatic Use of the Secondary Signals** 

The automatic use of the RS 232C secondary signals on the CP is implemented as follows:

- As soon as the CP is switched by means of parameterization to an operating mode with automatic use of the RS 232C secondary signals, it switches the RTS line to OFF and the DTR line to ON (CP ready for use).
- Message frames cannot be sent and received until the DTR line is set to ON. As long as DTR remains set to OFF, no data is received via the RS 232C interface. If a send request is made, it is aborted with an error message.
- When a send request is made, RTS is set to ON and the parameterized data output waiting time starts. When the data output time elapses and CTS = ON, the data is sent via the RS 232C interface.
- If the CTS line is not set to ON within the data output time so that data can be sent, or if CTS changes to OFF during transmission, the send request is aborted and an error message generated.
- After the data is sent, the RTS line is set to OFF after the parameterized time to RTS OFF has elapsed. The CP does not wait for CTS to change to OFF.
- Data can be received via the RS 232C interface as soon as the DSR line is set to ON. If the receive buffer of the CP threatens to overflow, the CP does not respond.
- A send request or data receipt is aborted with an error message if DSR changes from ON to OFF. The message "DSR = OFF (automatic use of V24 signals)" is entered in the diagnostics buffer of the CP.

#### **Note**

When automatic use of the RS 232C secondary signals is parameterized, neither RTS/CTS data flow control nor RTS and DTR control by means of the V24\_SET FB are not possible.

#### **Note**

The "time to RTS OFF" must be set in the parameterization interface so that the communication partner can receive the last characters of the message frame in their entirety before RTS, and thus the send request, is taken away. The "data out put waiting time" must be set so that the communication partner can be ready to receive before the time elapses**.**

## **Time Diagram** The following Figure illustrates the chronological sequence of a send request.

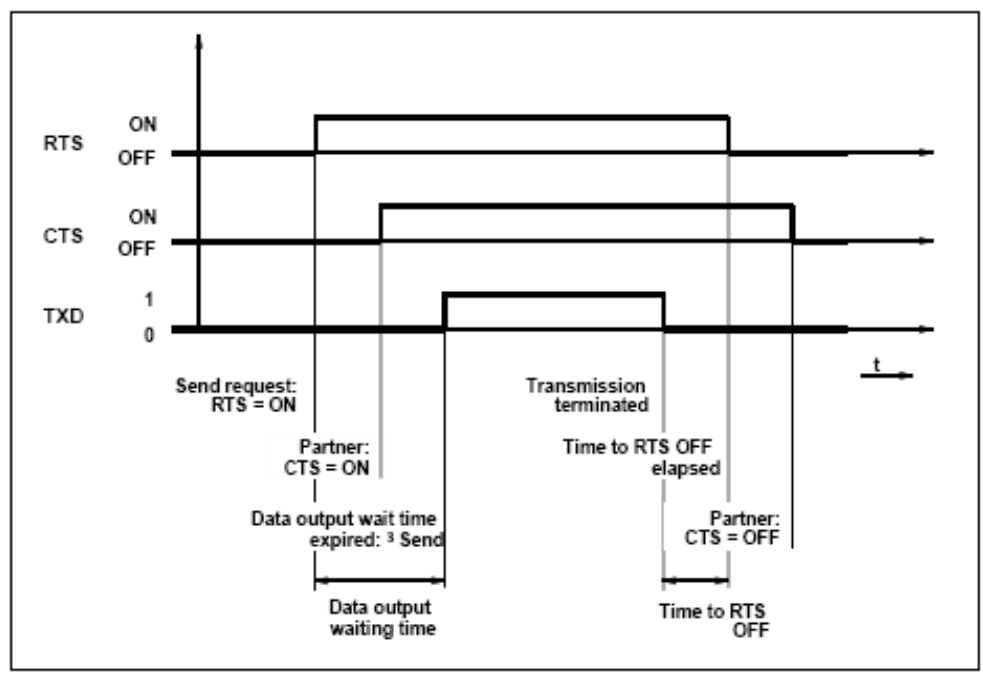

Figure 7-1 Time Diagram for Automatic Use of the RS 232C Secondary Signals

# **9 Function Codes**

**Used Function Codes**

The following Modbus function codes are supported by the driver:

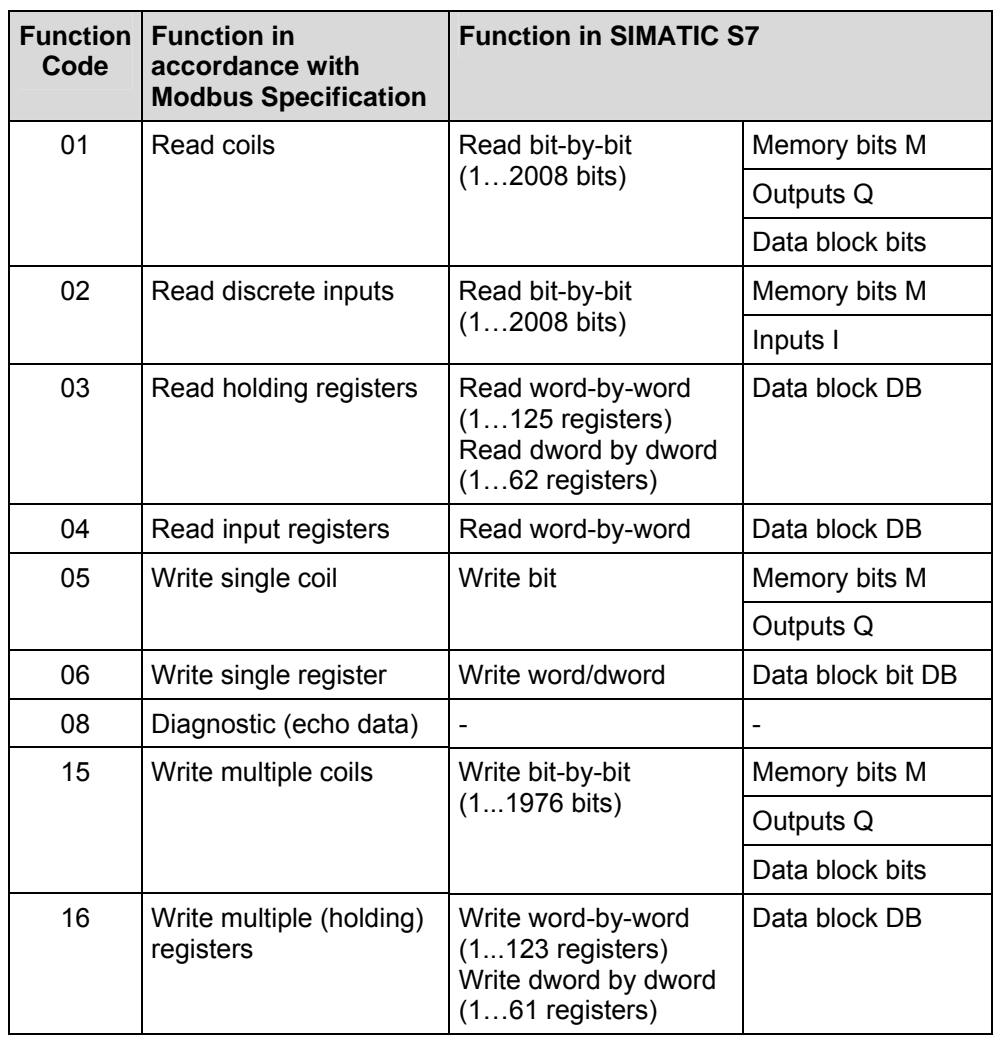

#### **Note**

All Modbus addresses listed below refer to the transmission message level and not to the user level in the Modbus master system.

This means that the Modbus addresses in the transmission messages begin with 0000 Hex.

#### **Note**

When accessing SIMATIC DB addresses with Modbus register addresses, a direct transition or "roll-over" from one DB number to the subsequent DB number within a single **Modbus Master Request Message** is not possible. The Modbus slave responds to this with a Modbus exception message with error code 02. The slave CP also posts error code "0E 39" (error while accessing the SIMATIC range "Data block") into its diagnostic buffer.

This potential error only applies for standard mode when the parameter "with 32- Bit Register" is **not** set since when this parameter is set each Modbus access can map only to a single SIMATIC Data Block. Please review Sections 3.6.1 and 5.3.1 to fully understand this issue.

Example:

Suppose the base DB number is set to 1 in the slave and the received Modbus register is 510 with a length (number of registers) of 3, Since 511 is the maximum register number (maps to DB word offset) before rolling into DB2, the length of 3 would cause access to DB1,DBW1020, DB1,DBW1022 and DB2,DBW0. This transition from DB 1 to 2 is not allowed. Therefore only a length of 1 or 2 registers is acceptable when the starting Modbus register value is 510.

# **9.1 Function Code 01 – Read Coils**

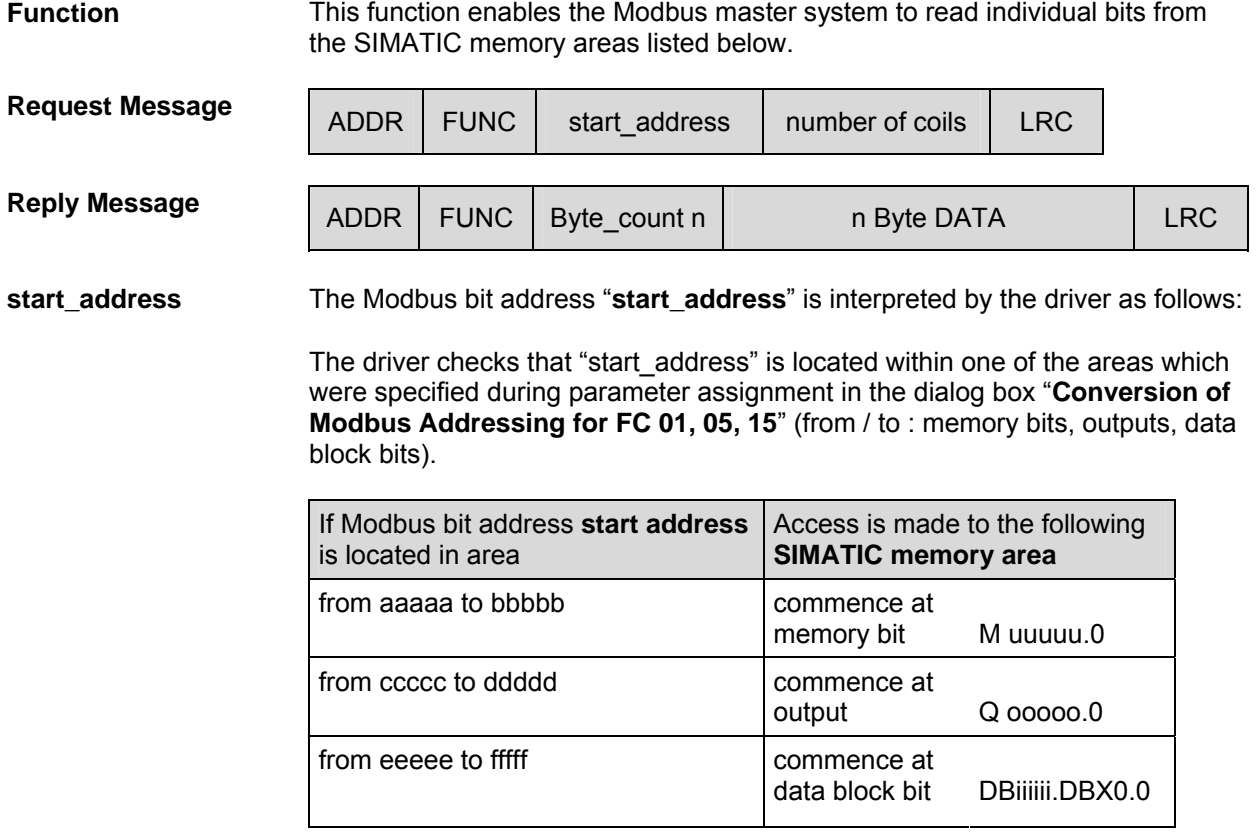

The address calculation for access (address conversion) is carried out as follows:

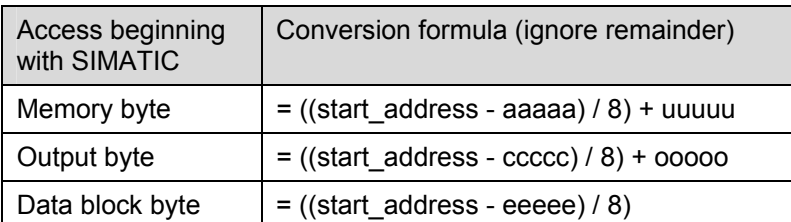

#### **Access to "Memory Bits", "Outputs" and "Data Block Bits"**

The above table determines the byte index into the addressed SIMATIC data area. The bit offset is also needed. It is simply the remainder from the above division operations.

**number of coils** Values between **1** and **2008** are permitted as the **number of coils**. This is the amount of bits read.

### **Note**

Please note the CPU-specific limitations as described in the section "CPU-CP Interface."

**Example Example For Parameter Assignment:** 

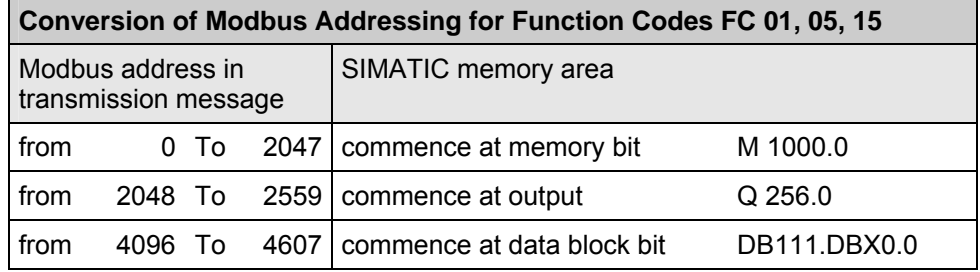

#### **Request Message FUNCTION 01:**

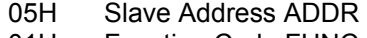

- 01H Function Code FUNC
- 00H start address "High"
- 40H start\_address "Low"<br>00H number of coils "High
- number of coils "High"
- 20H number of coils "Low"
- xxH LRC

#### **Reply Message FUNCTION 01:**

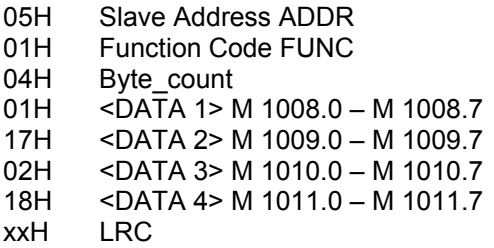

#### **Address Calculation:**

The Modbus address "start\_address" 0040 Hex (64 decimal) is located in the "memory bit" area:

```
Memory byte = ((start\_address - aaaaa) / 8) + uuuuu= ((64 - 0) / 8) + 1000
           = 1008
```
The remainder from the above division determines the Bit\_Number:

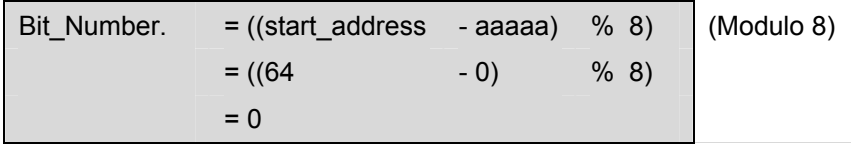

Access is made starting from bit M 1008.0 up to and including M 1011.7.

#### **Amount of Bits:**

In the request message, the **number of coils** 0020 Hex (32 decimal) means that 32 Bits = 4 Bytes will be read.

**Further Examples** Some other access examples are listed in the table below. All examples below are based on the area specification from the previous example.

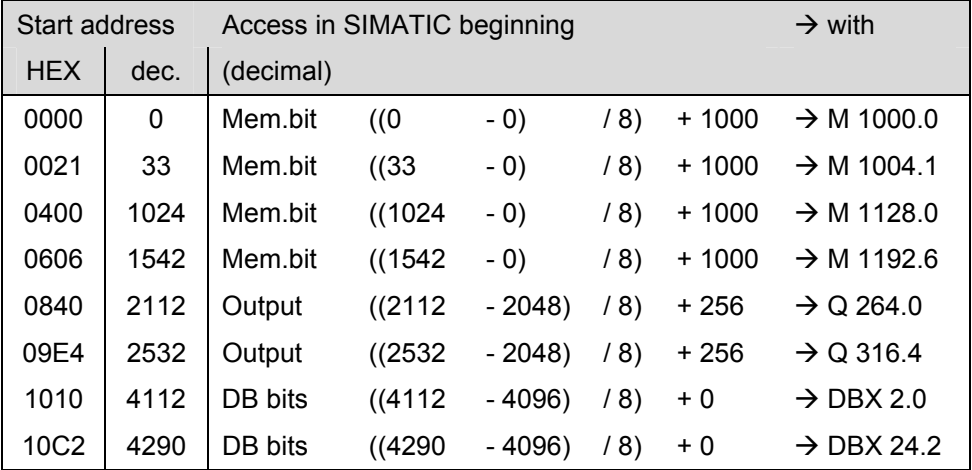

# **9.2 Function Code 02 – Read Discrete Inputs**

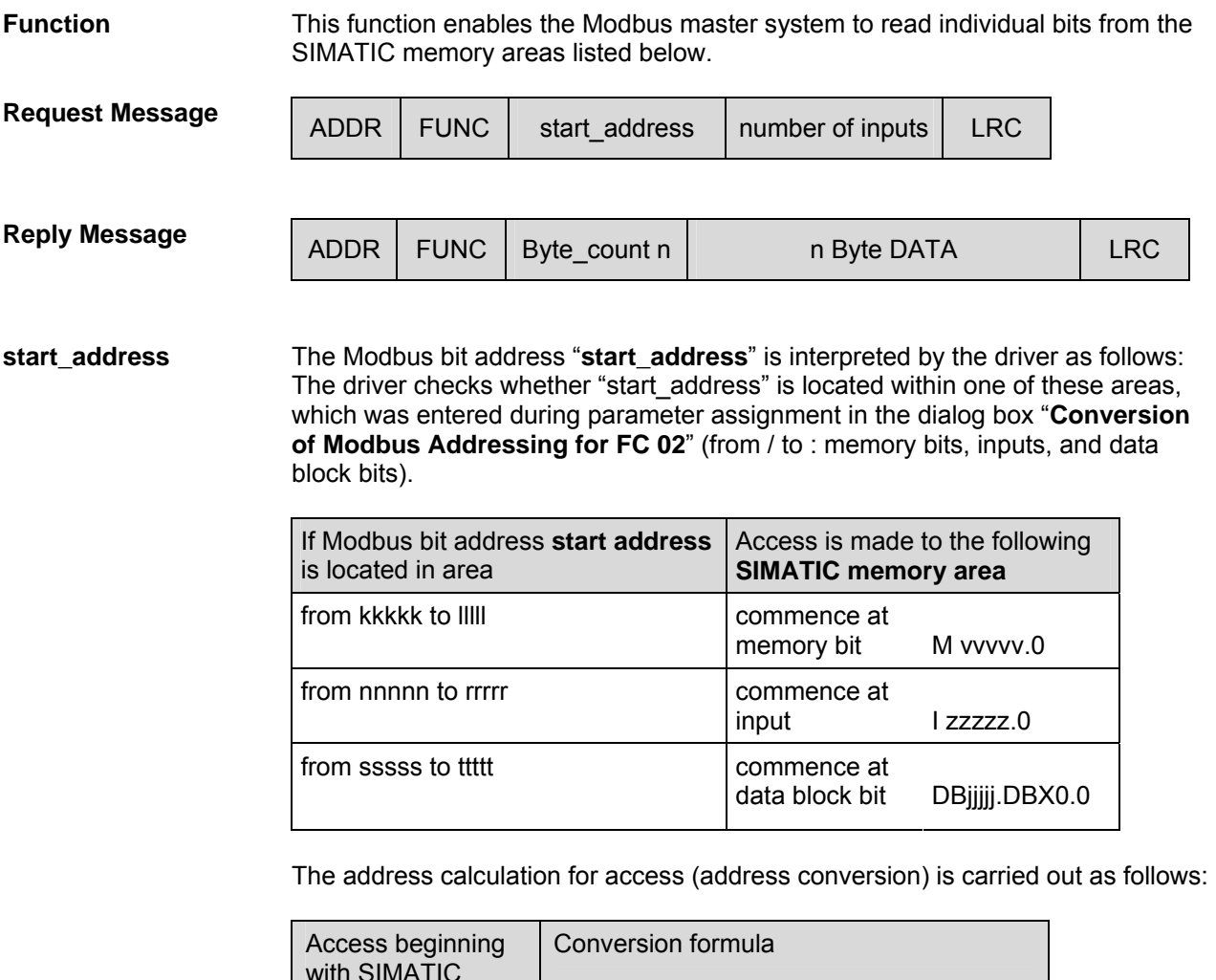

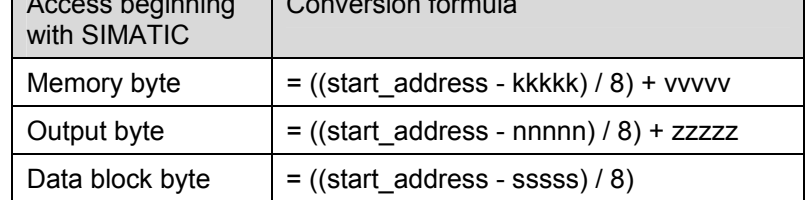

#### **Access to "Memory bits", "Inputs" and "Data block bits"**

The above table determines the byte index into the addressed SIMATIC data area. For this, ignore the remainder from the division operations. The bit offset is also needed. It is simply the remainder from the above division operations.

**number of inputs** Any value from **1** to **2008** is allowed as the **number of inputs**. This is the amount of bits read.

#### **Note:**

Please note the CPU-specific limitations as described in the section "CPU-CP Interface."

#### **Application Example**

Example for Parameter Assignment:

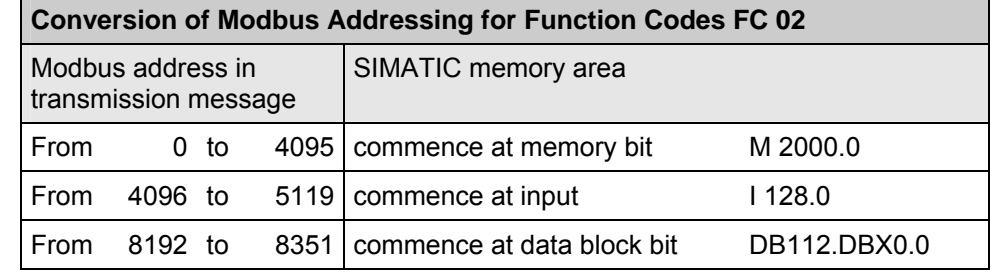

#### **Request Message FUNCTION 02:**

- 
- 05H Slave Address ADDR<br>02H Function Code FUNC 02H Function Code FUNC<br>10H start address "High"
- start\_address "High"
- 30H start\_address "Low"<br>00H number of inputs "Hi
- number of inputs "High"
- 18H number of inputs "Low"
- xxH LRC

#### **Reply Message FUNCTION 02:**

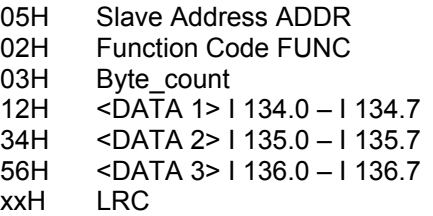

#### **Address Calculation:**

The Modbus address "start\_address" 1030 Hex (4144 decimal) is located in the area "Inputs":

```
Input byte = ((start address - nnnnn) / 8) + zzzzz= ((4144 \t-4096) / 8) + 128= 134
```
The remainder from the above division determines the Bit\_Number:

Bit\_Number. =  $((start\_address - nnnnn)$  % 8)  $|(Modulo 8)$  $= ((4144 \t - 4096) \t % 8)$  $= 0$ 

Access is made starting from input I 134.0 up to and including I 136.7.

#### **Amount of Bits:**

In the request message, the **number of inputs** 0018 Hex (24 decimal) means that 24 Bits = 3 Bytes will be read.

**Further Examples** Some other access examples are listed in the table below.

All examples are based on the above area specification.

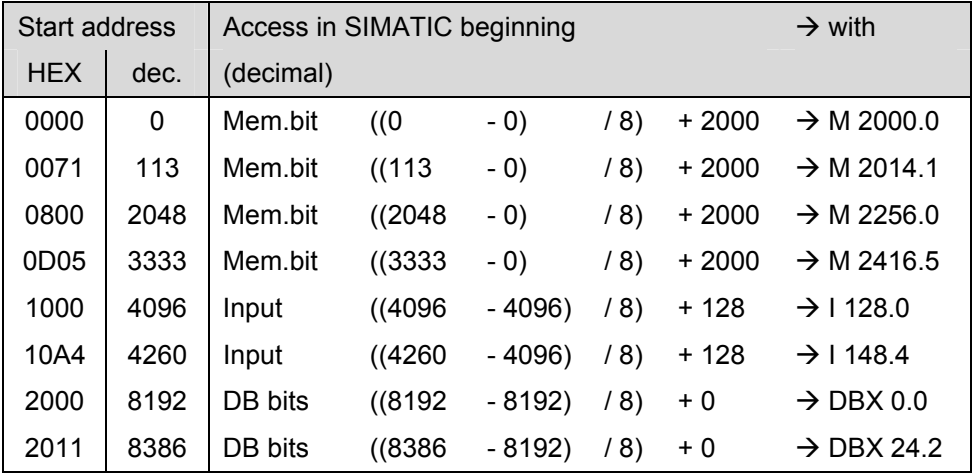

# **9.3 Function Code 03 – Read Holding Registers in Standard Mode**

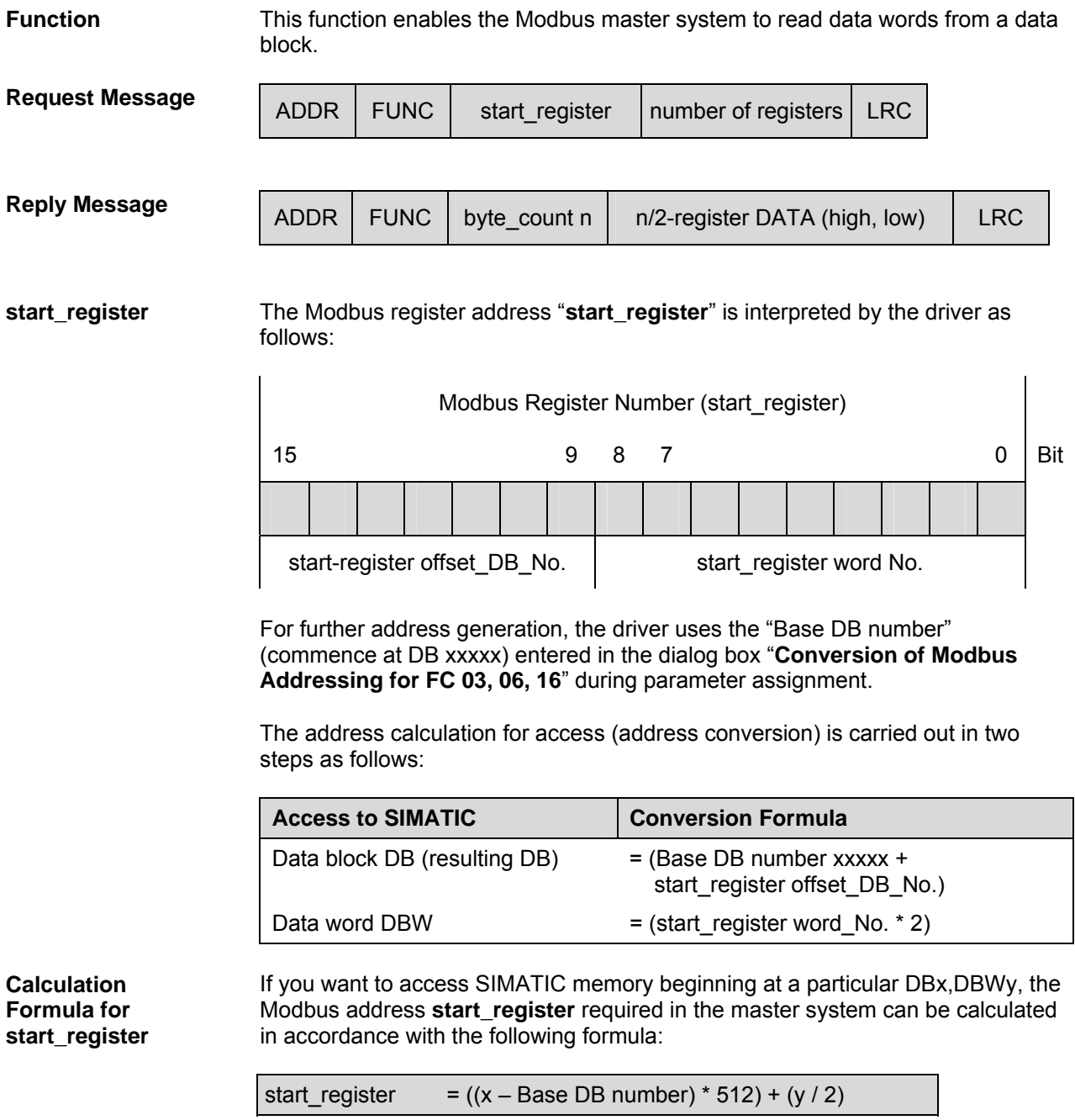

This assumes that y is even and is  $\le$  1022. It also assumes that  $(x - Base DB)$ number) is not negative and from 0 to 127.

**number of registers**  A value from **1** to **125** is possible as the **number of registers to be read.**  However, you must follow this rule to avoid errors due to rolling to the next DB:

(number of registers) $_{max}$  = 512 – (start\_register word No.)

**Application Example** 

#### **Example for Parameter Assignment:**

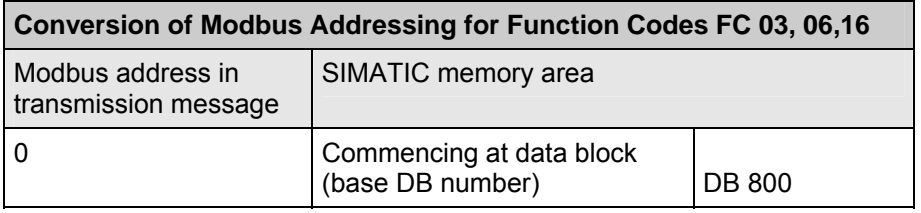

#### **Request Message FUNCTION 03:**

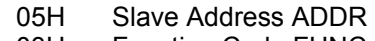

- 03H Function Code FUNC<br>00H start register "High"
- start\_register "High"
- 50H start\_register "Low"<br>00H number of registers
- 00H number of registers "High"<br>02H number of registers "Low"
- number of registers "Low"
- xxH LRC

### **Reply Message FUNCTION 03:**

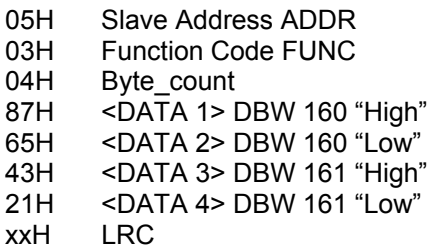

#### **Address Calculation:**

The Modbus address "start\_register" 0050 Hex (80 decimal) is interpreted as follows:

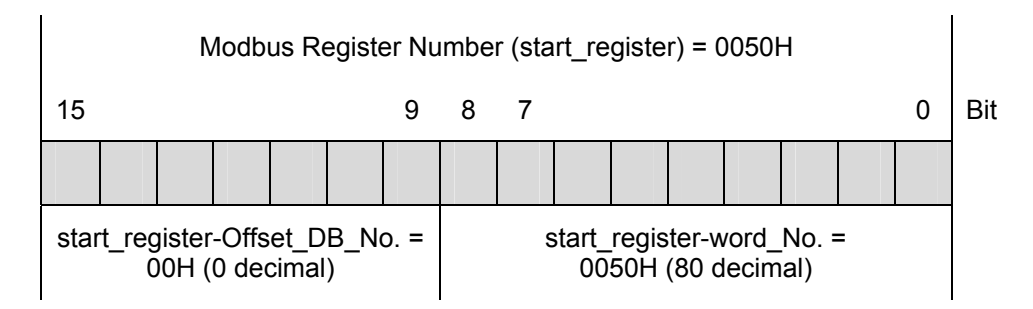

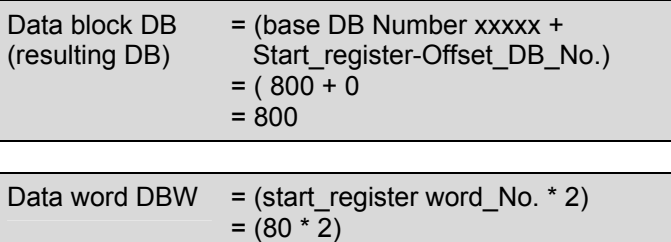

 $= 160$ 

Access is made to DB 800, data word DBW 160.

#### **Amount of Registers:**

The amount of Modbus registers "**number of registers**" 0002 Hex (2 decimal) means 2 registers = 2 data words are read.

**Further Examples** Some other access examples are listed in the table below.

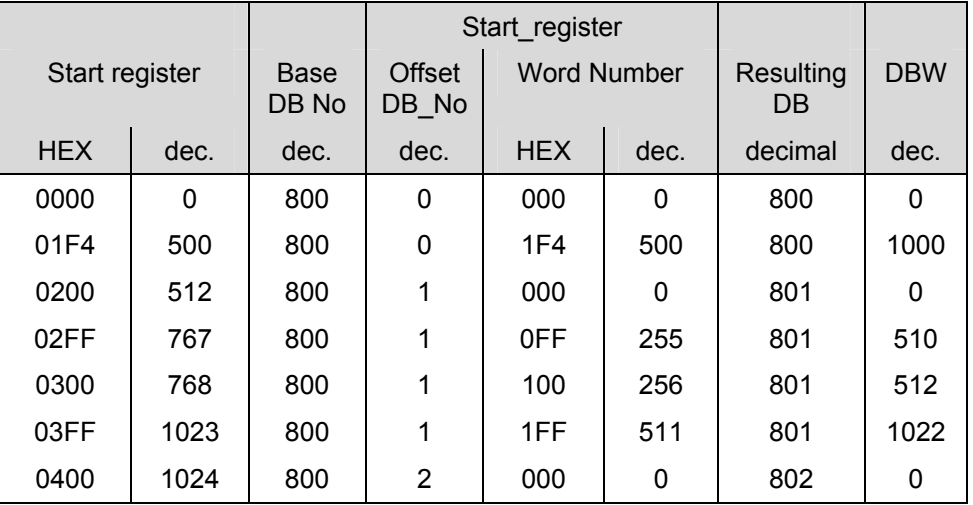

## **9.4 Function Code 03 – Read Holding Registers in Mode "with 32-Bit Register"**

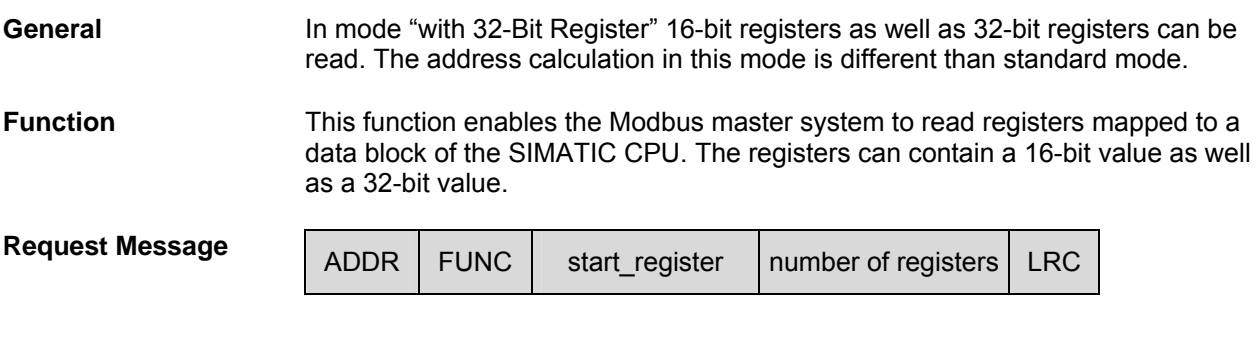

**Reply Message** Depending on the requested address start\_register, whether it belongs to 16 bit or 32-bit memory area, the reply message has a different form.

**Reply message when requesting 16-bit registers:** 

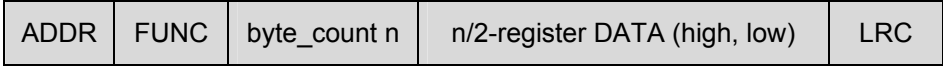

**Reply message when requesting 32-bit register:** 

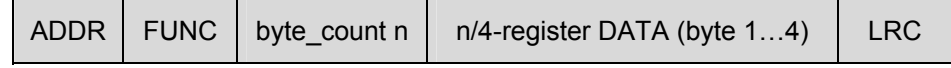

**start\_register** The Modbus register address "**start\_register**" is interpreted by the driver as follows:

> The driver checks that "start register" is located within one of the areas which were specified during parameter assignment in the dialog box "**Conversion of Modbus Addressing for FC 03, 06, 16**" (from / to : 16-bit integer, 32-bit integer, 32-bit float).

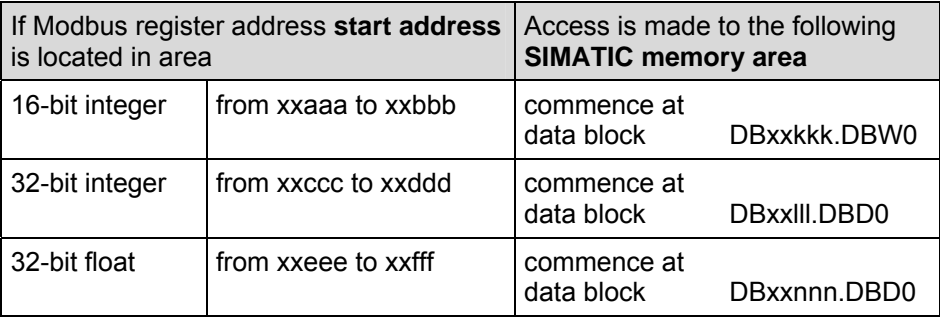

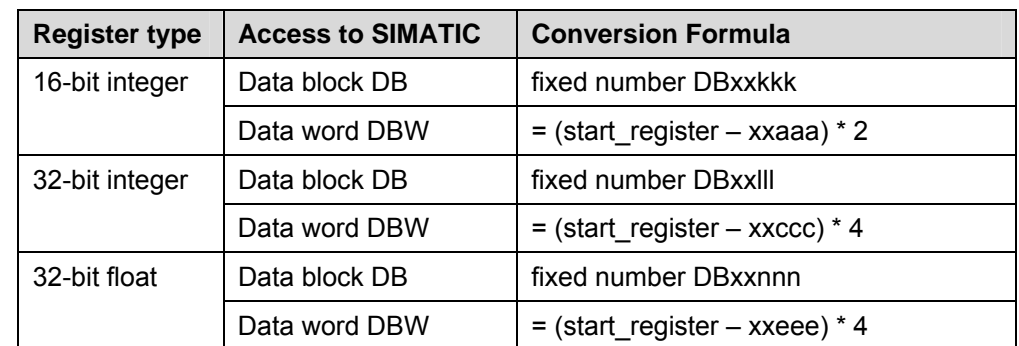

The address calculation for access (address conversion) is carried out as follows:

**register\_number** The maximum register number depends on the accessed data area. If the **16-bit area** is accessed, values from **1** to **125** are permitted as the **number of registers**.

When accessing the **32-bit area**, the **number of registers** is limited from **1 to 62**.

The amount of registers contained in **number of registers**\_is read.

**Application Example Example for Parameter Assignment:** 

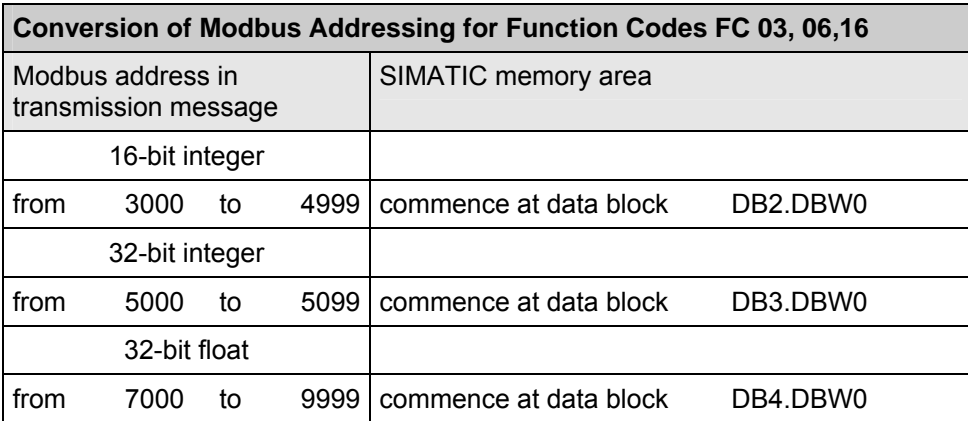

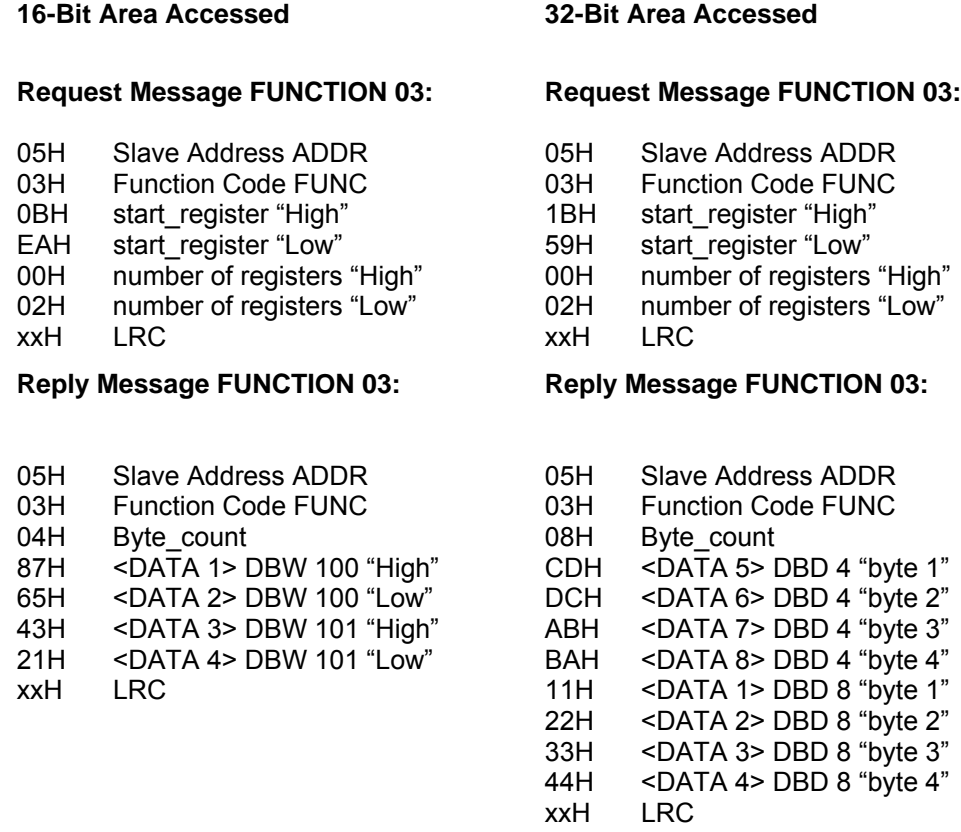

#### **Address Calculation when 16-bit area is accessed:**

The Modbus address "start\_register" 0BEA Hex (3050 decimal) is located in the area "16-bit integer" and interpreted as follows:

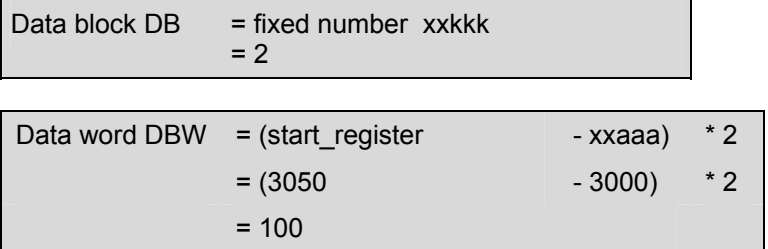

Read access is made to DB2.DBW100.

The amount of Modbus registers "**number of registers**" 0002 Hex (2 decimal) means 2 registers = 2 data words (4 bytes) are read.

**Calculation Formula for start\_register (16 bit)**

If you want to read SIMATIC memory at a particular DBxxkkk,DBDy, the Modbus address **start\_register** required in the master system can be calculated in accordance with the following formula:

start register  $= (y/2) + xx$ aaa, where xxkkk is the DB for 16-bit registers and start\_register <= xxbbb

The value xxaaa to xxbbb are the parameters defining the Modbus registers for the 16-bit integer range.

#### **Address Calculation: when 32-bit area is accessed:**

The Modbus address "start\_register" 1B59 Hex (7001 decimal) is located in the area "32-bit float" and interpreted as follows:

Data block  $DB$  = fixed number  $xx$ nnn  $= 4$ 

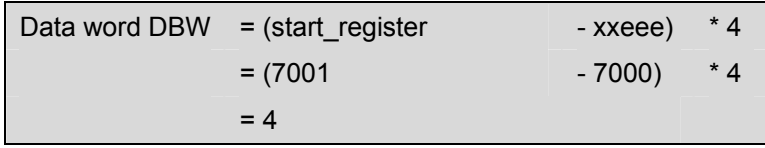

Read access is made to DB4.DBD4.

The amount of Modbus registers "**number of registers**" 0002 Hex (2 decimal) means 2 registers = 2 double words (8 byte) are read.

```
Formula for 
start_register (32-
bit)
```
If you want to read SIMATIC memory beginning at a particular DBxxlll,DBDy or DBxxnnn,DBDy, the Modbus address **start\_register** required in the master system can be calculated in accordance with the following formula:

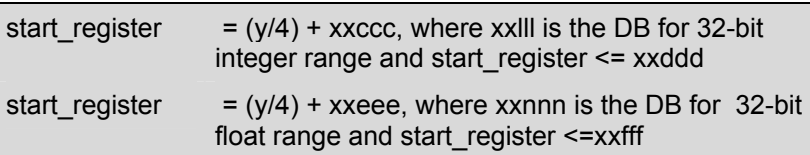

The values xxccc to xxddd and xxeee to xxfff are the parameters defining the Modbus registers for the 32-bit integer and float ranges respectively.

**Further Examples** Some other access examples are listed in the table below

| Start register |      | Access in SIMATIC beginning |        |         |     | $\rightarrow$ with        |
|----------------|------|-----------------------------|--------|---------|-----|---------------------------|
| <b>HEX</b>     | dec. | (decimal)                   |        |         |     |                           |
| 0C37           | 3127 | <b>DBW</b>                  | (3127  | $-3000$ | * 2 | $\rightarrow$ DB2.DBW254  |
| 1324           | 4900 | <b>DBW</b>                  | (4900  | $-3000$ | * 2 | $\rightarrow$ DB2.DBW3800 |
| 1388           | 5000 | <b>DBW</b>                  | (5000  | $-5000$ | * 4 | $\rightarrow$ DB3.DBD0    |
| 13E2           | 5090 | <b>DBW</b>                  | (5090  | $-5000$ | * 4 | $\rightarrow$ DB3.DBD360  |
| 1BBC           | 7100 | <b>DBW</b>                  | (7100  | $-7000$ | * 4 | $\rightarrow$ DB4 DBD400  |
| 26AC           | 9900 | <b>DBW</b>                  | (9900) | $-7000$ | * 4 | $\rightarrow$ DB4.DBD7600 |
## **9.5 Function Code 04 – Read Input Registers**

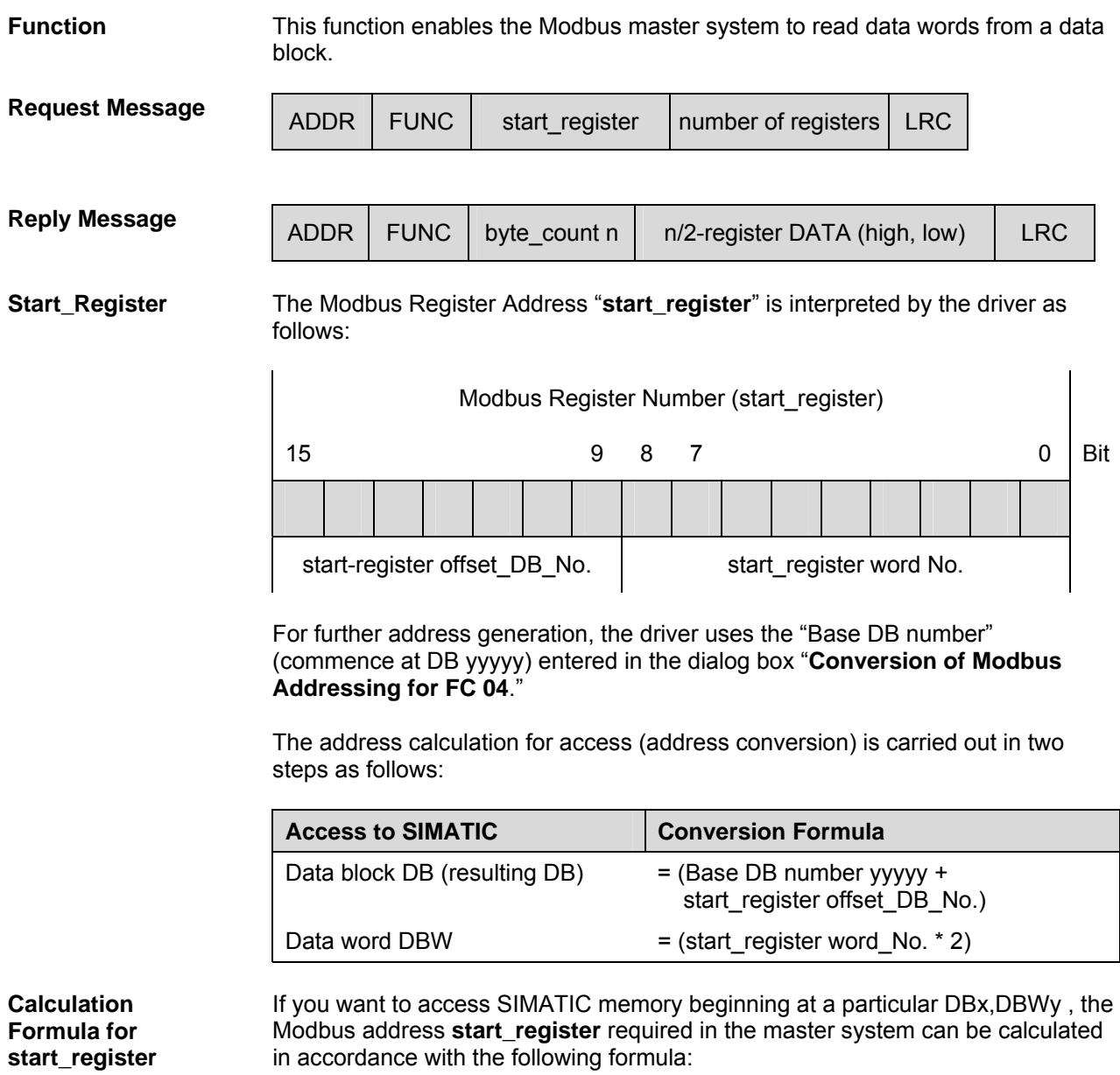

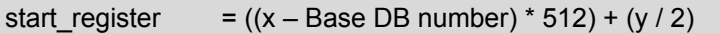

This assumes that y is even and is  $\leq$  1022. It also assumes that  $(x - Base DB)$ number) is not negative and from 0 to 127.

**Number of registers**  Any value from **1** to **125** is possible as the **number of registers**. to be read. However, you must follow this rule to avoid errors due to rolling to the next DB:

(register\_number) $_{max}$  = 512 – (start\_register word No.)

**Application Example** 

#### **Example for Parameter Assignment:**

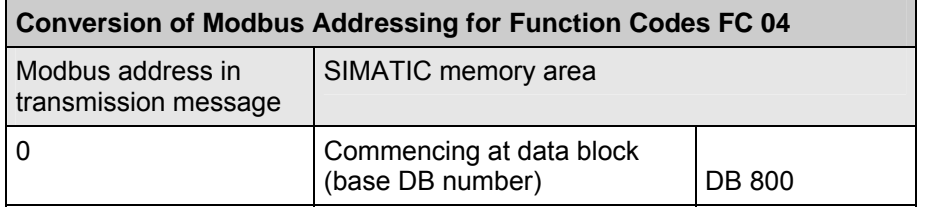

#### **Request Message FUNCTION 04:**

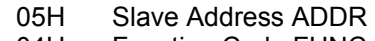

- 04H Function Code FUNC<br>02H start register "High"
- start\_register "High"
- C0H start\_register "Low"<br>00H number of registers
- 00H number of registers "High"<br>03H number of registers "Low"
- number of registers "Low"
- xxH LRC

#### **Reply Message FUNCTION 04:**

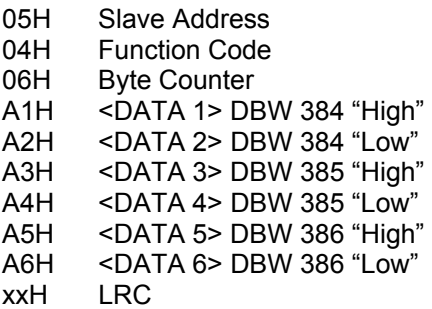

#### **Address Calculation:**

The Modbus address "start\_register" 02C0 Hex (704 decimal) is interpreted as follows:

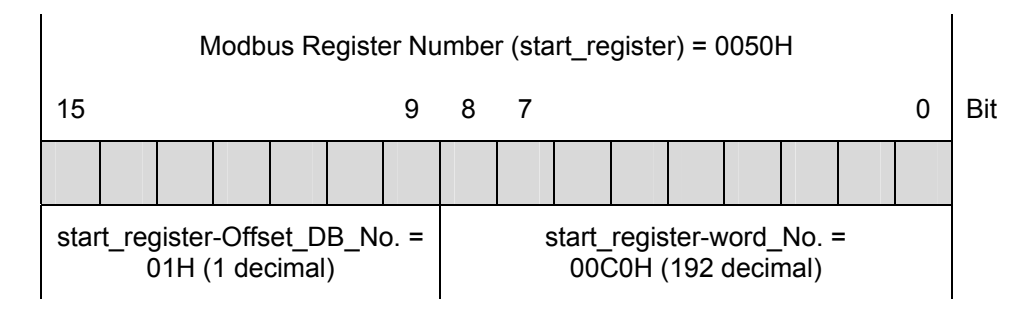

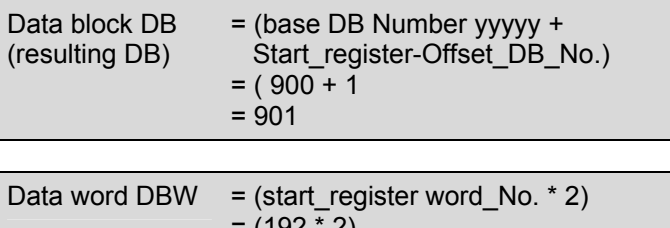

= (192 \* 2) = 384

Access is made to DB 901, data word DBW 384.

#### **Amount of Registers:**

The amount of Modbus registers "number of registers" 0003 Hex (3 decimal) means 3 registers = 3 data words are read.

**Further Examples** Some other access example is listed in the table below.

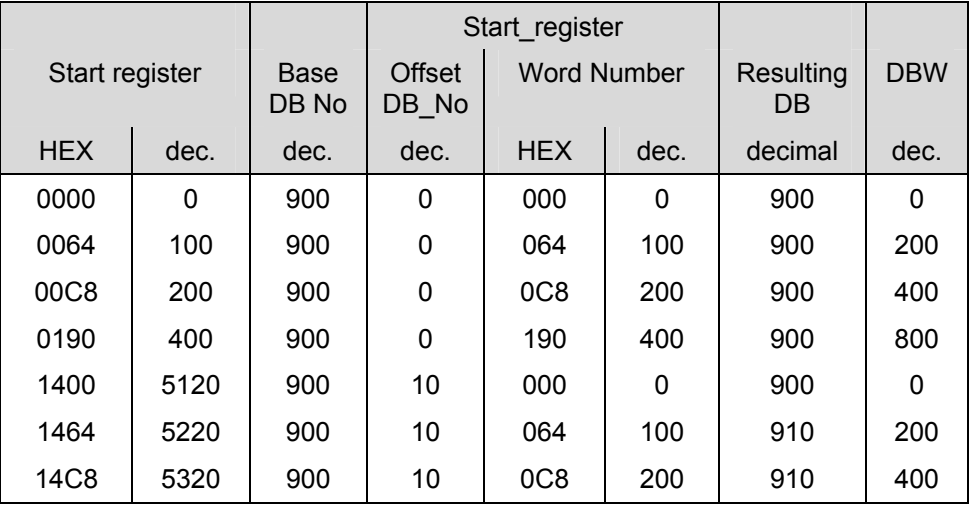

### **9.6 Function Code 05 – Write Single Coil**

**Request Message** 

**Reply Message** 

**Function** This function enables the Modbus master system to write a bit into the SIMATIC memory areas of the CPU as listed below.

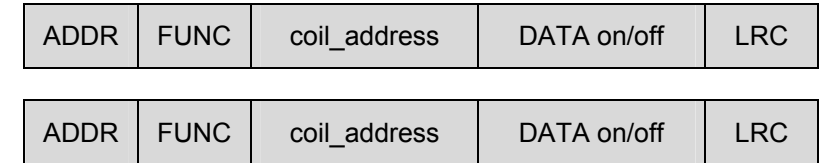

**coil address** The Modbus bit address "**coil address**" is interpreted by the driver as follows: The driver checks whether "coil address" is located within one of these areas, which was entered during parameter assignment in the dialog box "**Conversion of Modbus Addressing for FC 01, 05, 15**" (from / to : memory bits, outputs, data block bits).

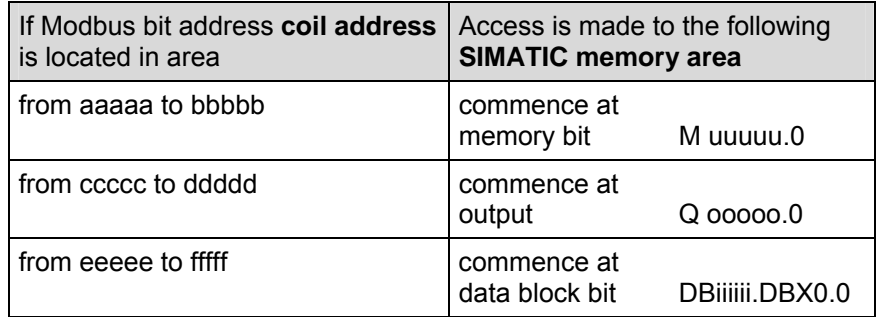

The address calculation for access (address conversion) is carried out as follows:

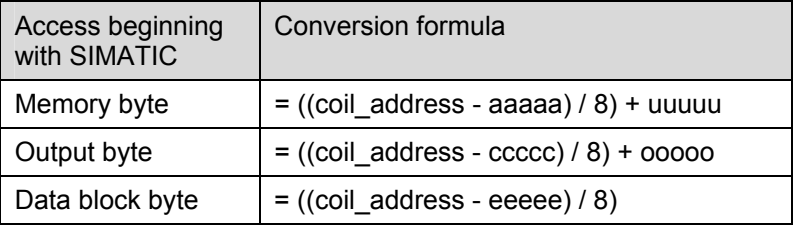

#### **Access to "Memory bits", "Outputs" and "Data Block Bits"**

The above table determines the byte index into the addressed SIMATIC data area. For this, ignore the remainder from the division operations. The bit offset is also needed. It is simply the remainder from the above division operations.

**DATA on/off** The following two values are permitted as **DATA on/off**:

FF00H  $\rightarrow$  set bit to logical 1.

0000H  $\rightarrow$  reset bit to logical 0.

#### **Application Example**

#### **Example for Parameter Assignment:**

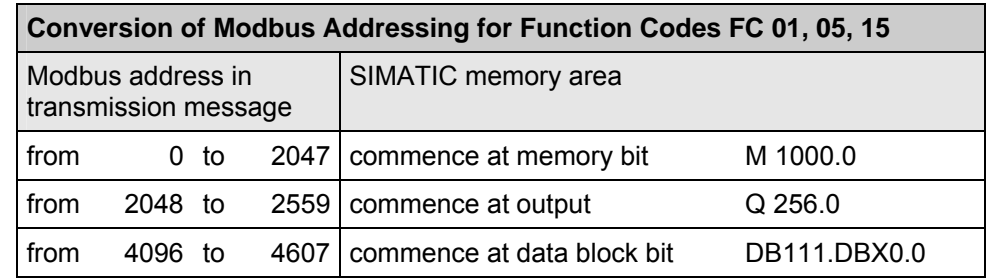

#### **Request Message FUNCTION 05:**

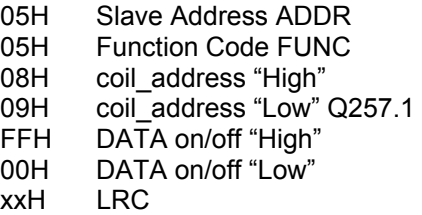

#### **Reply Message FUNCTION 05:**

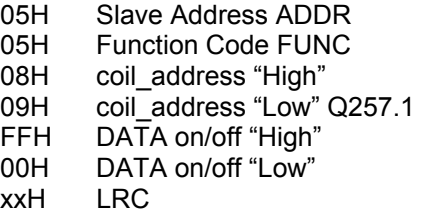

#### **Address Calculation:**

The Modbus address "coil\_address" 0809 Hex (2057 decimal) is located in the area "outputs":

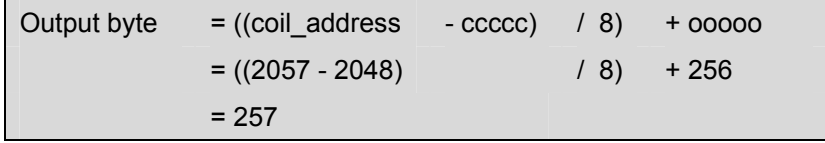

The remainder from the above division determines the Bit\_Number:

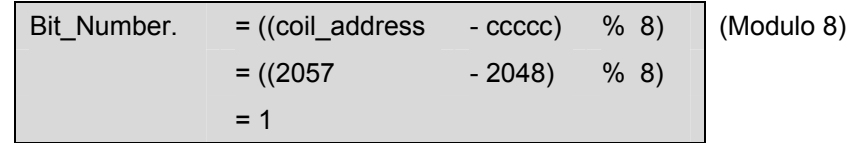

Access is made to output Q 257.1.

**Further Examples** For further access examples to memory bits and outputs, please refer to section 9.1.

## **9.7 Function Code 06 – Write Single Register in Standard Mode**

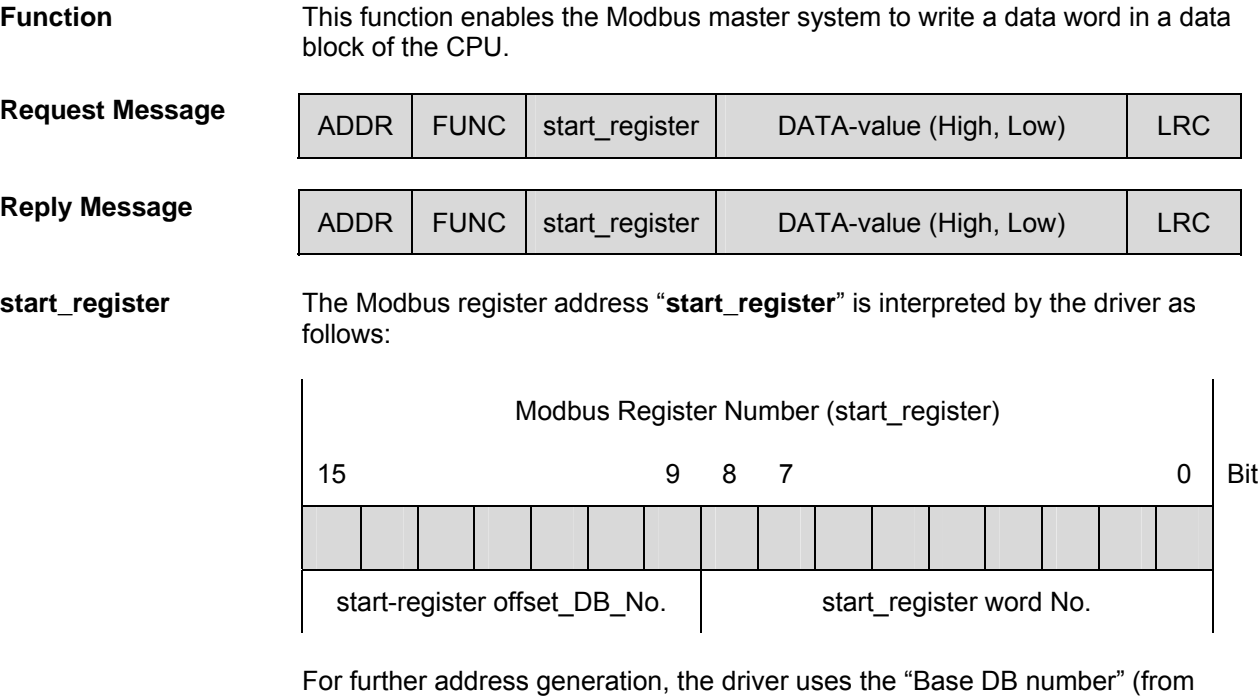

DB xxxxx) entered in the dialog box "**Conversion of Modbus Addressing for FC 03, 06, 16**" during parameter assignment.

The address calculation for access (address conversion) is carried out in two steps as follows:

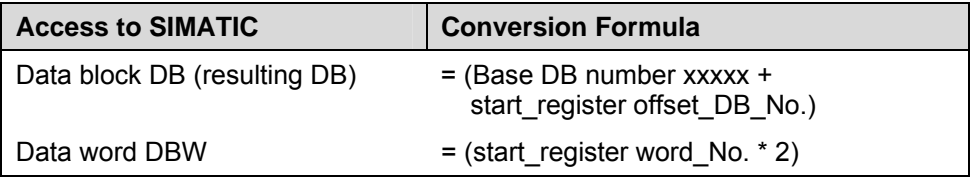

**Calculation Formula for start\_register**  If you want to write SIMATIC memory at a particular DBx,DBWy, the Modbus address **start\_register** required in the master system can be calculated in accordance with the following formula: start\_register =  $((x - base DB number) * 512) + (y/ 2)$ This assumes that y is even and is  $\le$  1022. It also assumes that  $(x - Base DB)$ number) is not negative and from 0 to 127 **DATA Value Any value can be used as the DATA-value (register value). Application Example Example for Parameter Assignment: Conversion of Modbus Addressing for Function Codes FC 03, 06,16**  Modbus address in transmission message SIMATIC memory area 0 Commencing at data block (base DB number) DB 800

#### **Request Message FUNCTION 06:**

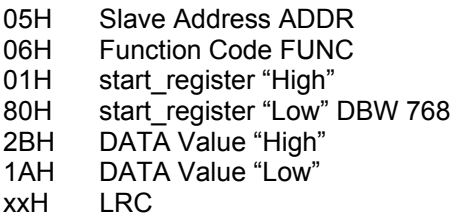

#### **Reply Message FUNCTION 06:**

- 05H Slave Address ADDR
- 06H Function Code FUNC
- 
- 01H start\_register "High"<br>80H start\_register "Low" start\_register "Low" DBW 768
- 2BH DATA Value "High"<br>1AH DATA Value "Low"
- 1AH DATA Value "Low"<br>xxH LRC
	- **LRC**

 $\mathbf{r}$ 

#### **Address Calculation:**

The Modbus address "start\_register" 0180 Hex (384 decimal) is interpreted:

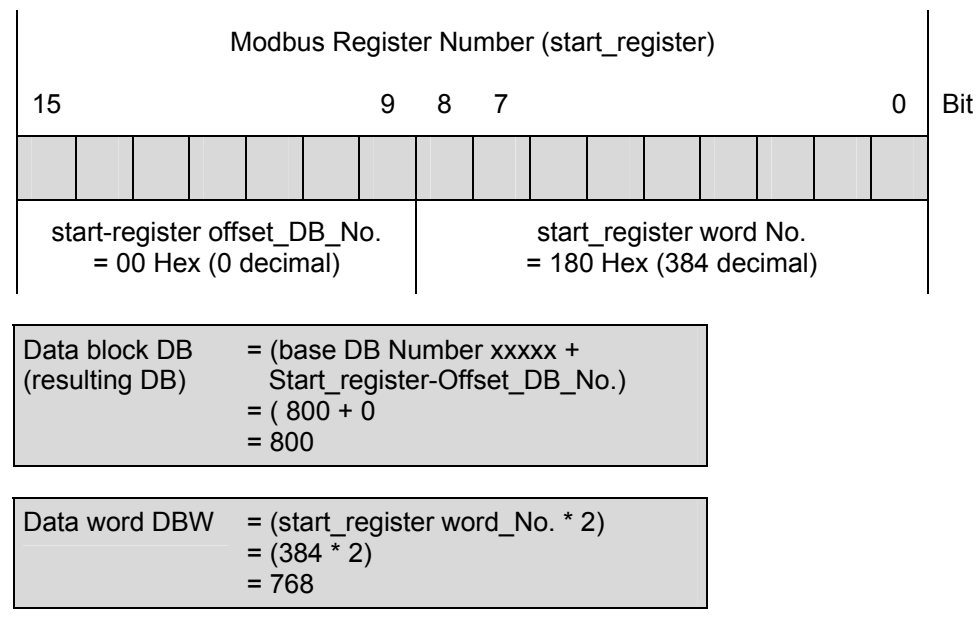

Access is made to DB 800, data word DBW 768.

Further Examples For further access examples please, refer to FC 03.

#### **9.8 Function Code 06 – Write Single Register in Mode "with 32-Bit Register"**

**General** In mode "with 32-Bit Register" a 16-bit register as well as a 32-bit register can be read. The address calculation in this mode is different than standard mode.

**Function** This function enables the Modbus master system to write a register mapped to a data block of the CPU. The register can contain a 16-bit value as well as a 32-bit value.

**Message Structure for 16-Bit Values**  When writing a 16-Bit register the structure for Request and Reply message is as follows:

#### **Request Message:**

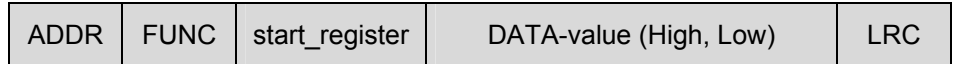

#### **Reply Message:**

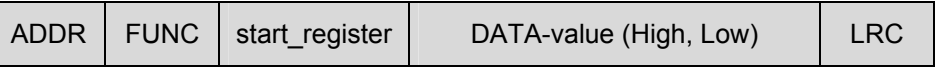

**Message Structure for 32-Bit Values** 

When writing a 32-Bit register the structure for Request and Reply message is as follows:

#### **Request Message:**

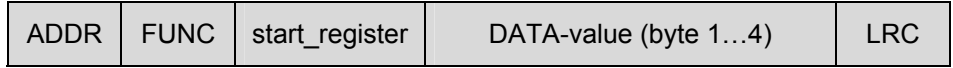

#### **Reply Message:**

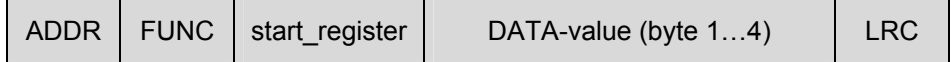

#### **start\_register** The Modbus register address "**start\_register**" is interpreted by the driver as follows:

The driver checks that "start register" is located within one of the areas which were specified during parameter assignment in the dialog box "**Conversion of Modbus Addressing for FC 03, 06, 16**" (from / to : 16-bit integer, 32-bit integer, 32-bit float).

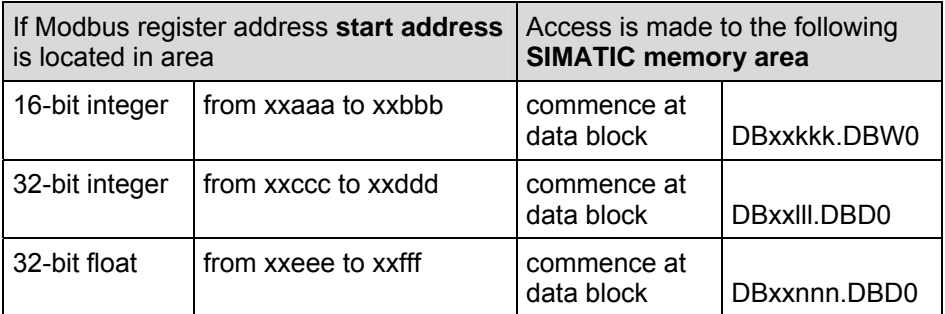

The address calculation for access (address conversion) is carried out as follows:

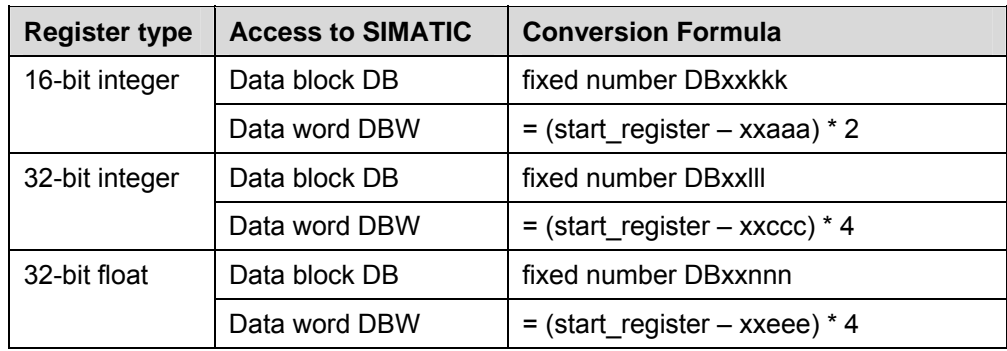

**DATA Value** Any value can be used as the DATA-value (register value).

#### **Application Example**

#### **Example for Parameter Assignment:**

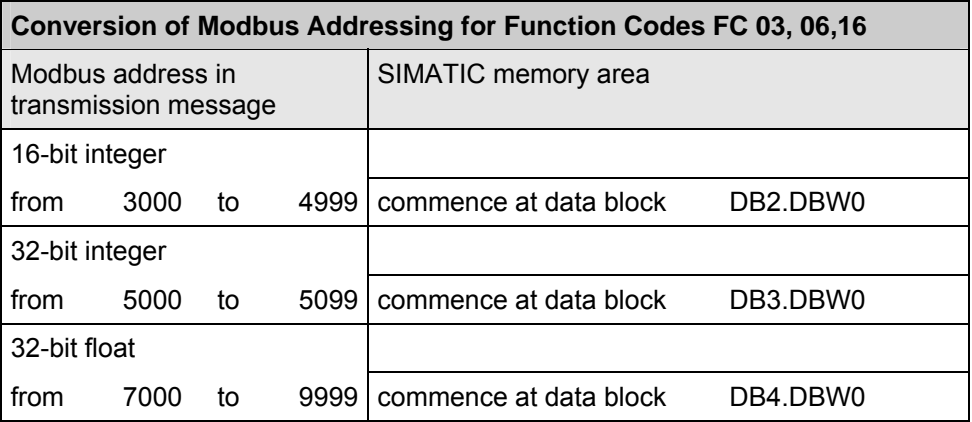

#### **16-Bit Area Accessed 32-Bit Area Accessed**

#### **Request Message FUNCTION 06:**

#### **Request Message FUNCTION 06:**

**Reply Message FUNCTION 06:**

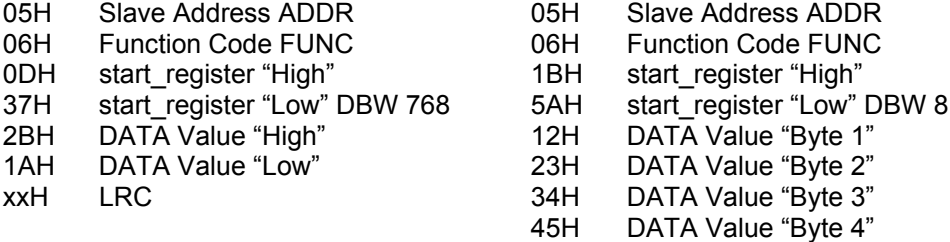

#### **Reply Message FUNCTION 06:**

#### 05H Slave Address ADDR 06H Function Code FUNC 0DH start\_register "High"<br>37H start register "Low" I start\_register "Low" DBW 768 2BH DATA Value "High" 1AH DATA Value "Low" xxH LRC 05H Slave Address ADDR 06H Function Code FUNC 1BH start\_register "High"<br>5AH start register "Low" 5AH start\_register "Low" DBW 8<br>12H DATA Value "Byte 1" DATA Value "Byte 1" 23H DATA Value "Byte 2"<br>34H DATA Value "Byte 3" DATA Value "Byte 3" 45H DATA Value "Byte 4"

xxH LRC

xxH LRC

#### **Address Calculation when 16-bit area is accessed:**

The Modbus master system wants to write value 2B1A Hex. The Modbus address "start\_register" 0D37 Hex (3383 decimal) is located in the area "16-bit integer" and is interpreted as follows:

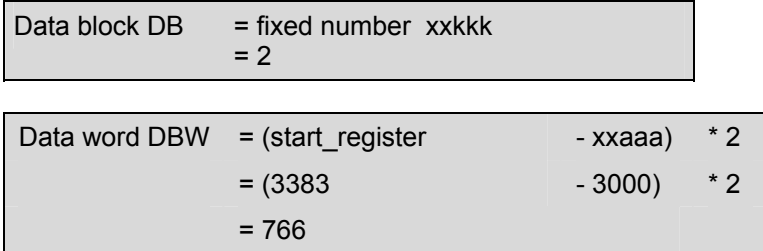

Write access is made to DB2.DBW766.

**Calculation Formula for start\_register (16 bit)**

**Formula for** 

**bit)** 

If you want to write SIMATIC memory at a particular DBxxkkk,DBDy, the Modbus address **start\_register** required in the master system can be calculated in accordance with the following formula:

start register  $= (y/2) + xx$ aaa, where xxkkk is the DB for 16-bit integer range and start register  $\leq$  xxbbb

The value xxaaa to xxbbb are the parameters defining the Modbus registers for the 16-bit integer range.

#### **Address Calculation: when 32-bit area is accessed:**

The Modbus master system wants to write value 12233445 Hex.The Modbus address "start\_register" 1B5A Hex (7002 decimal) is located in the area "32 bit float" and is interpreted as follows:

Data block  $DB$  = fixed number  $xx$ nnn  $= 4$ 

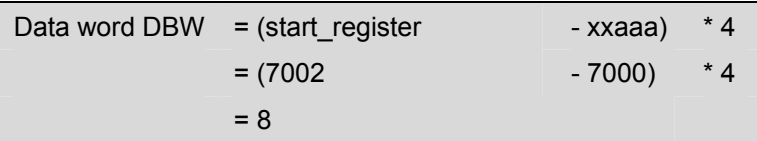

Write access is made to DB4.DBD8.

**start\_register (32-** If you want to write SIMATIC memory at a particular DBxxlll,DBDy or DBxxnnn,DBDy the Modbus address **start\_register** required in the master system can be calculated in accordance with the following formula:

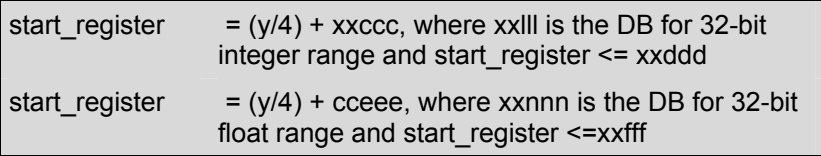

The values xxccc to xxddd and xxeee to xxfff are the parameters defining the Modbus registers for the 32-bit integer and float ranges respectively.

**Further Examples** For further access examples please, refer to section 9.4.

## **9.9 Function Code 08 - Diagnostics**

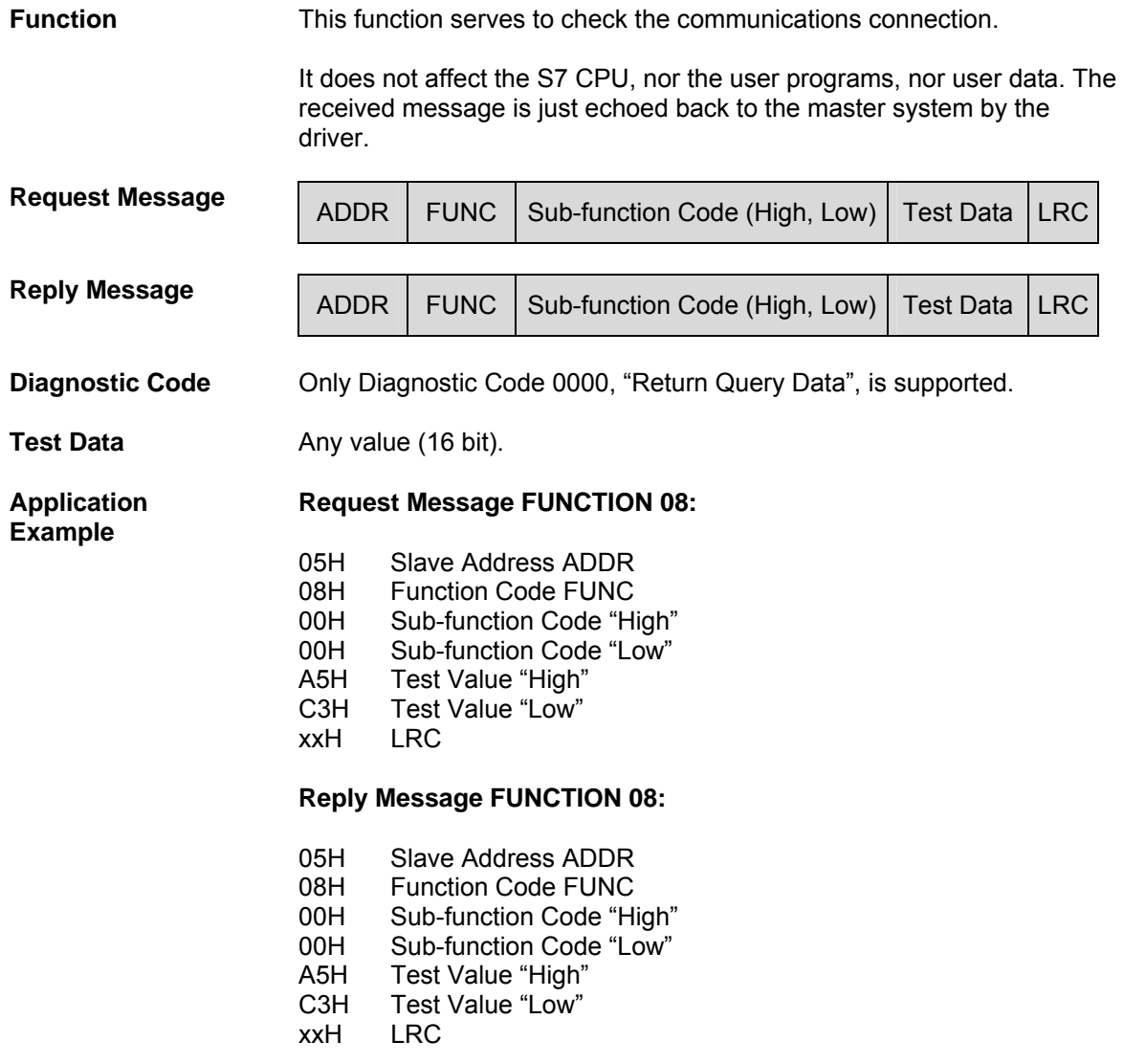

#### **9.10 Function Code 15 – Write Multiple Coils**

**Function** This function enables the Modbus master system to write several contiguously addressed bits in the SIMATIC memory areas listed below.

**Request Message | ADDR | FUNC | start address | quantity | byte\_count | n DATA | LRC Reply Message ADDR** FUNC start\_address quantity LRC

**start\_address** The starting Modbus coil address "**start\_address**" is interpreted by the driver as follows:

> The driver checks if "start address" is located within one of the areas which were entered in the dialog box "**Conversion of Modbus Addressing for FC 01, 05, 15**" during parameter assignment (from / to : memory bits, outputs, data block bits).

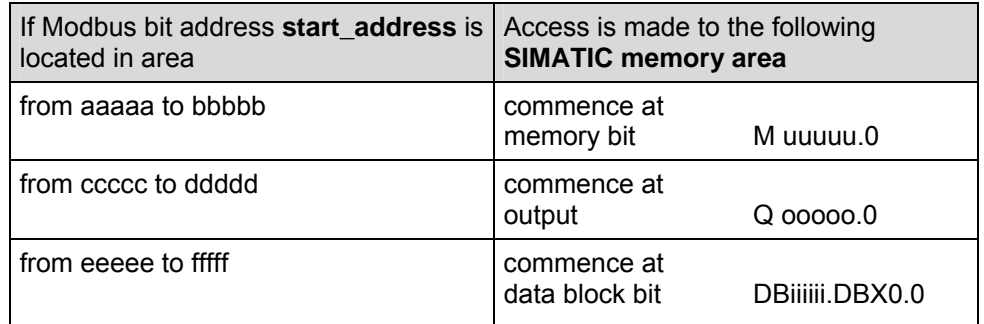

The address calculation for access (address conversion) is carried out as follows:

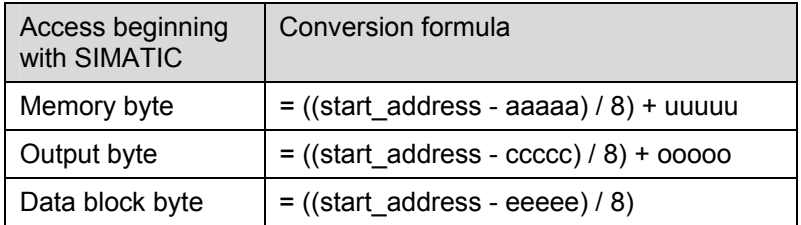

**Access to "Memory bits", "Outputs" and "Data Block Bits"** 

The above table determines the byte index into the addressed SIMATIC data area. For this, ignore the remainder from the division operations. The bit offset is also needed. It is simply the remainder from the above division operations.

**Quantity** Any value between **1** and **1976** is permitted as the **quantity** (amount of bits).

**Note:**  Please note the CPU-specific limitations as described in the section "CPU-CP Interface."

#### **DATA Bit status (any values) is contained in the DATA field.**

#### **Application Example**

#### **Example for Parameter Assignment:**

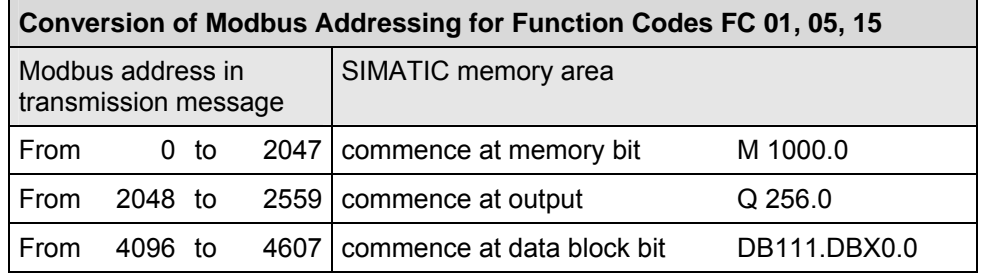

#### **Action:**

The Modbus master system wants to write 12 coil values to SIMATIC memory bits M 1144.1 ... M 1144.7 and M 1145.0 ... M 1145.4:

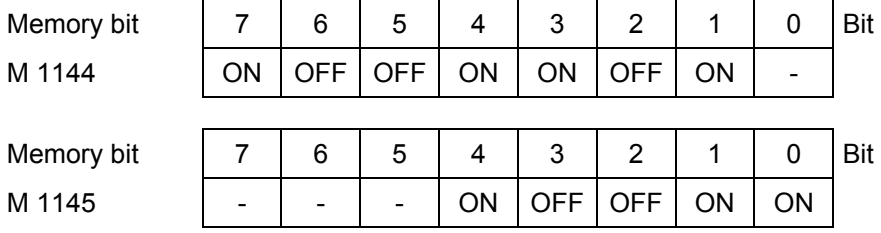

#### **Request Message FUNCTION 15:**

- 05H Slave Address ADDR
- OFH Function Code FUNC<br>04H start address "High"
- start\_address "High"
- 81H start address "Low"
- 00H Quantity "High"
- 0CH Quantity "Low"
- 02H byte\_count
- CDH Status coil (M1145.0, M 1144.7 … M 1144.1)
- 09H Status coil (M 1145.4 … M 1145.0)
- xxH LRC

#### **Reply Message FUNCTION 15:**

- 05H Slave Address ADDR
- 0FH Function Code FUNC
- 04H start\_address "High"
- 81H start\_address "Low"
- 00H Quantity "High"
- 0CH Quantity "Low"
- xxH LRC

#### **Address Calculation:**

The Modbus coil "start\_address" 0481 Hex (1153 decimal) is located in the "memory bit" area:

Memory byte =  $((start\_address - aaaaa) / 8) + uuuuu$  $= ((1153 - 0)$  / 8) + 1000  $= 1144$ 

The remainder from the above division determines the Bit\_Number:

Bit\_Number =  $((start\_address - aaaaa) % 8)$   $(Modulo 8)$  $= ((1153 \t -0) \t % 8)$  $= 1$ 

Write access is made to memory bits starting at M 1144.1 and extending to M 1145.4. Only these bits are affected.

Further Examples For further access examples to memory bits, outputs and data block bits, please refer to section 9.1.

## **9.11 Function Code 16 – Write Multiple Registers in Standard Mode**

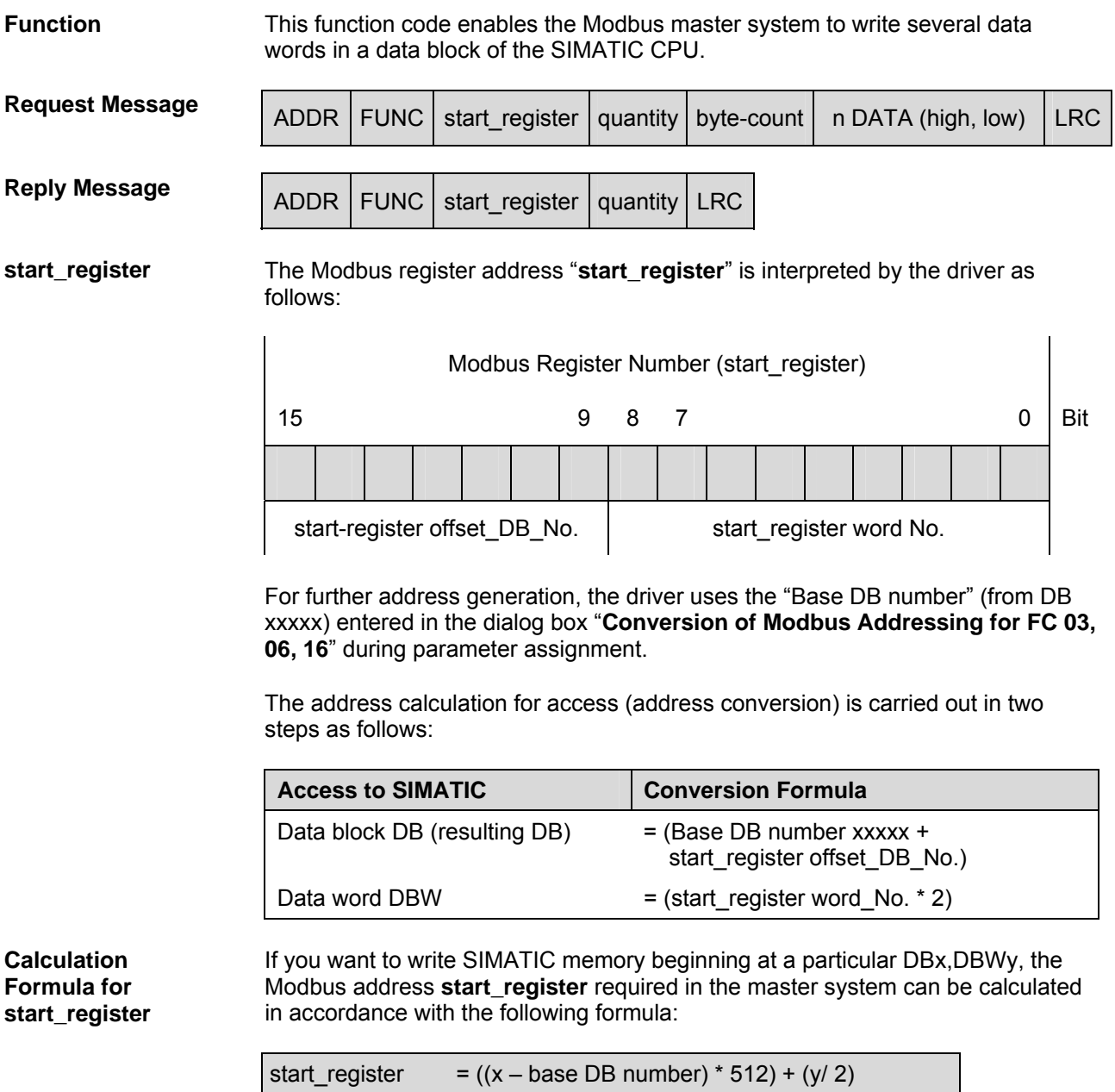

This assumes that y is even and is <= 1022. It also assumes that (x – Base DB number) is not negative and from 0 to 127.

**Quantity** A value between **1** and **123** is possible as the **quantity** of registers to be written. However, you must follow this rule to avoid errors due to rolling to the next DB:

(**quantity** of registers)max = 512 – (start\_register word No)

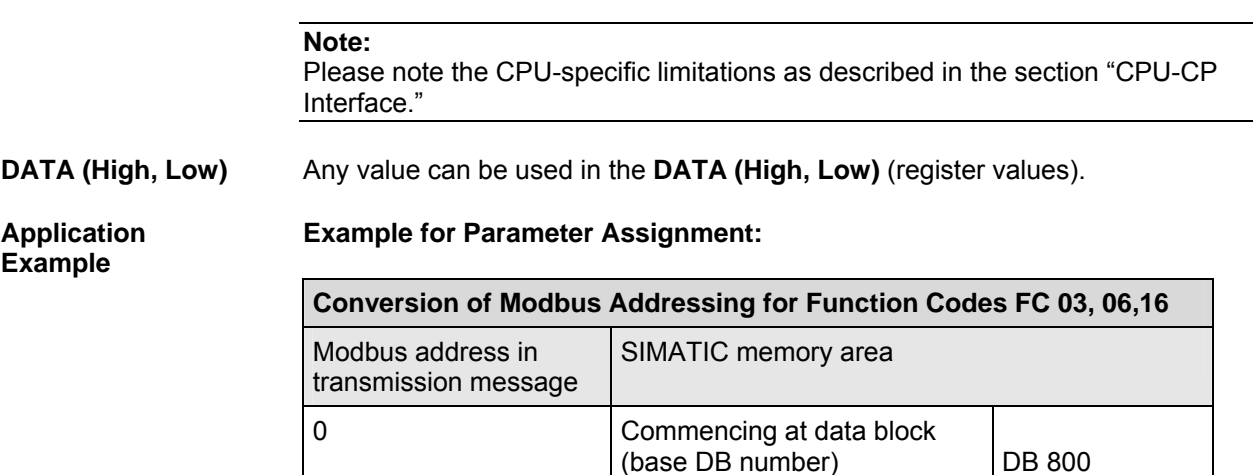

#### **Action:**

The Modbus master system wants to write values CD09 Hex, DE1A Hex, EF2B Hex to data words DBW 100, DBW 102, and DBW 104 of DB 805.

#### **Request Message FUNCTION 16:**

- 05H Slave Address ADDR
- 10H Function Code FUNC<br>0AH start register "High" of
- start\_register "High" offset DB No =  $5$  (DB 805)
- 32H start\_register "Low" word No = 50 (DBW 100)<br>00H Quantity "High"
- 00H Quantity "High"<br>03H Quantity "Low"
- Quantity "Low" (3 registers)
- 06H bytecount
- CDH Register Value –High (DBW 100)
- 09H Register Value –Low
- DEH Register Value High (DBW 102)
- 1AH Register Value –Low
- EFH Register Value –High (DBW 104)
- 2BH Register Value –Low
- xxH LRC

#### **Reply Message FUNCTION 16:**

- 05H Slave Address ADDR
- 10H Function Code FUNC
- 0AH start register "High"
- 32H start register "Low"
- 00H Quantity "High"
- 03H Quantity "Low" (3 registers)
- xxH LRC

#### **Address Calculation:**

The Modbus Address "start\_register" 0A32 Hex is interpreted as follows:

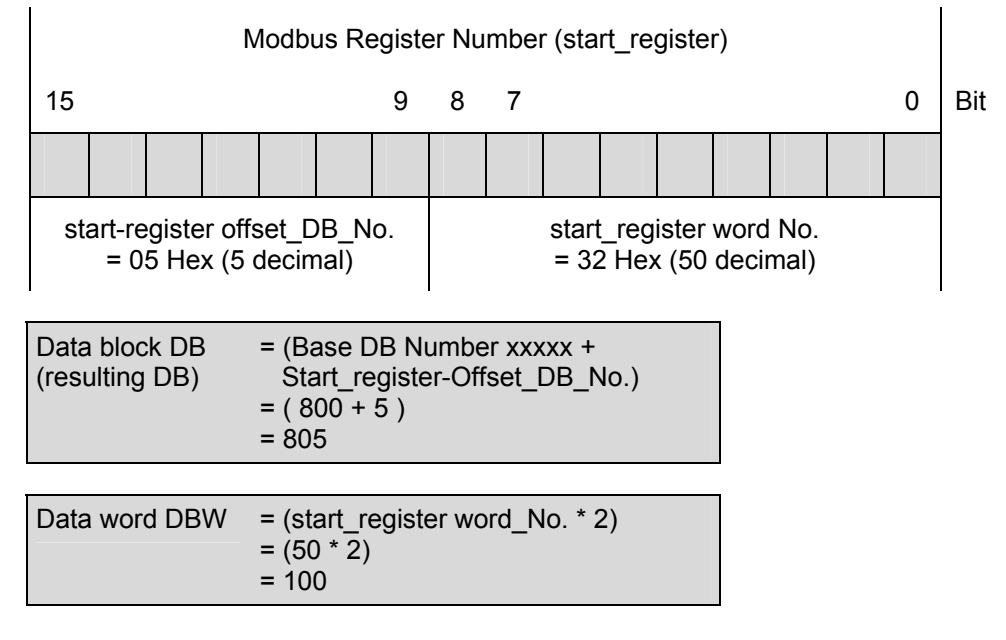

Write access is made to DB 805, data words DBW 100 to DBW 104.

**Further Examples** For further access examples, please refer to section 9.3.

### **9.12 Function Code 16 – Write Multiple Registers in Mode "with 32-Bit Register"**

- **General** In mode "with 32-Bit Register" 16-bit registers as well as 32-bit registers can be written. The address calculation in this mode is different than standard mode.
- **Function** This function code enables the Modbus master system to write registers mapped to a data block of the SIMATIC CPU. The registers can contain a 16-bit value as well as a 32-bit value.
- **Request Message** Depending on the requested address start\_register, whether it belongs to 16 bit or 32-bit memory area, the request message has a different form.

**Request message when 16-bit values are transferred:** 

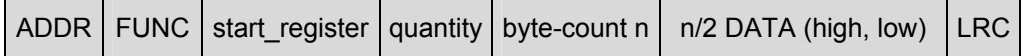

**Request message when 32-bit values are transferred:** 

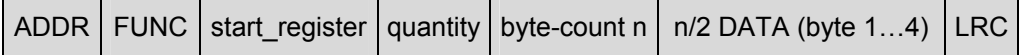

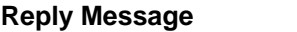

ADDR | FUNC | start\_register | quantity | LRC

**start\_register** The Modbus register address "**start\_register**" is interpreted by the driver as follows:

> The driver checks that "start register" is located within one of the areas which were specified during parameter assignment in the dialog box "**Conversion of Modbus Addressing for FC 03, 06, 16**" (from / to : 16-bit integer, 32-bit integer, 32-bit float).

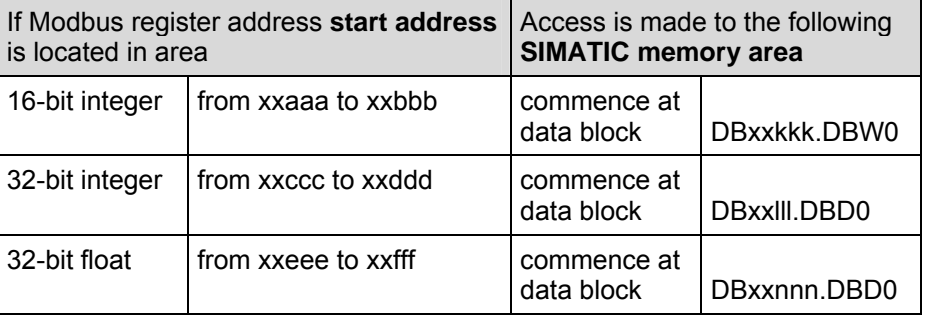

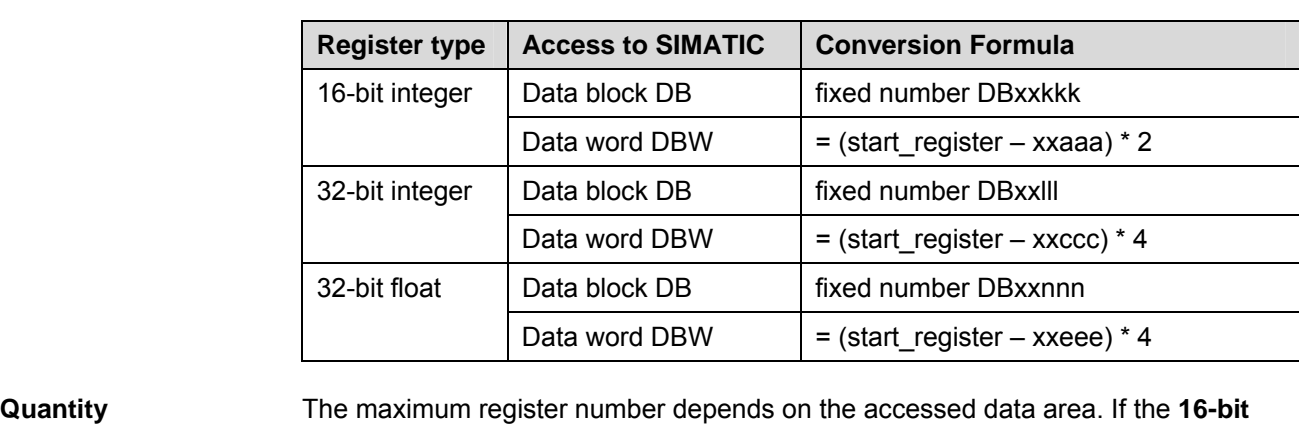

The address calculation for access (address conversion) is carried out as follows:

**area** is accessed, values from **1** to **123** are permitted as the **quantity** (number of registers to write).

When accessing a **32-bit area**, **quantity** (the number of registers to write) is limited from **1 to 61**.

The number of registers (16 or 32 bit) set in **quantity** is written.

**DATA Any value can be used as DATA** (register value).

**Application** 

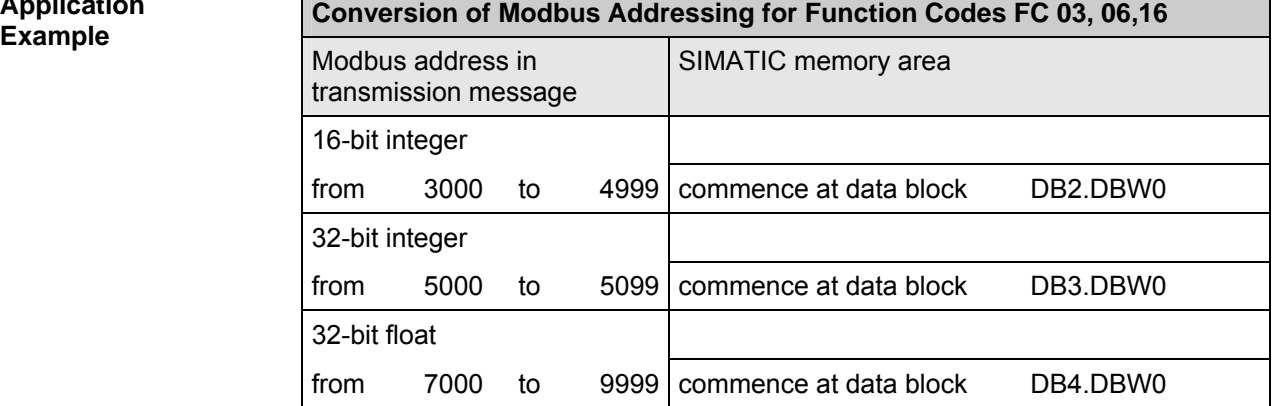

#### **16-Bit Area Accessed 32-Bit Area Accessed**

#### **Request Message FUNCTION 16:**

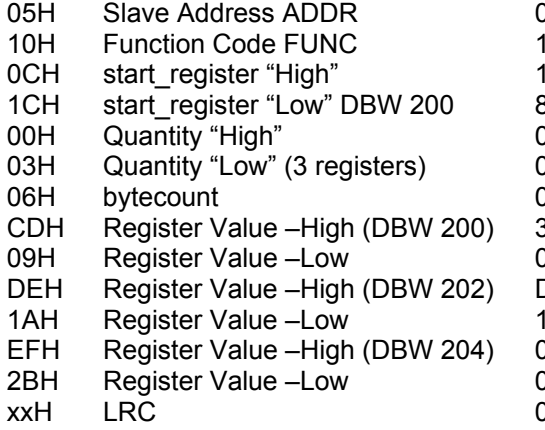

#### **Request Message FUNCTION 16:**

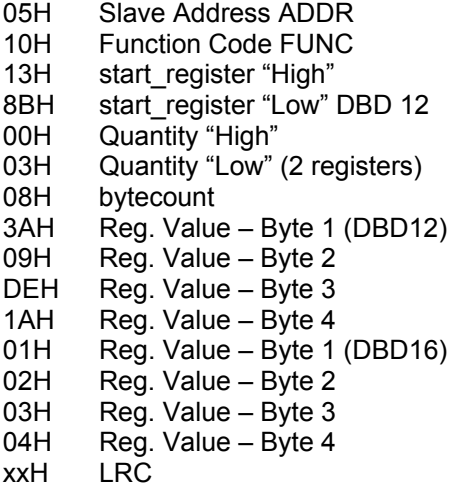

#### **Reply Message FUNCTION 16:**

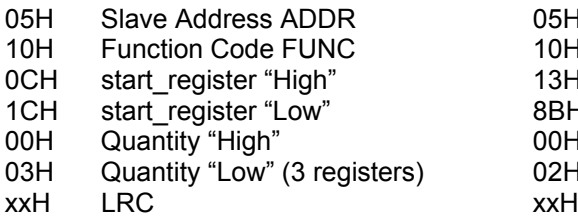

#### **Reply Message FUNCTION 16:**

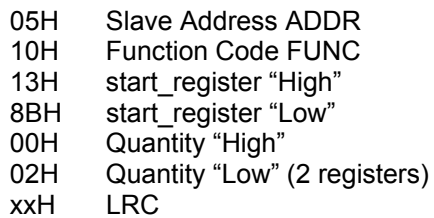

#### **Address Calculation when 16-bit area is accessed:**

The Modbus master system wants to write values CD09 Hex, DE1A Hex, EF2B Hex. The Modbus address "start\_register" 0C1C Hex (3100 decimal) is located in the area "16-bit integer" and is interpreted as follows:

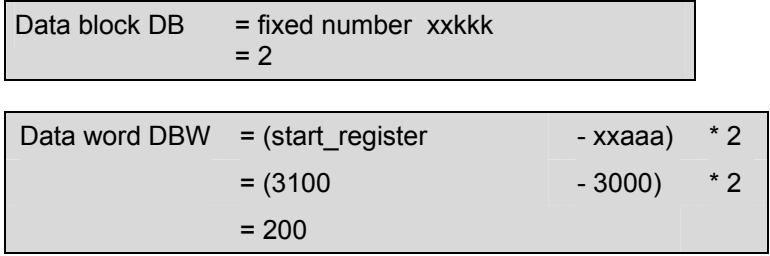

Write access is made to DB2.DBW200, DBW202 and DBW204.

**Calculation Formula for start\_register (16 bit)**

**bit)** 

If you want to write SIMATIC memory beginning at a particular DBxxkkk,DBDy, the Modbus address **start\_register** required in the master system can be calculated in accordance with the following formula:

start register  $= (y/2) + xx$ aaa, where xxkkk is the DB for 16-bit integer range and start\_register <= xxbbb

The value xxaaa to xxbbb is the parameter defining the Modbus registers for the 16-bit integer range.

#### **Address Calculation: when 32-bit area is accessed:**

The Modbus master system wants to write values 3A09DE1A Hex, 01020304 Hex.The Modbus address "start\_register" 138B Hex (5003 decimal) is located in the area "32-bit integer" and is interpreted as follows:

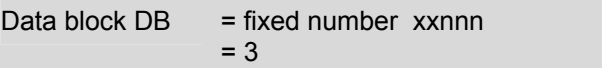

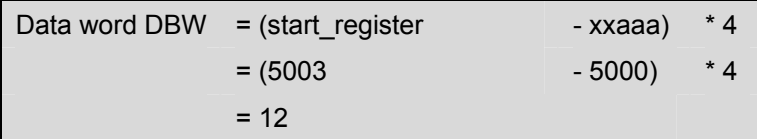

Write access is made to DB3.DBD12 and DBD 16.

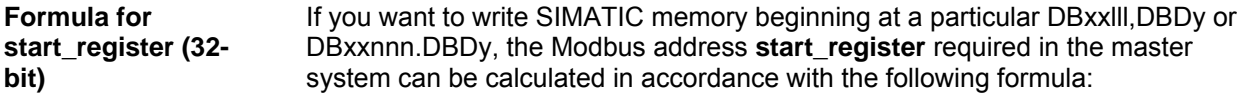

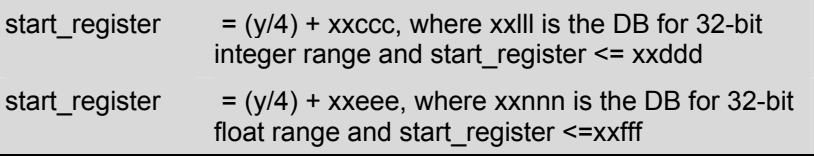

The values xxccc to xxddddd and xxeee to xxfff are the parameters defining the Modbus registers for the 32-bit integer and float ranges respectively.

**Further Examples** For further access examples, please refer to section 9.4.

# **10 Diagnostics of the Driver**

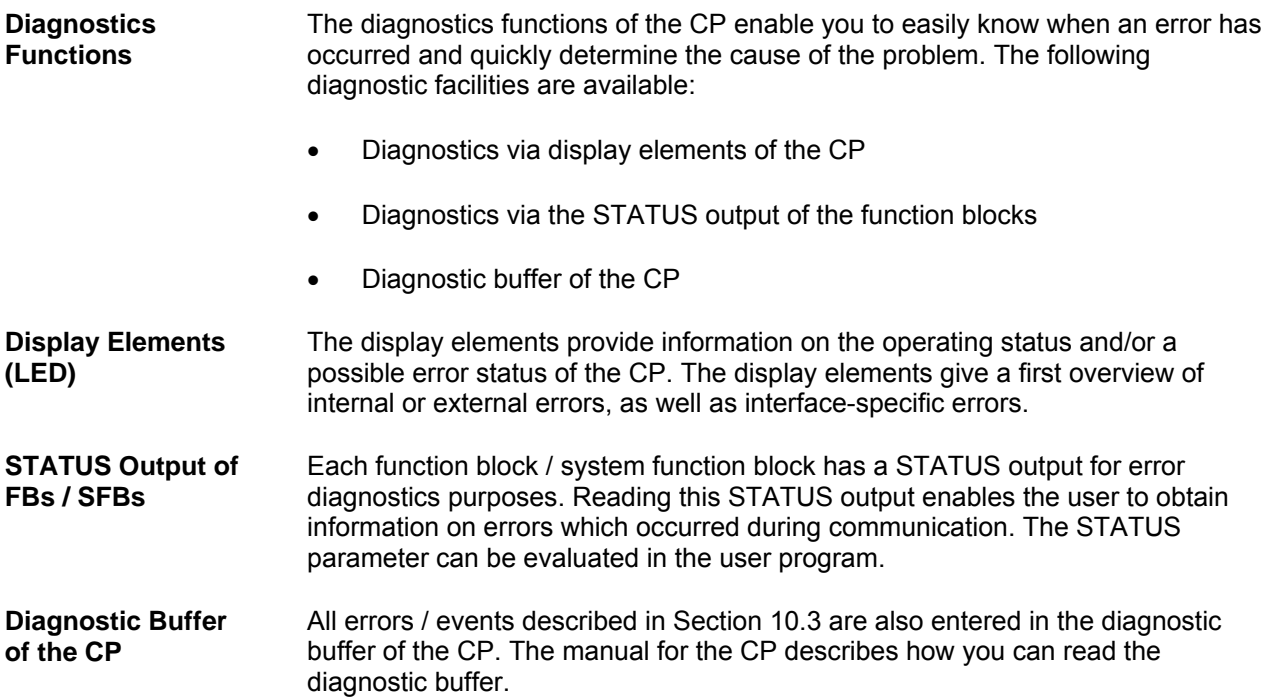

### **10.1 Diagnostics via Display Elements (LEDs)**

**Introduction** The display LEDs of the CP 341 provide general operational information. The following different display functions are available: • **Group Error Displays**  - SF (red) Error occurred or new parameters assigned • **Special Displays**  - TXD (green) Send active; lights up when the CP 341 sends user data via the interface - RXD (green) Receive active; lights up when the CP 341 receives user data via the interface **Group Error Display SF**  The group error display SF always lights up after power-on and goes out after initialization is complete. If parameter assignment data were created for the CP 341, the SF LED lights up again briefly when new parameters are loaded. The group error display SF lights up, when the following errors have occurred: • Hardware error • Firmware error

- 
- Parameter assignment error
- BREAK (Receiving line between CP 341 and communication partner is interrupted or CTS or DSR signals not asserted at the connector.)

### **10.2 Diagnostic Messages of the Function Blocks of the CP 341**

**Introduction** Each function block has a STATUS parameter for error diagnostics purposes. Each STATUS message number has the same meaning, independent of the system function block used.

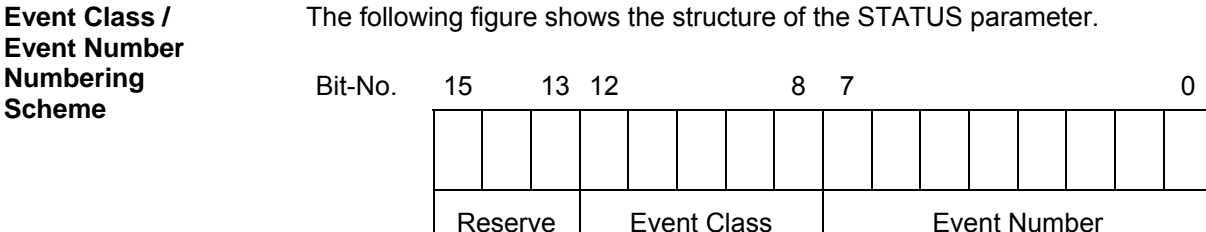

The individual errors / events are listed in Section 10.3

(Error Number)

## **10.3 Table of Errors / Events**

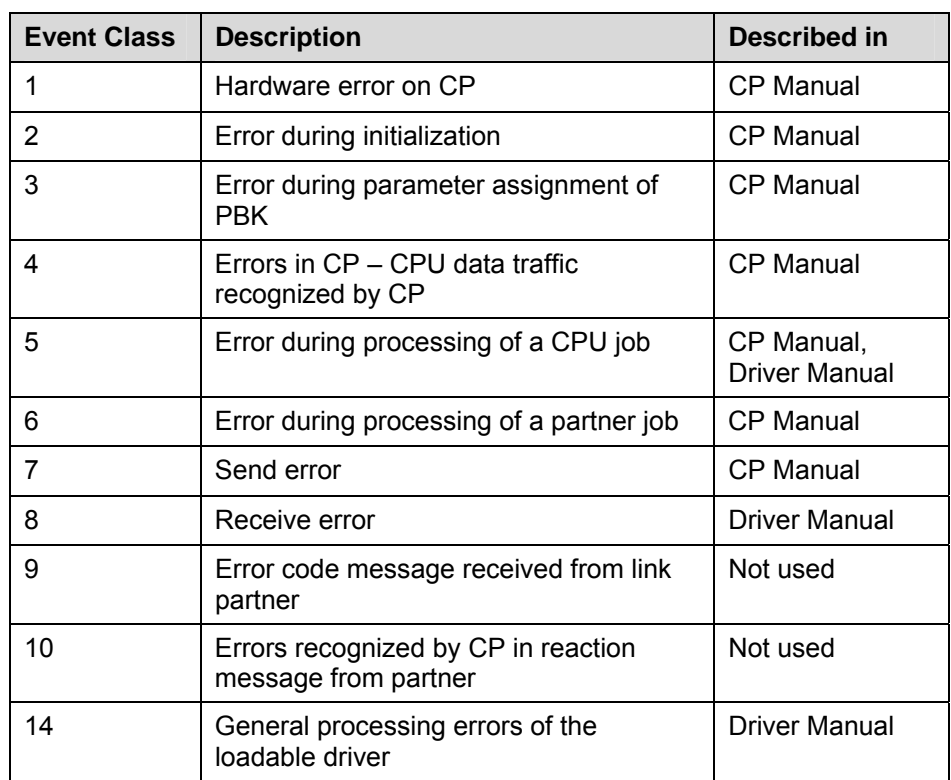

**Event Classes** The following event classes are defined:

## **10.3.1 Error Codes for "CPU Job Errors"**

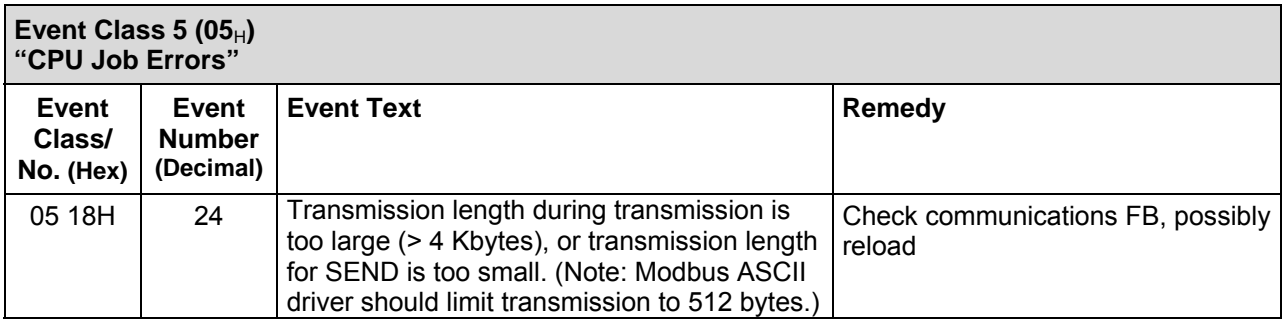

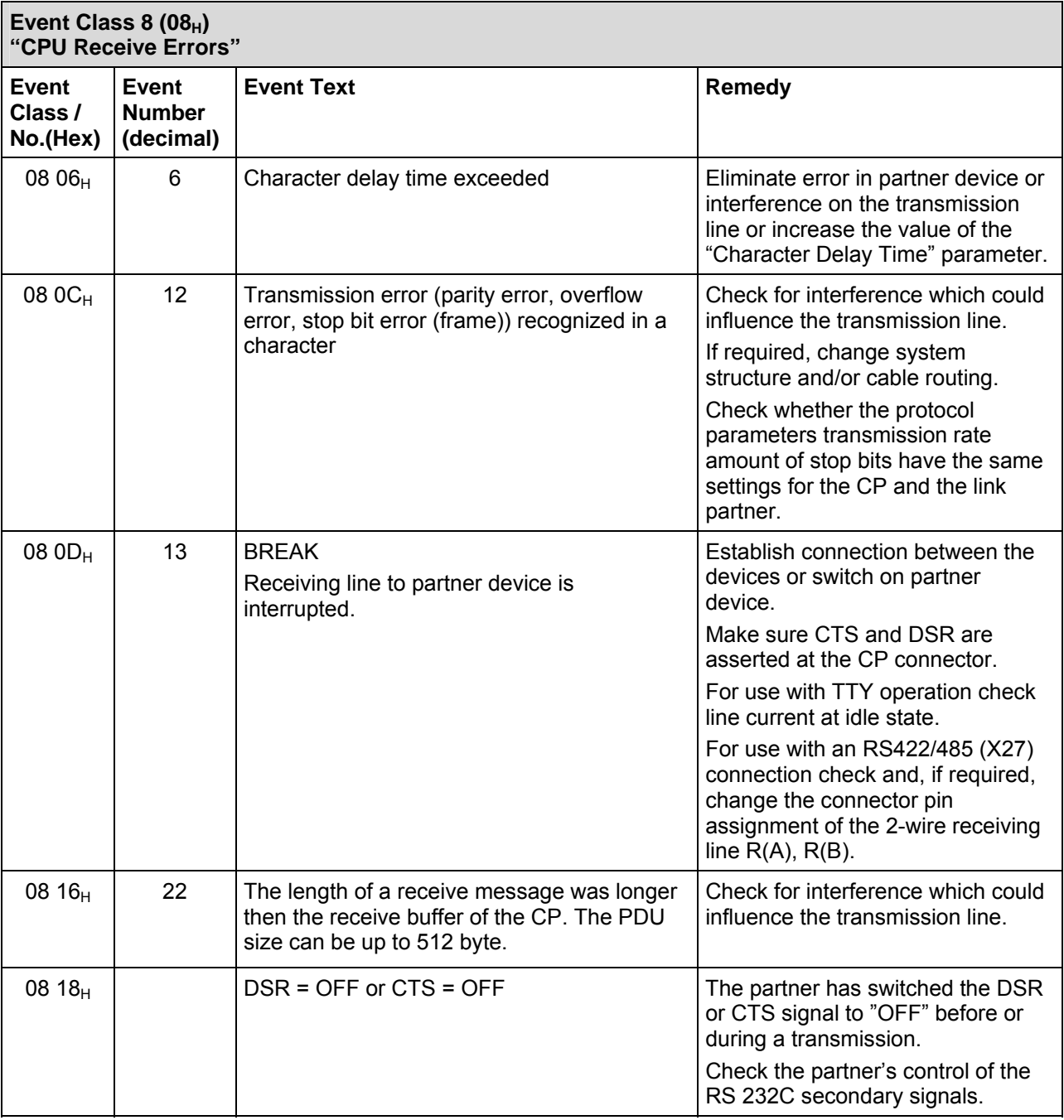

## **10.3.2 Error Codes for "Receive Errors"**

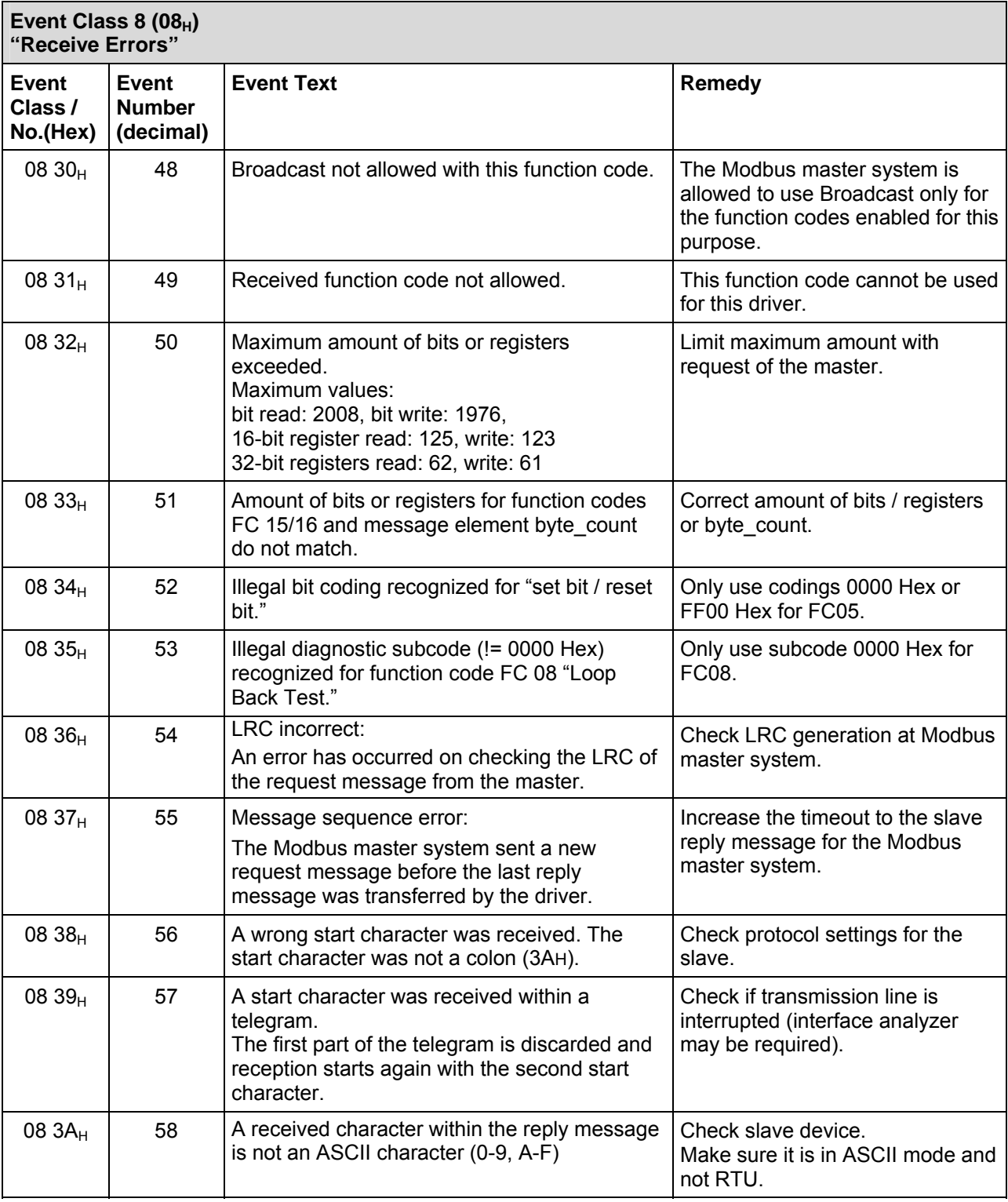

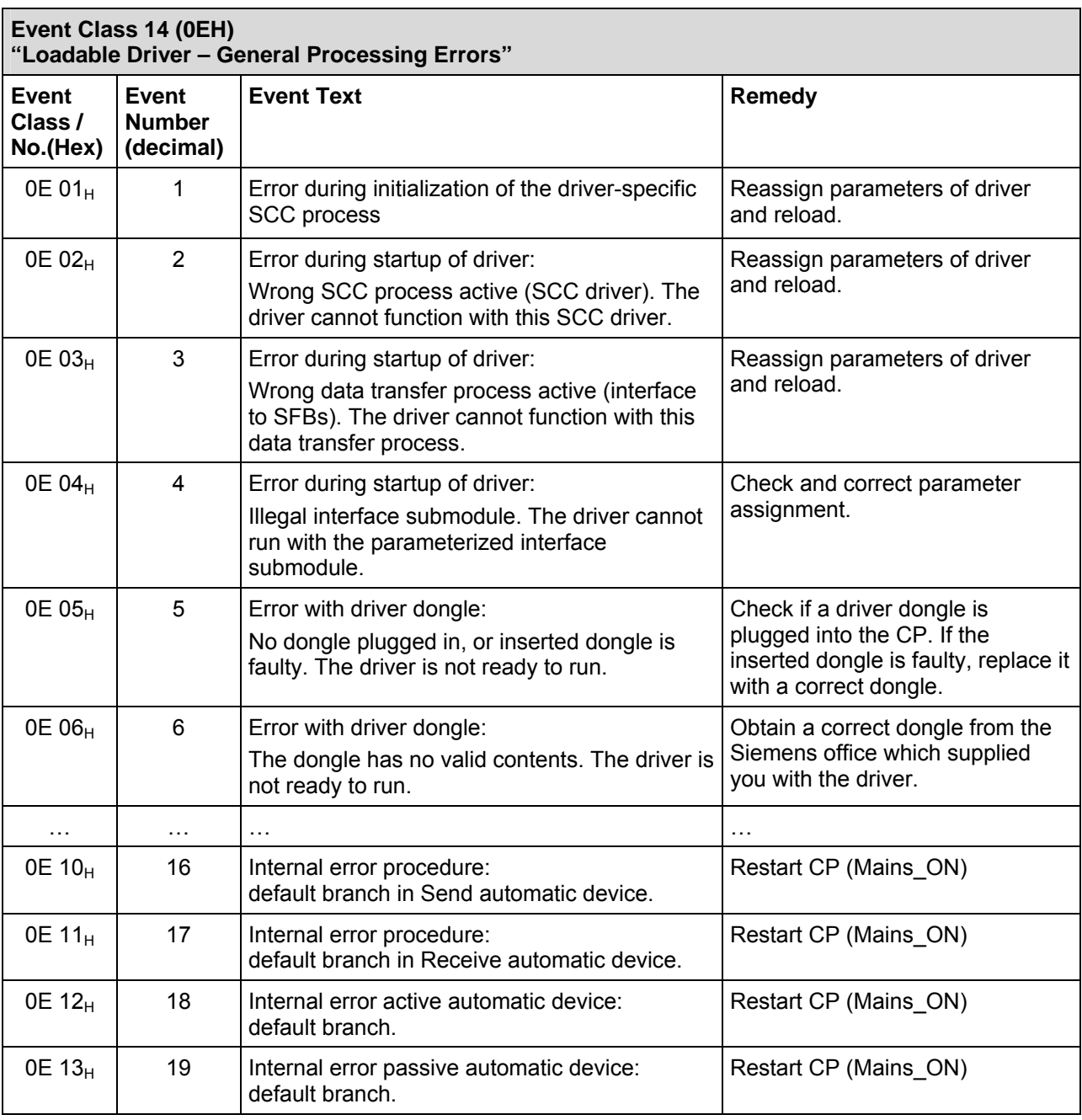

## **10.3.3 Error Codes in SYSTAT for "General Processing Errors"**

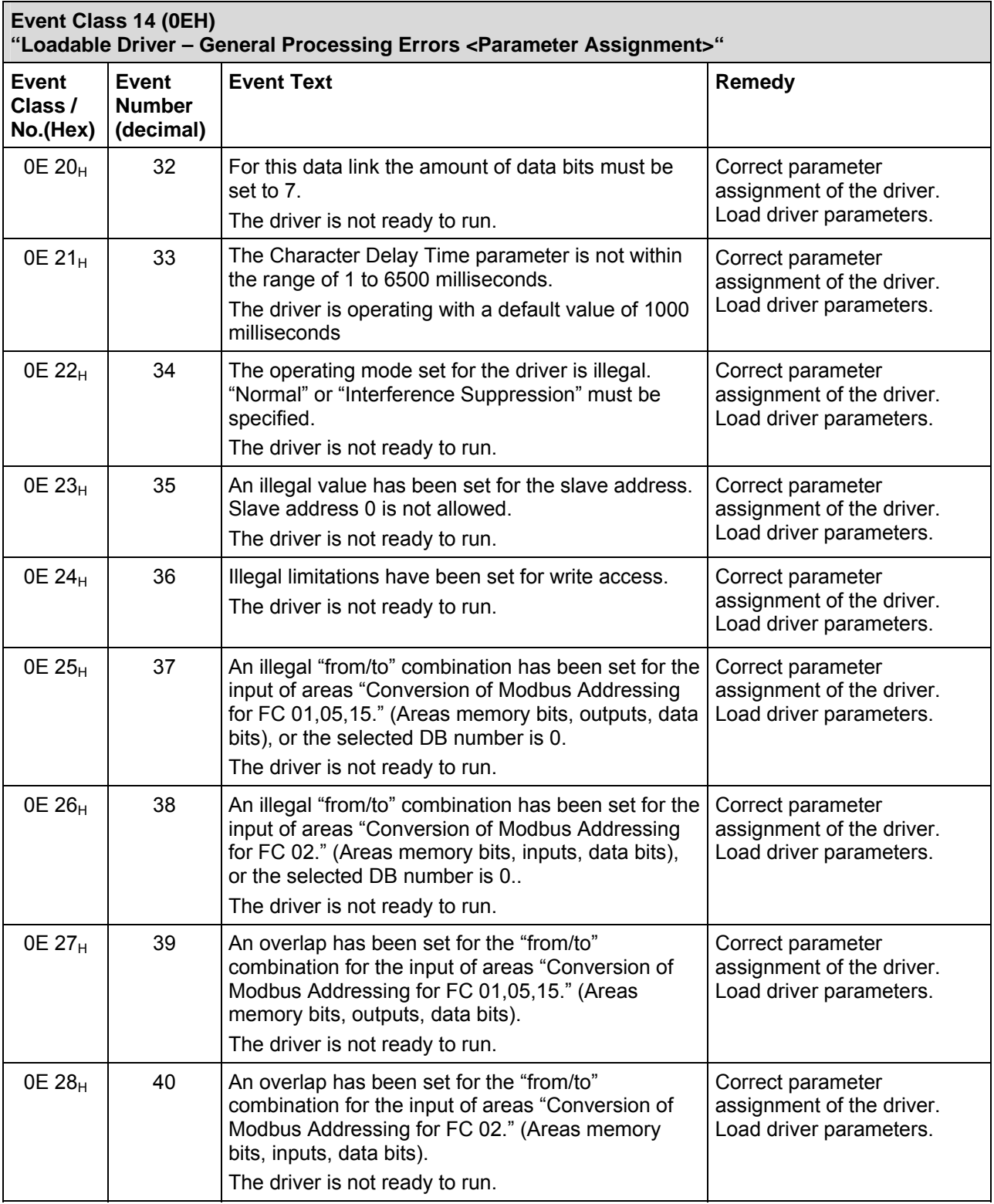

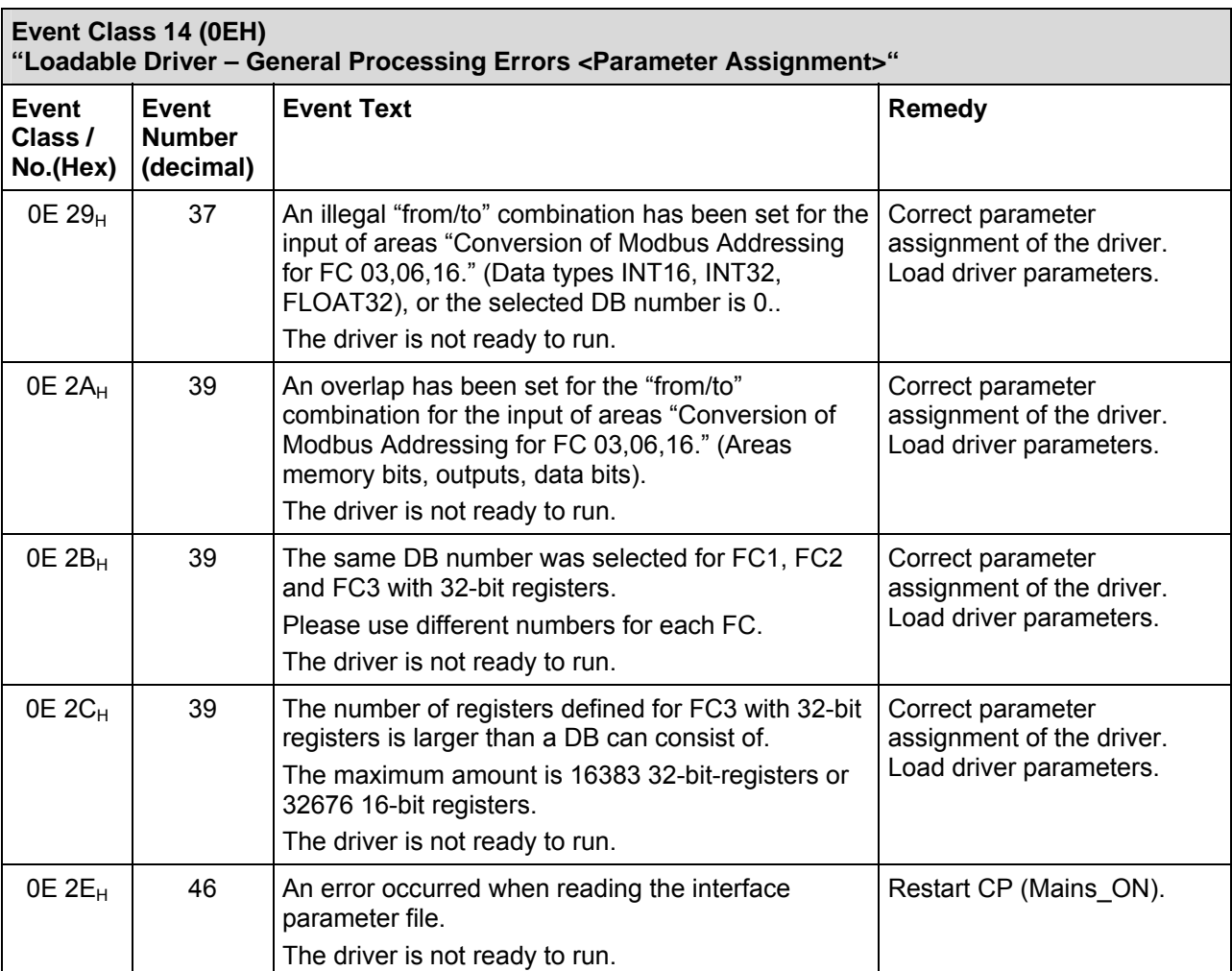

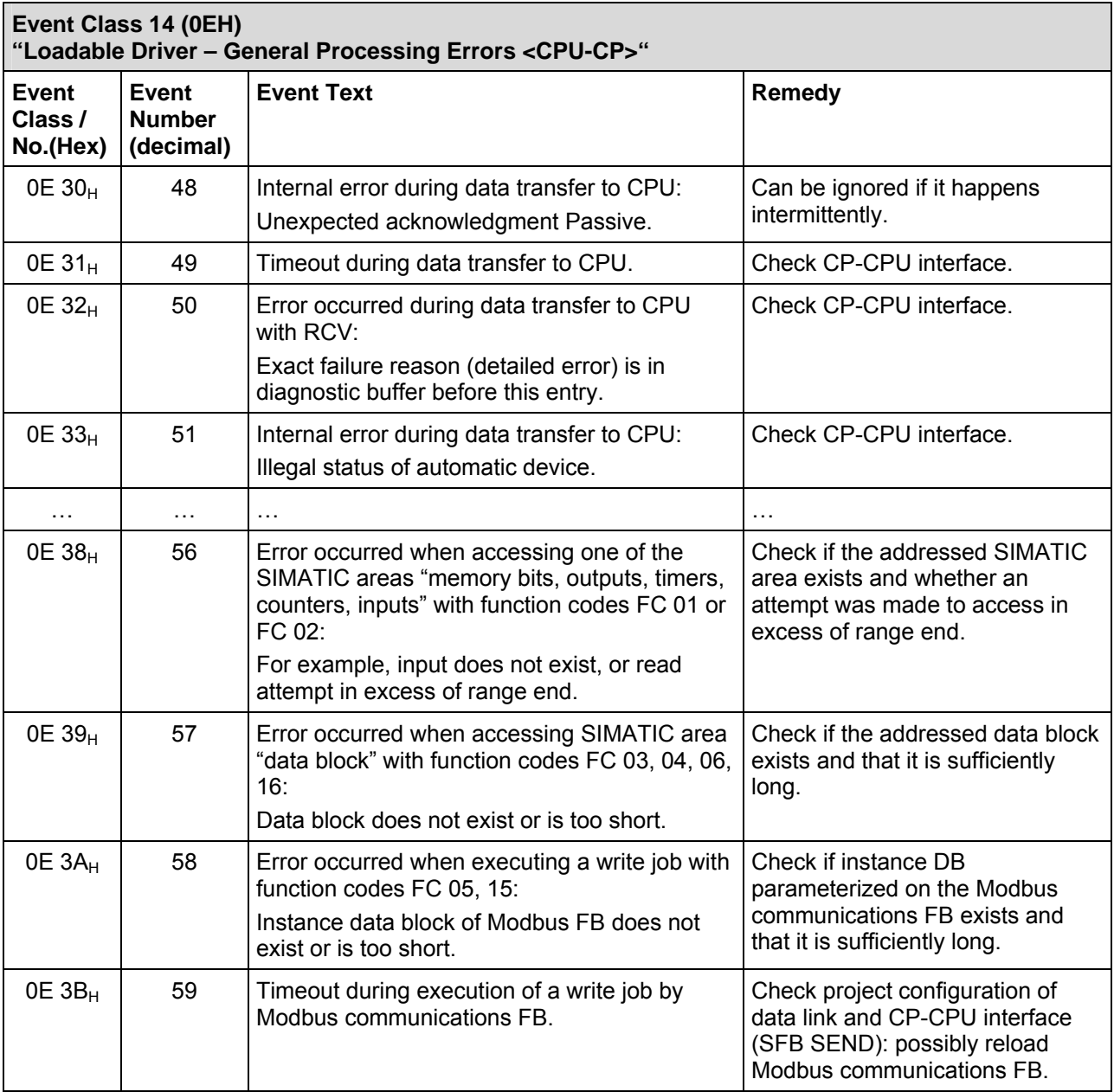

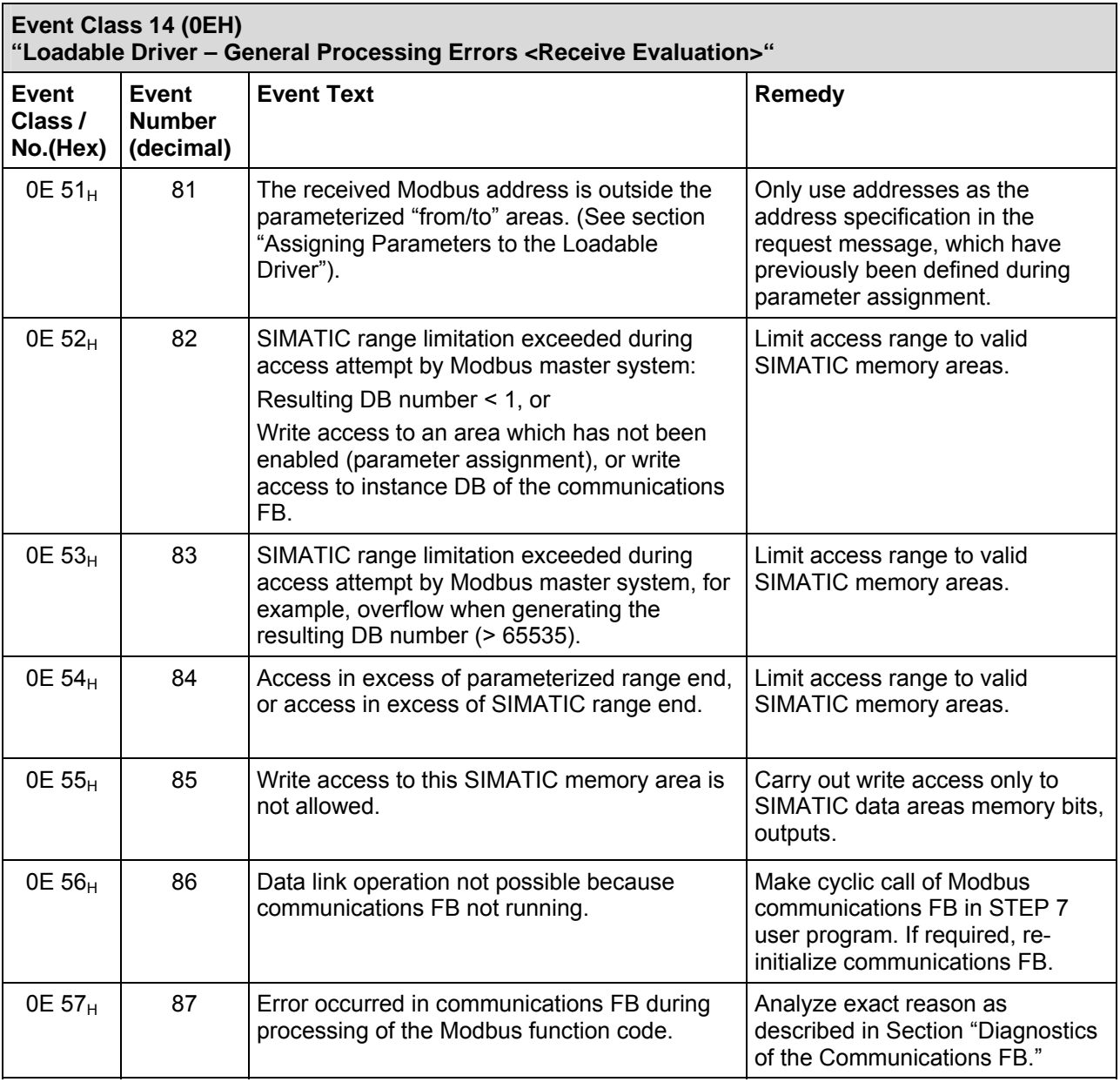

# **11 Diagnostics of the Communications FB**

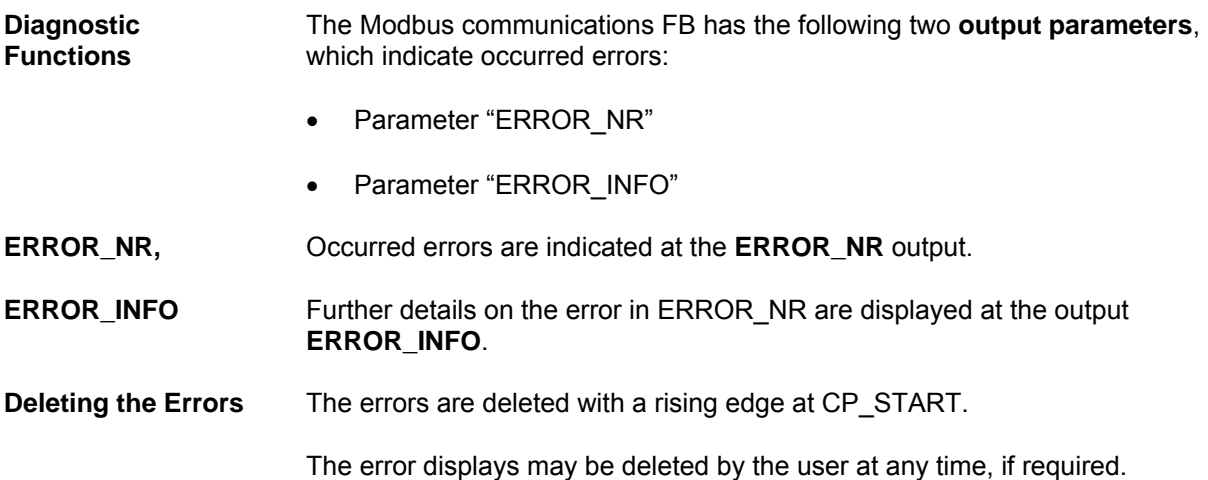

## **11.1 Diagnostics via Parameters ERROR\_NR, ERROR\_INFO**

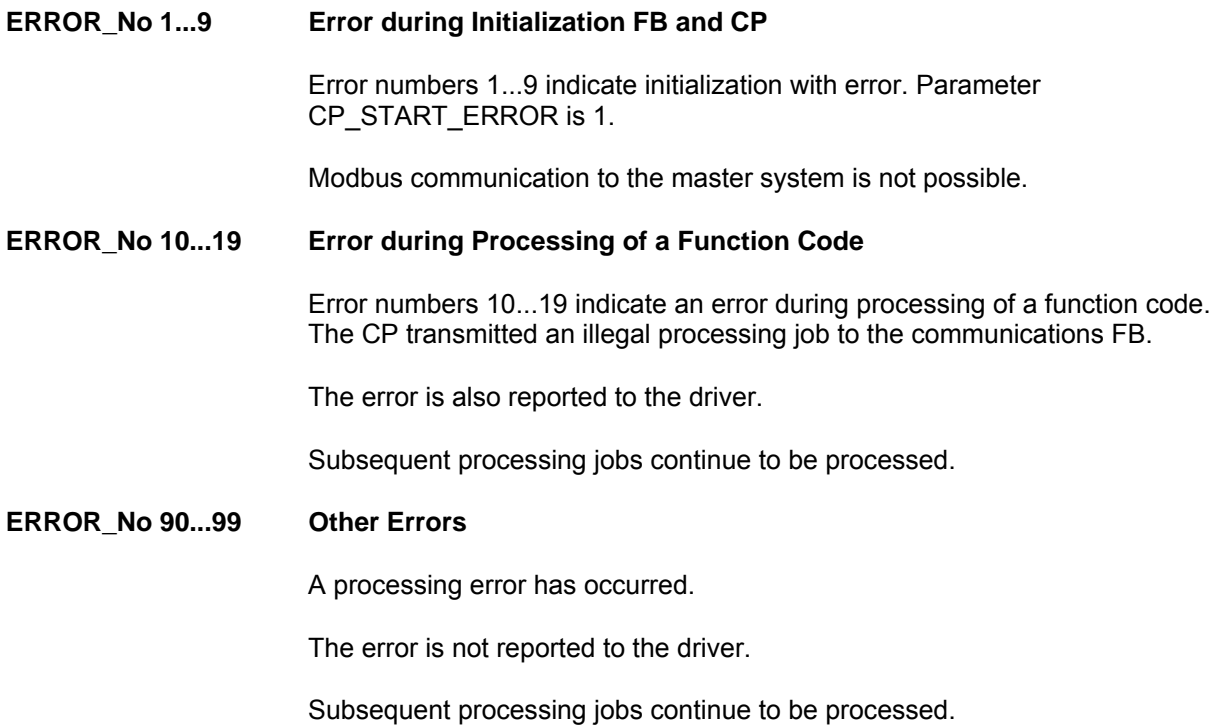

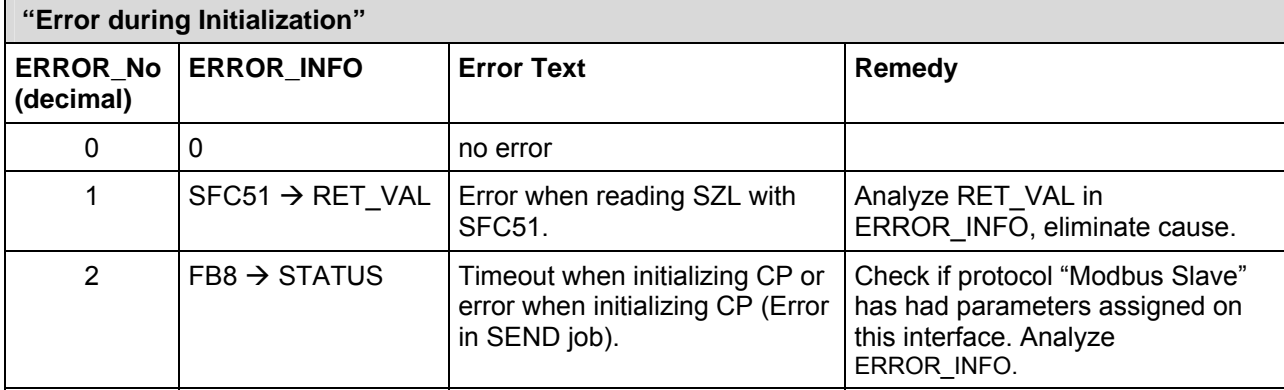

## **11.1.1 Errors during "Initialization"**

## **11.1.2 Errors during "Processing of Function Codes"**

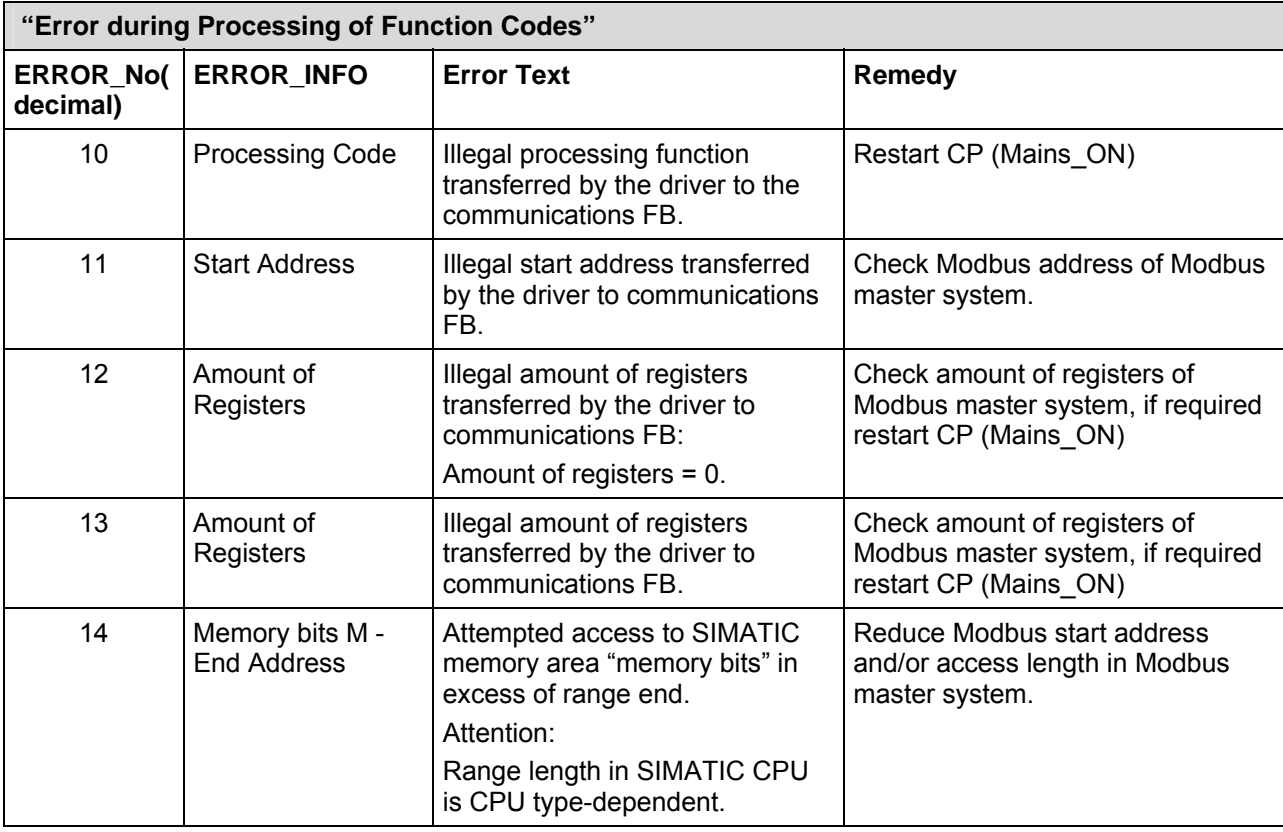

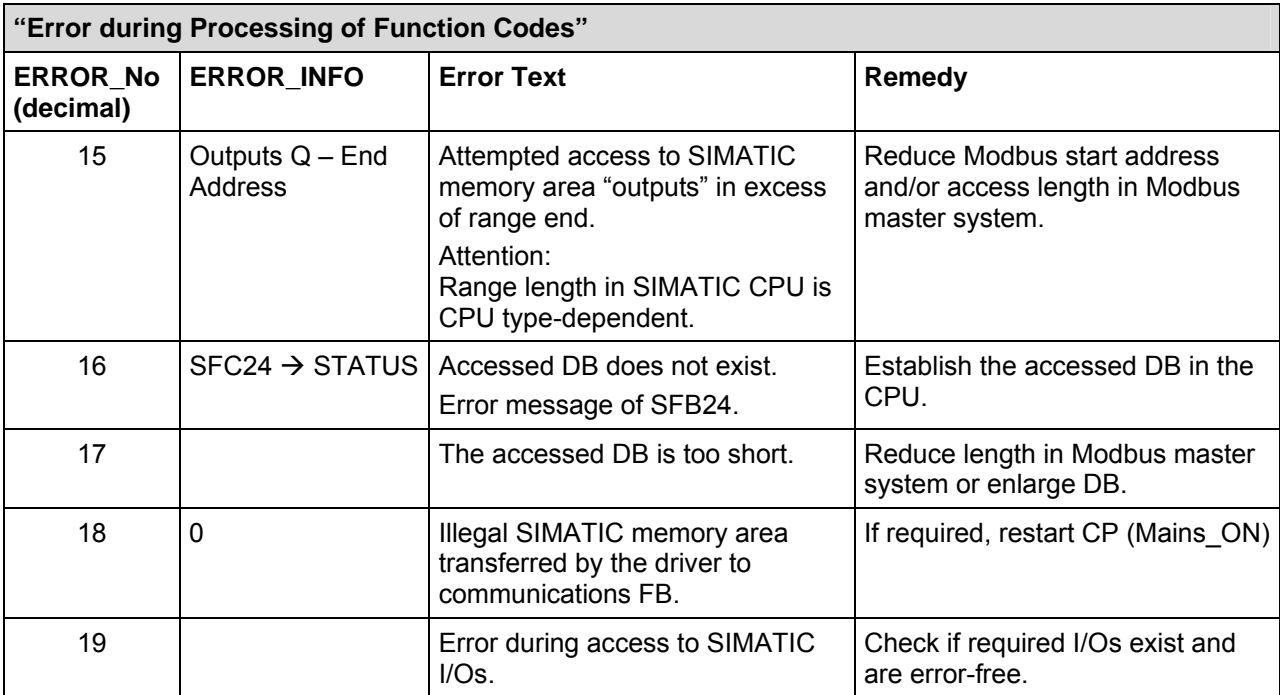

## **11.1.3 "Other" Errors**

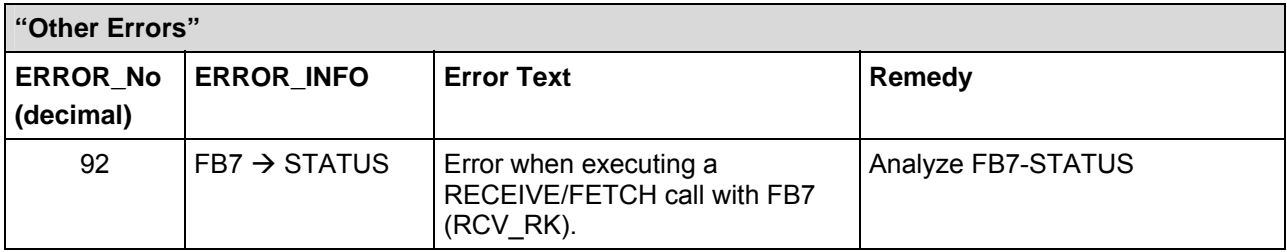
# **A Technical Data**

#### **Memory Requirements**

The following table displays the memory requirements of the function blocks FB81 of the CP 341 in bytes. The memory requirements of the FBs 7 and 8 can be found in the manual for the CP 341.

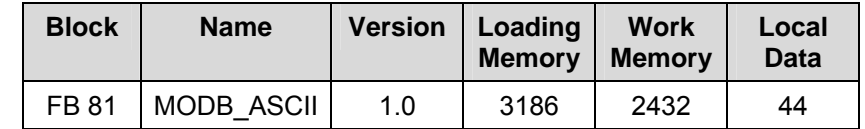

# **B Wiring Diagrams Multipoint**

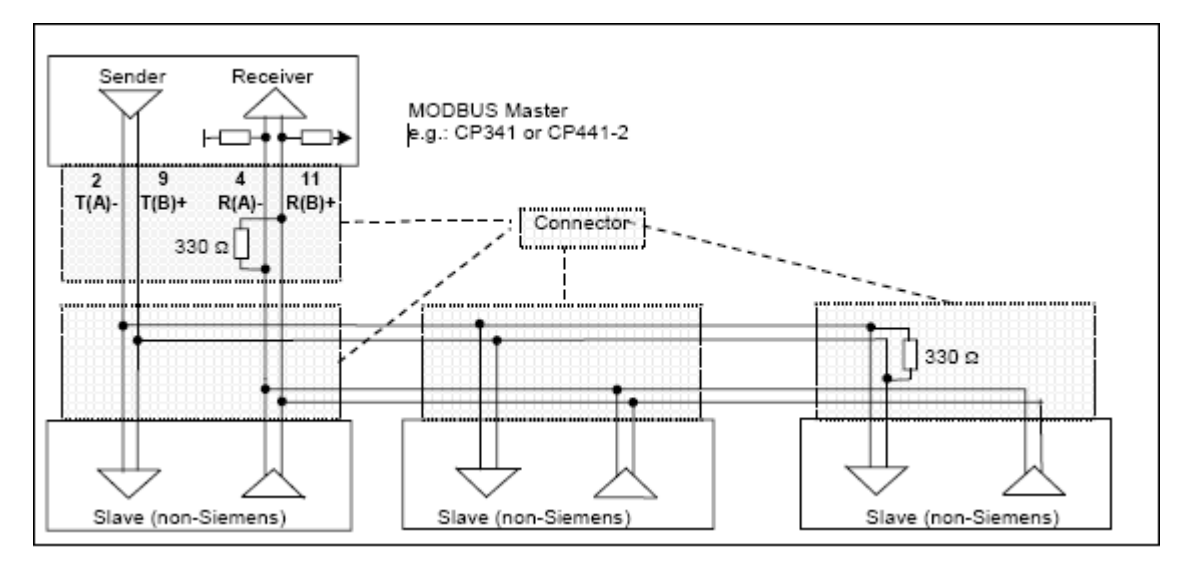

### **Wiring diagram RS422 multipoint (Modbus ASCII Multipoint)**

#### **Caution**

The CP cannot switch its SEND line to "Tri State" in 4-wire operation. So in RS422 mode this ASCII Slave driver cannot be used in multipoint connections. You must use RS485 with the ASCII Slave driver.

In the **RS422** mode CP341 can **only be used as a Master**.

#### **Wiring diagram RS485 multipoint (Modbus Multipoint)**

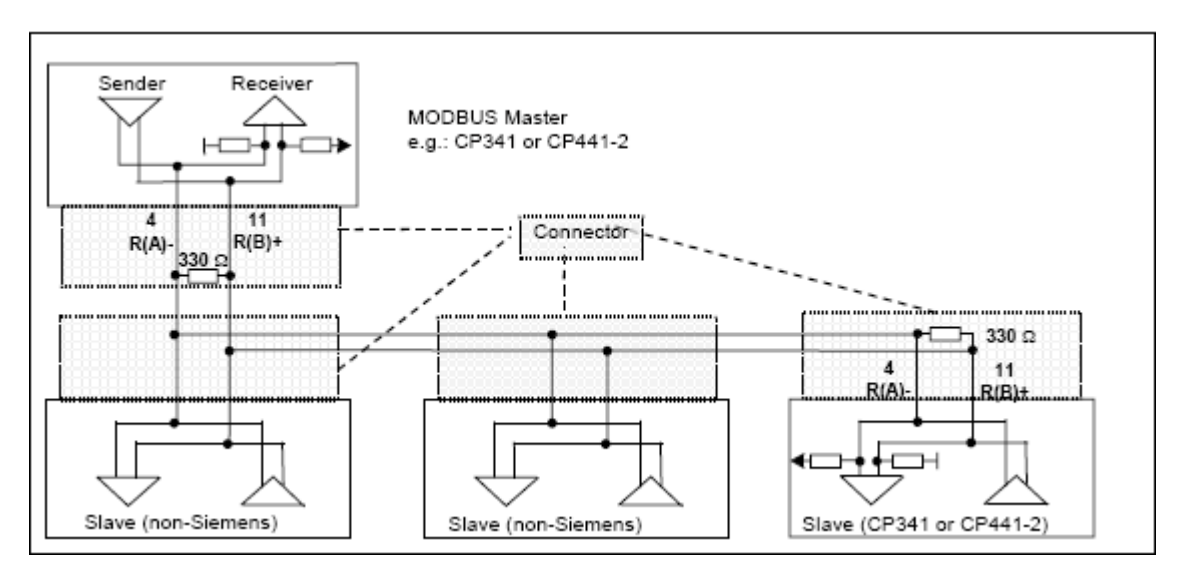

The following applies:

- GND (PIN 8 must always be connected on both sides
- The casing shield must be installed everywhere
- A terminating resistor of approx. 330  $\Omega$  is to be soldered into the connector on the last receiver of a node sequence.
- Recommended cable type: LIYCY 3 x 2 x 0,14 R(A)/R(B) and  $T(A)/T(B)$  twisted pairs. For additional information see the "Cables" section of the "Modbus over Serial Line Specification and Implementation Guide" available at www.modbus.org.
- A wiring with "Stub" is not allowed

#### **Wiring diagram RS232 Point to Point (Modbus RS232)**

Please refer to Section B.1 of the CP 341 Point – to – Point Communication Manual.

# **C Access Cheat Sheat**

**Summary of Access Spaces to DB by Function Code Group and Mode** 

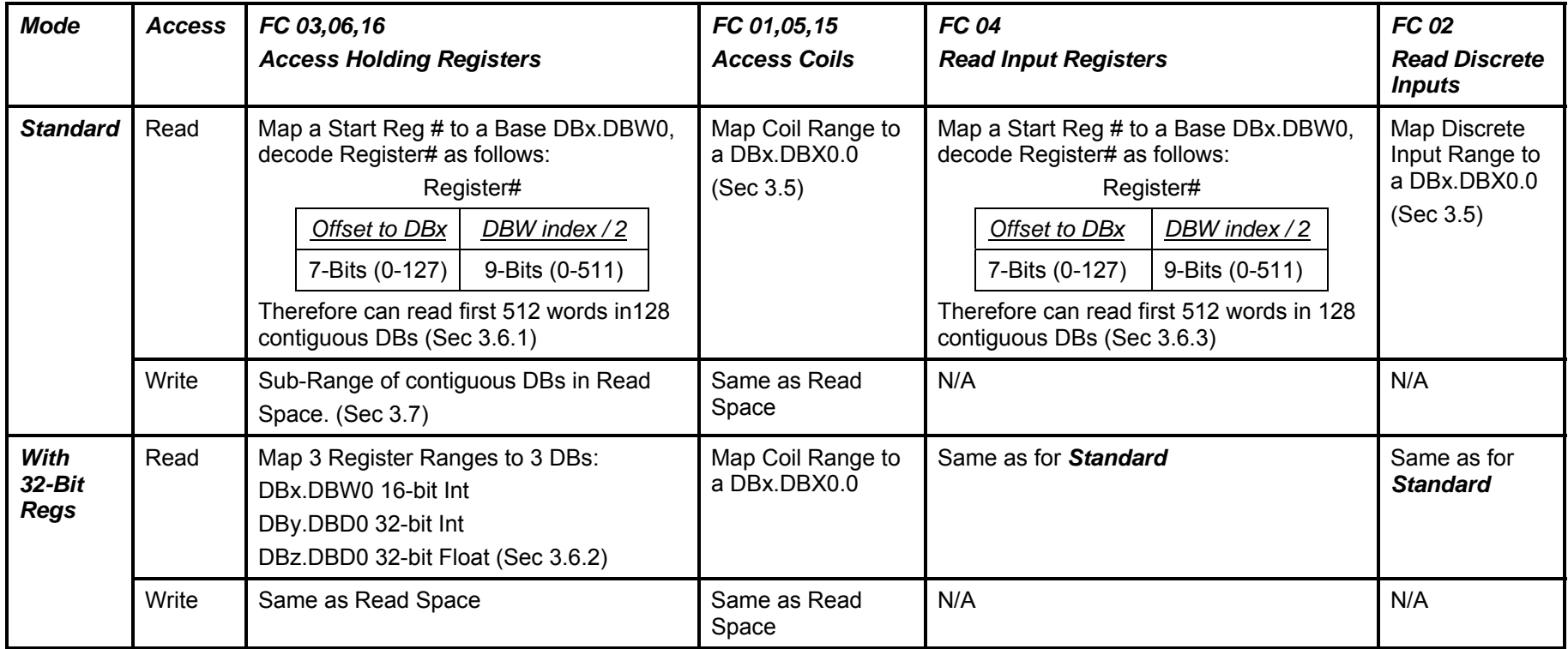

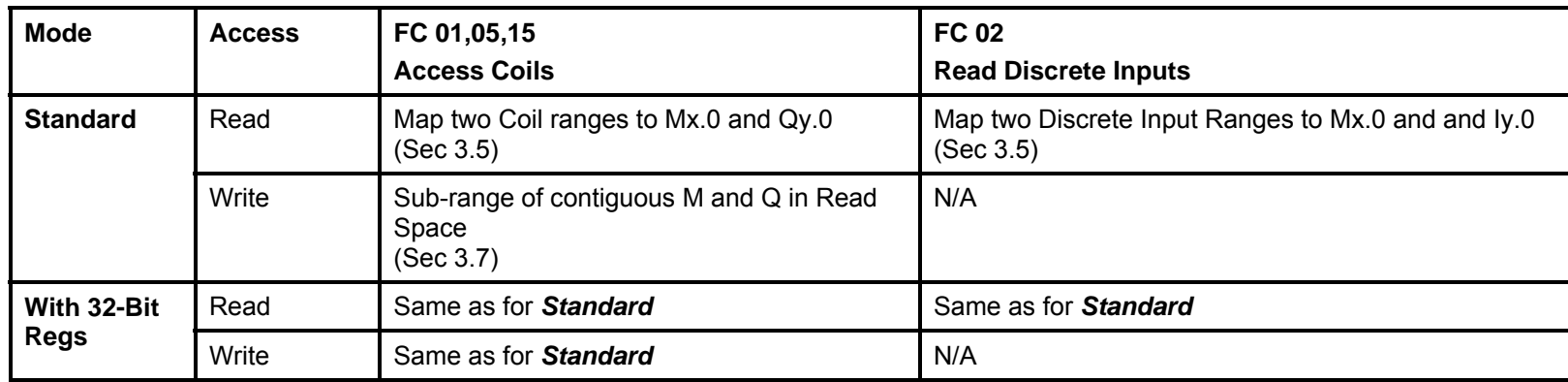

### **Summary of Access Spaces to M , Q and I by Function Code Group and Mode**

**Note:** In all cases the write access space is a subset of the read space or is shown as N/A when the Function Code group is itself read-only.

## **D Literature List**

**Modbus Protocol Modbus over Serial Line Specification & Implementation Guide V1.0 12/02/02** 

> **Modbus Application Protocol Specification V1.1a 6/4/04**

**http://www.modbus.org**

# **Glossary**

### **A**

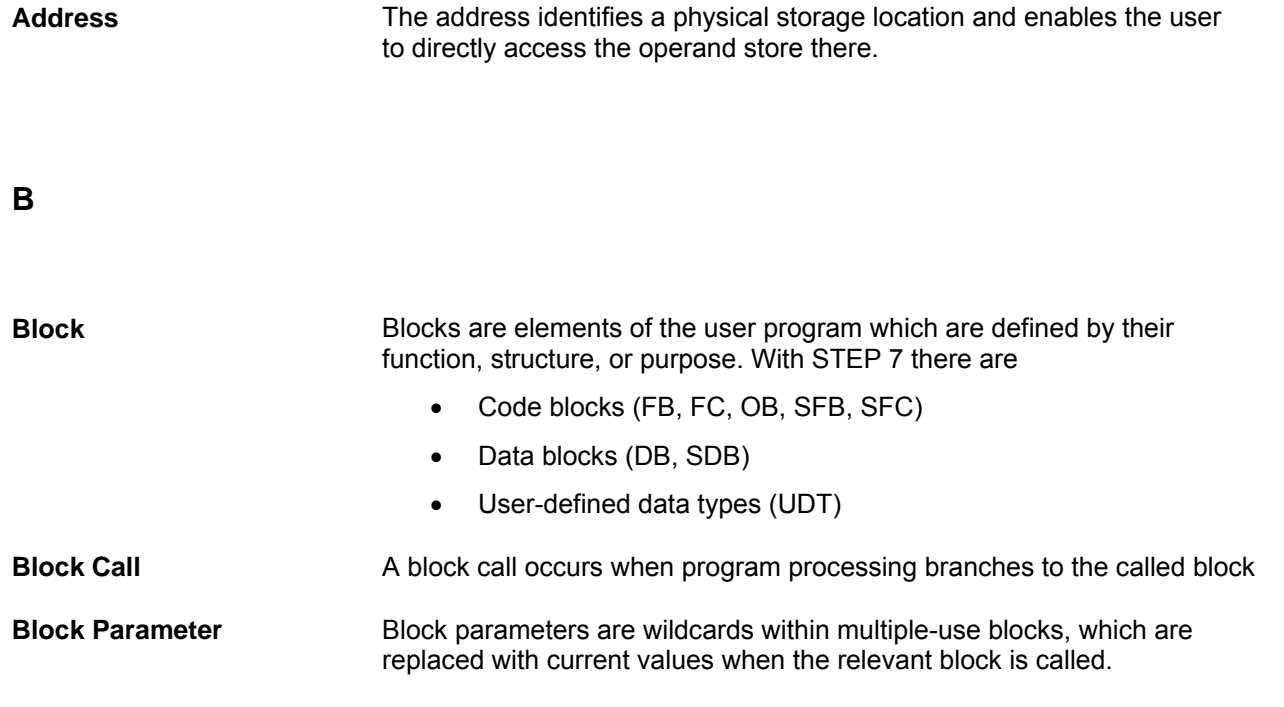

### **C**

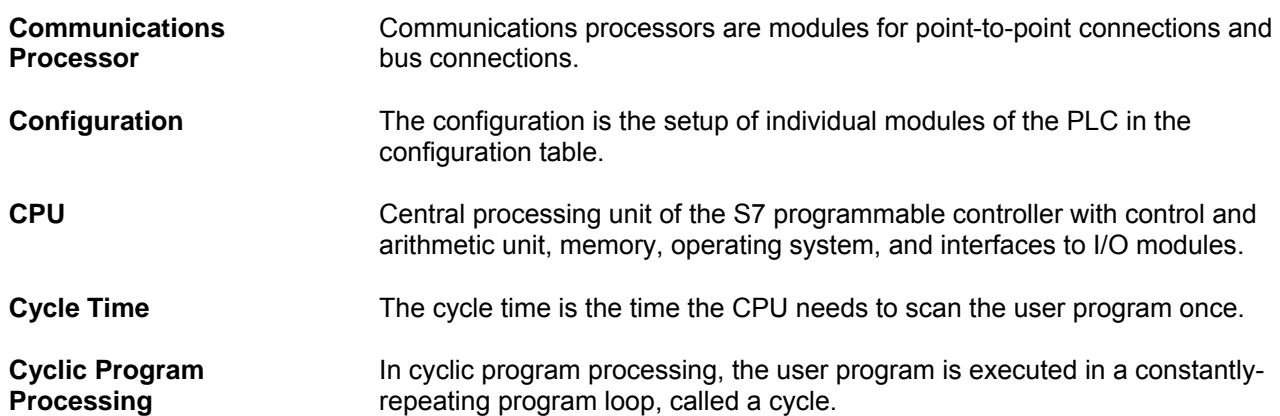

### **D**

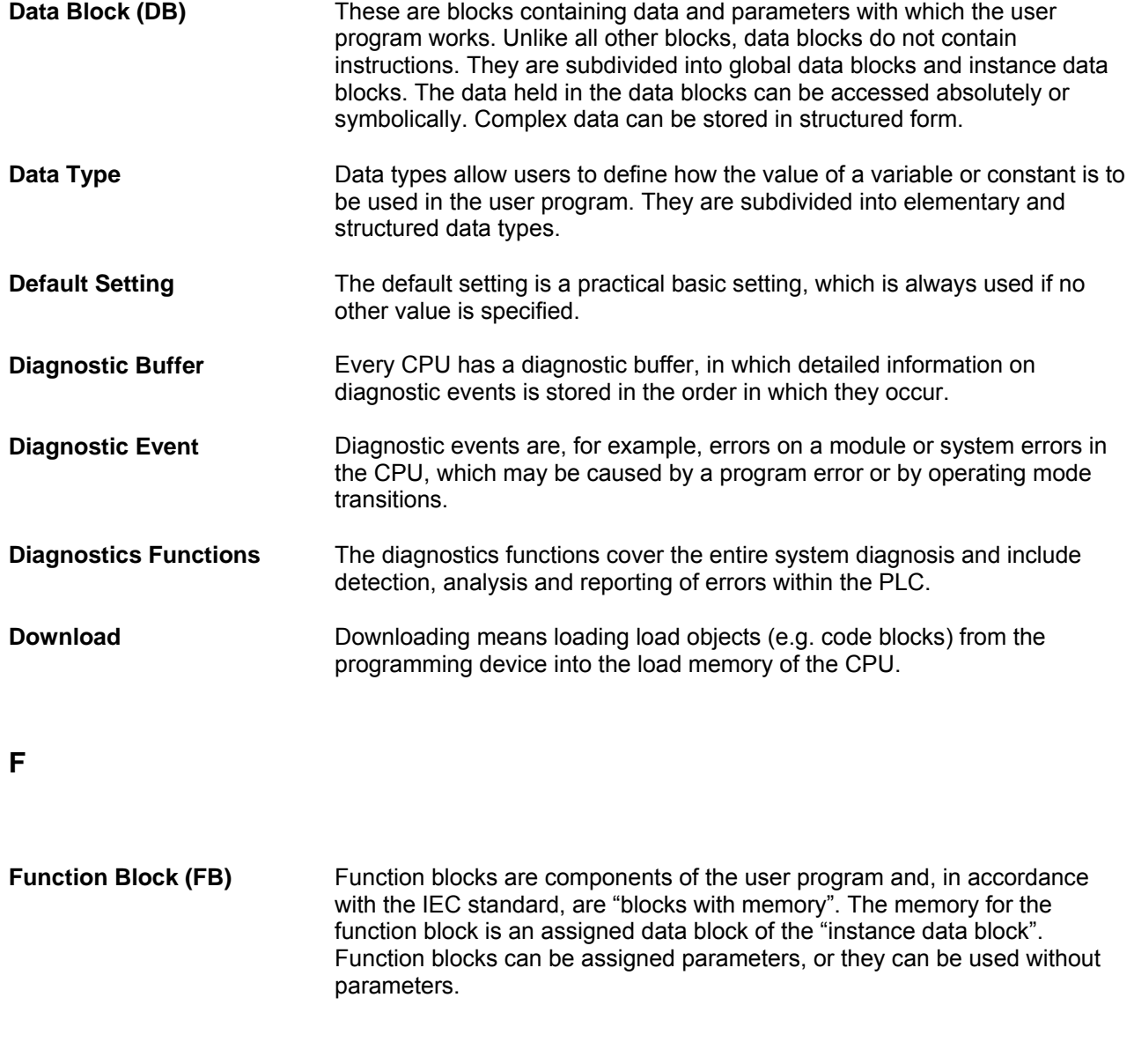

### **H**

**Hardware** Hardware is the term given to all the physical and technical equipment of a PLC.

**I** 

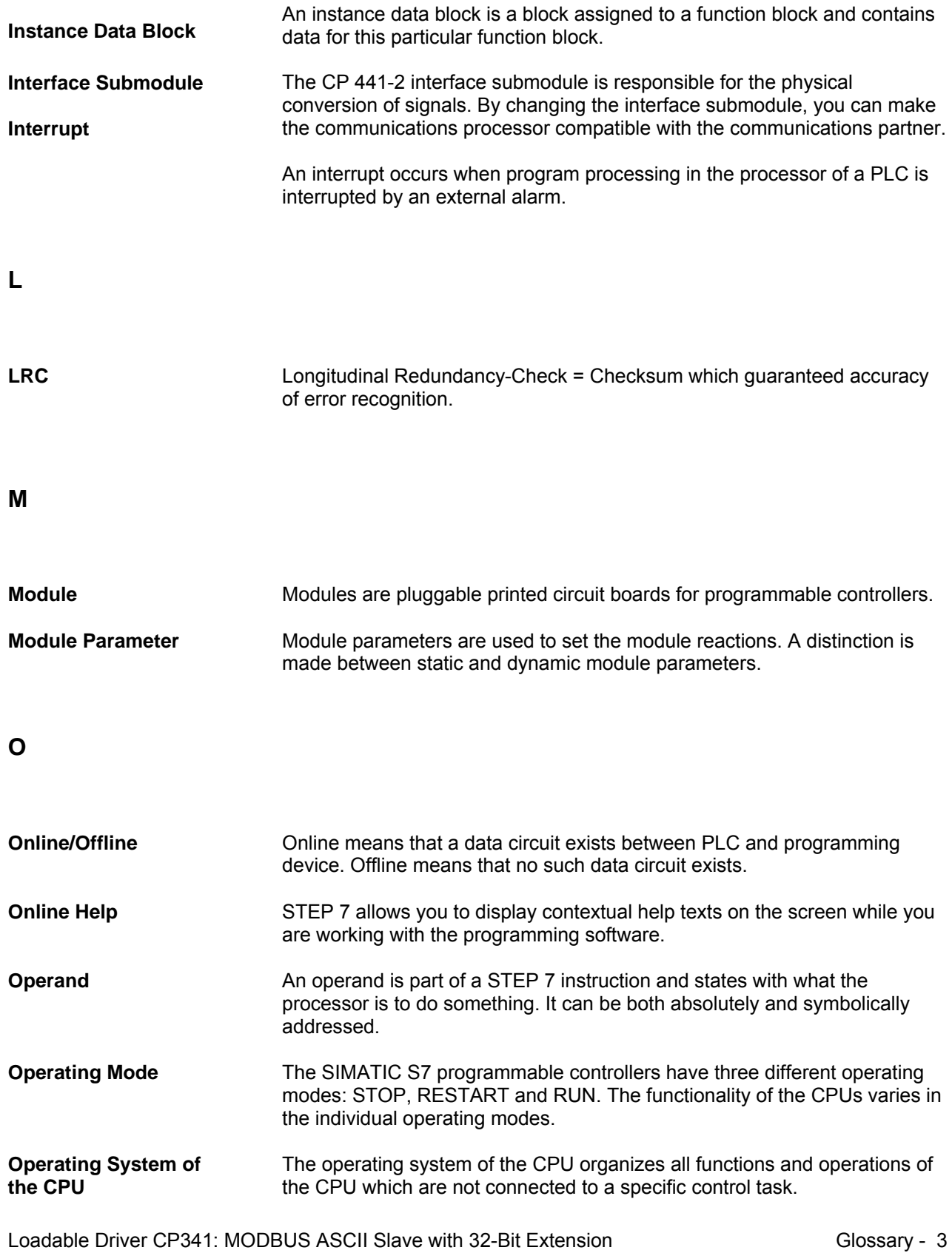

6ES7870-1CA00-0YA0; Manual Edition 1.0

### **P**

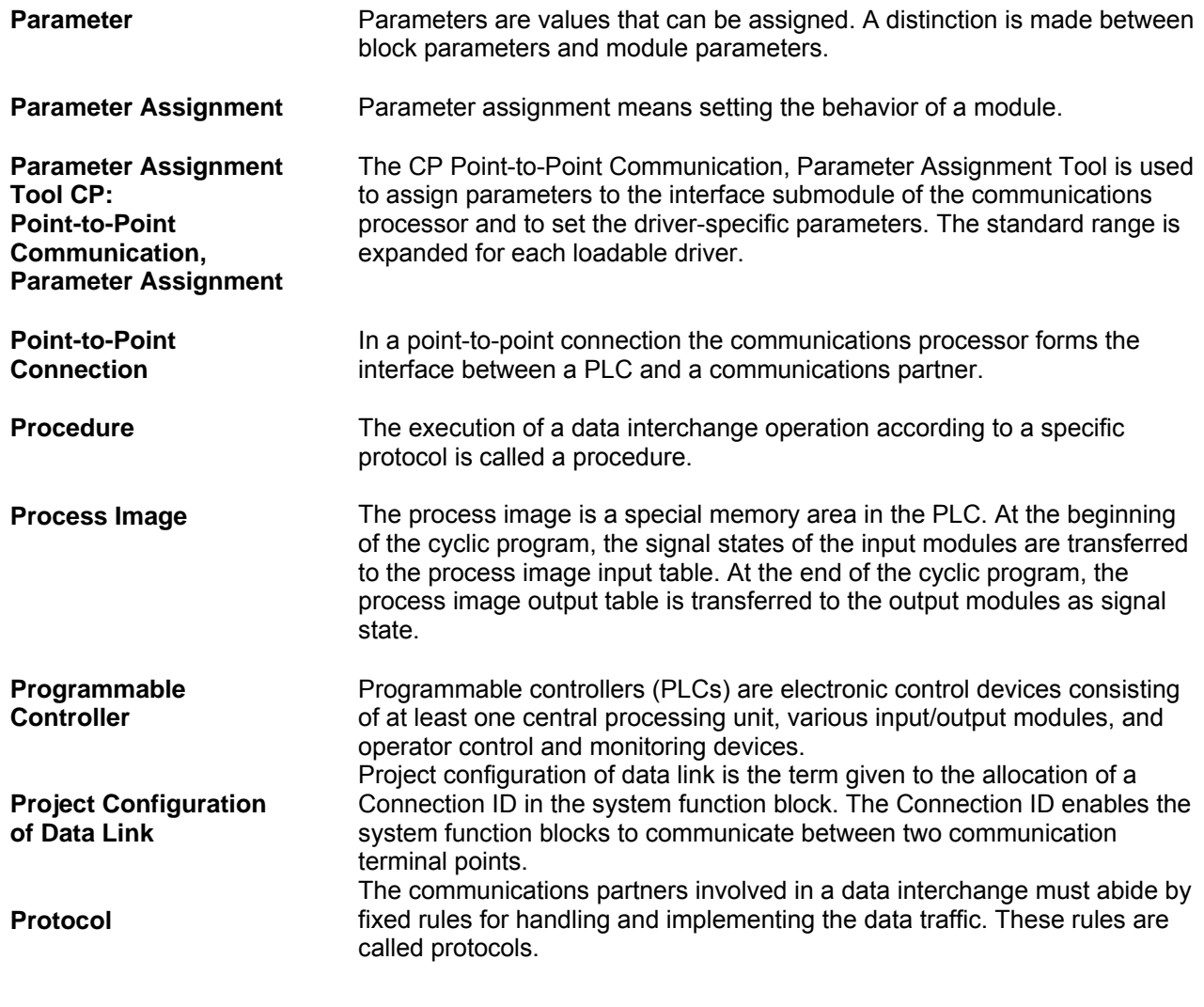

### **R**

**Rack A** rack is the rail containing slots for mounting modules. **RESTART** On transition from the STOP to the RUN mode, the PLC goes through the RESTART mode.

### **S**

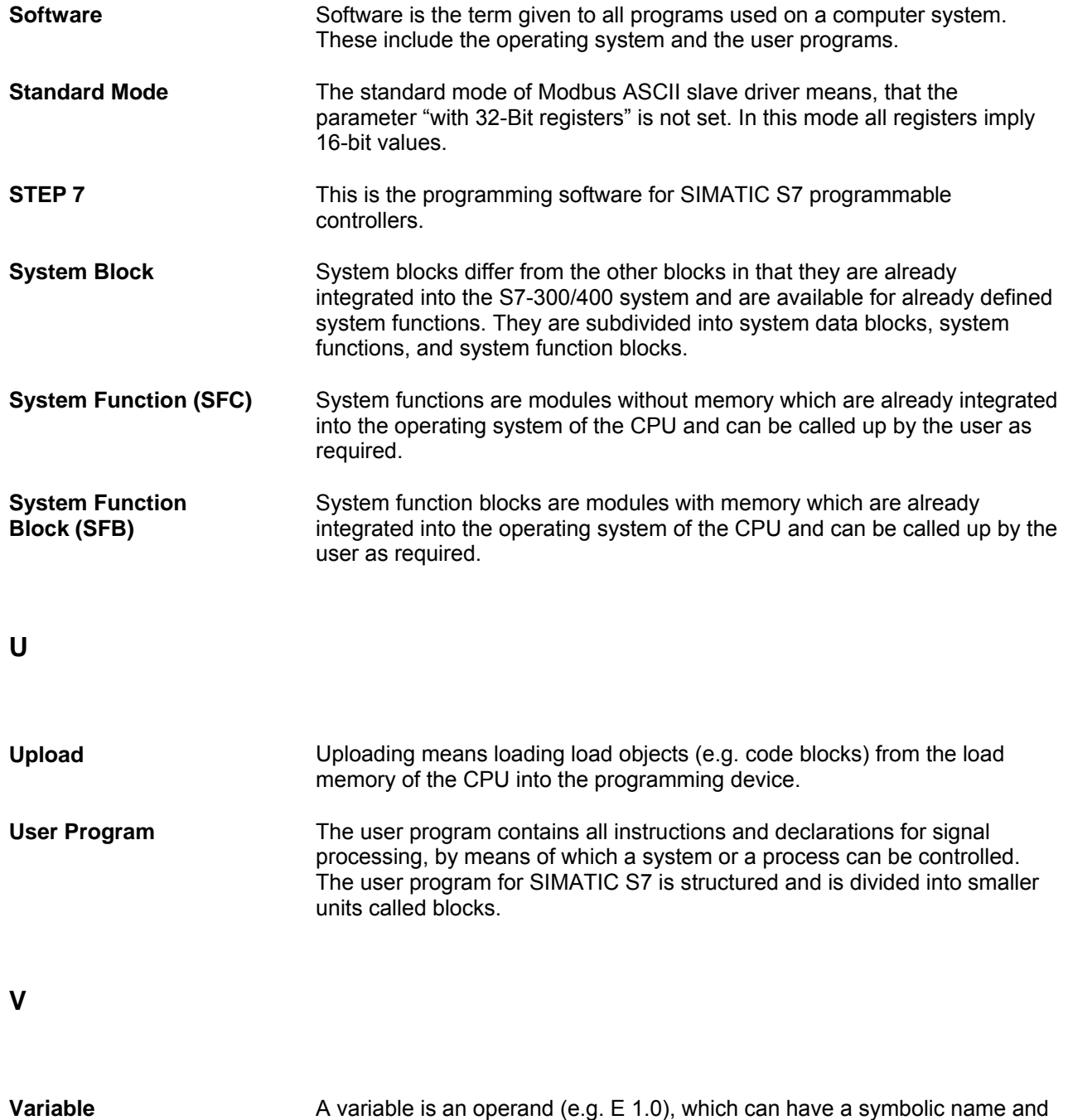

can therefore also be addressed symbolically.

**W** 

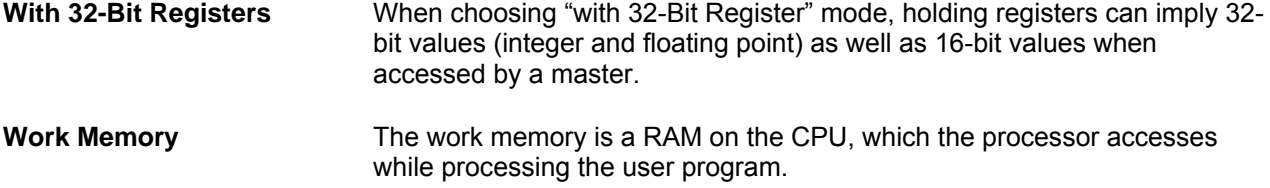